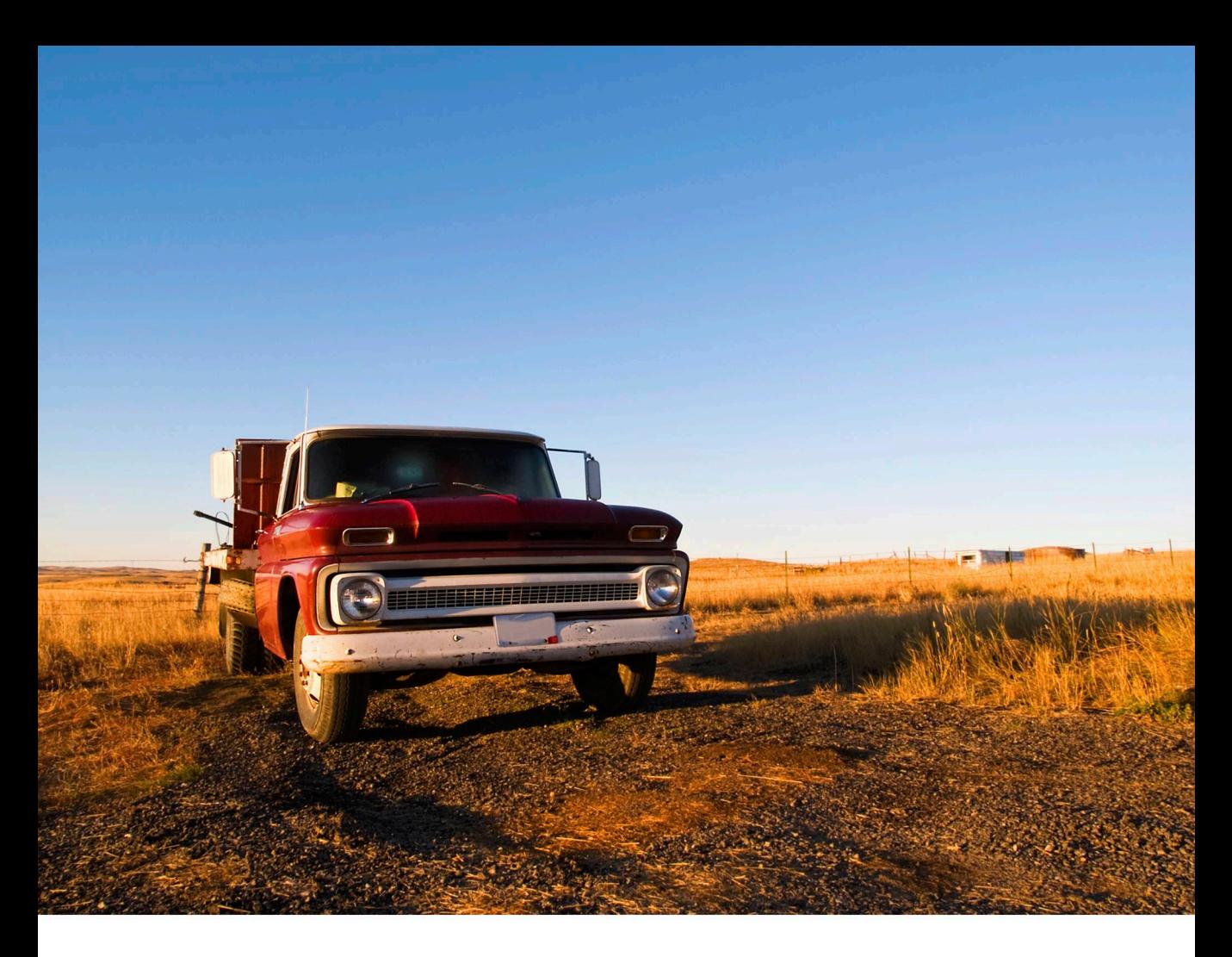

# everyday Rails<br>Testing with RSpec

A practical approach to test-driven development

**Aaron Sumner** 

# **Everyday Rails Testing with RSpec**

# A practical approach to test-driven development

## Aaron Sumn[er](http://leanpub.com/manifesto)

This book is for sale at http://leanpub.com/everydayrailsrspec

This version was published on 2014-10-03

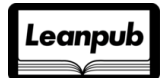

This is a Leanpub book. Leanpub empowers authors and publishers with the Lean Publishing process. Lean Publishing is the act of publishing an in-progress ebook using lightweight tools and many iterations to get reader feedback, pivot until you have the right book and build traction once you do.

©2012 - 2014 Aaron Sumner

# **Tweet This Book!**

Please help Aaron Sumner by spreading the word about this book on Twitter!

The suggested hashtag for this book is #everydayrailsrspec.

Find out what other people are saying about the book by clicking on this link to search for this hashtag on Twitter:

https://twitter.com/search?q=#everydayrailsrspec

# **[Conte](#page-11-0)[nts](#page-11-1)**

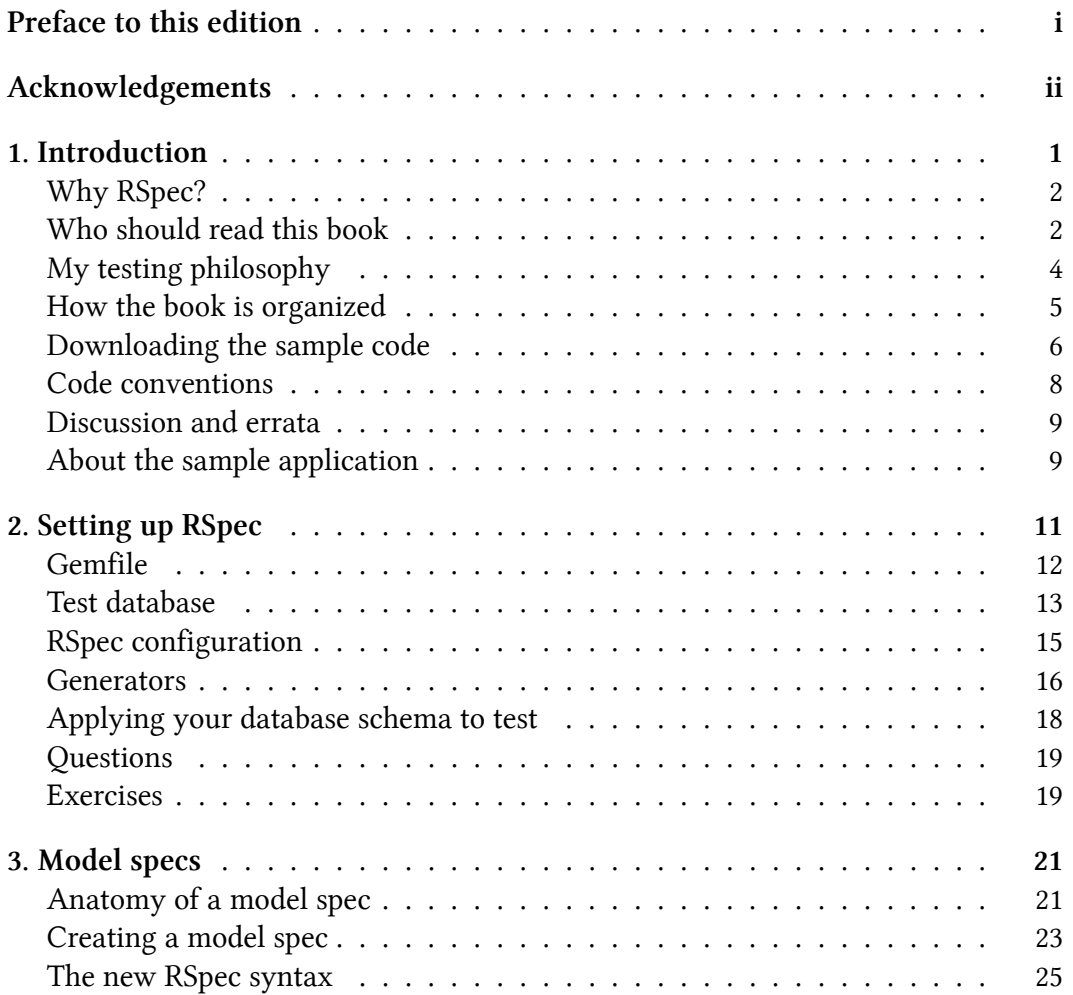

#### **CO[NTENTS](#page-52-0)**

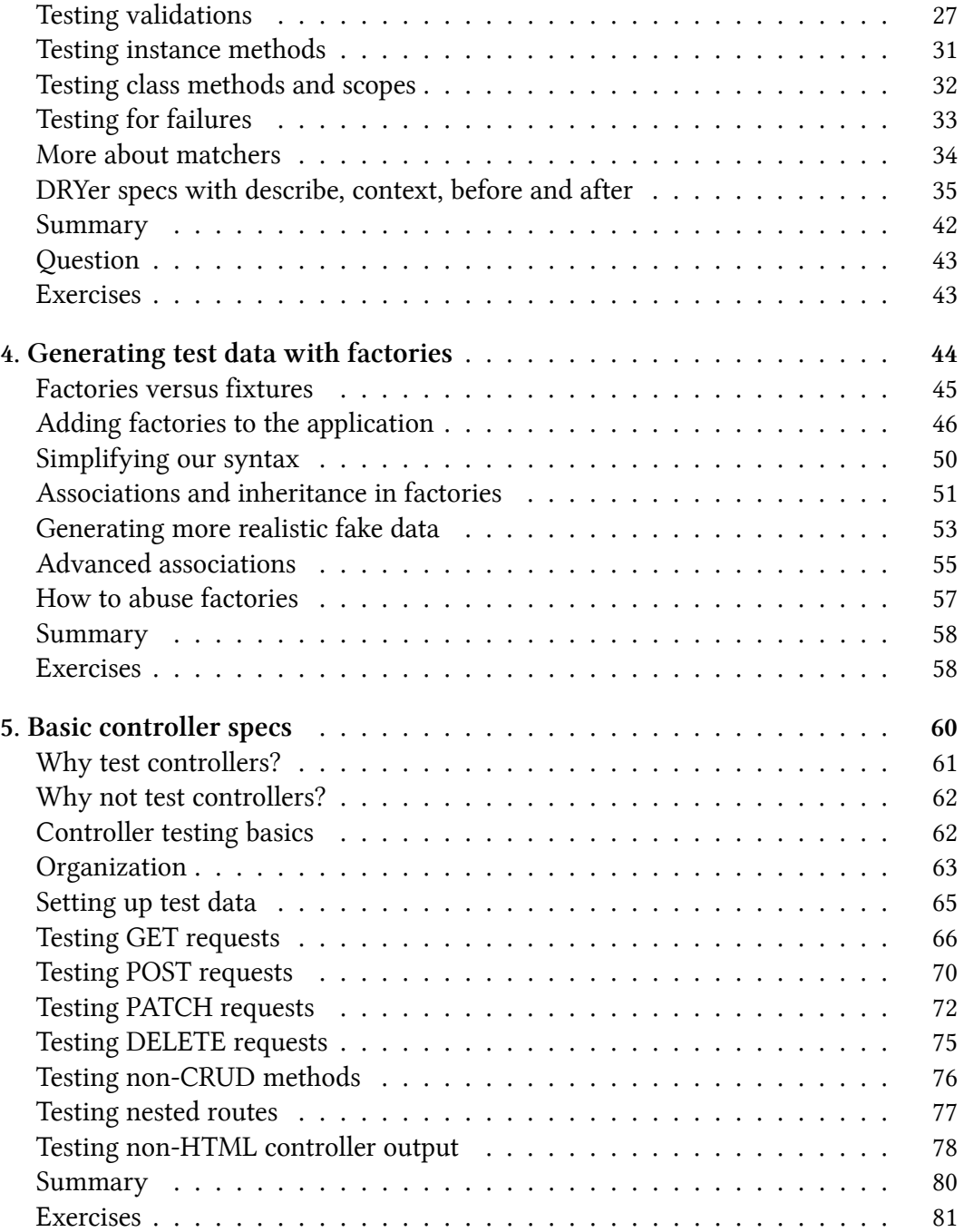

#### **[CONTENTS](#page-100-0)**

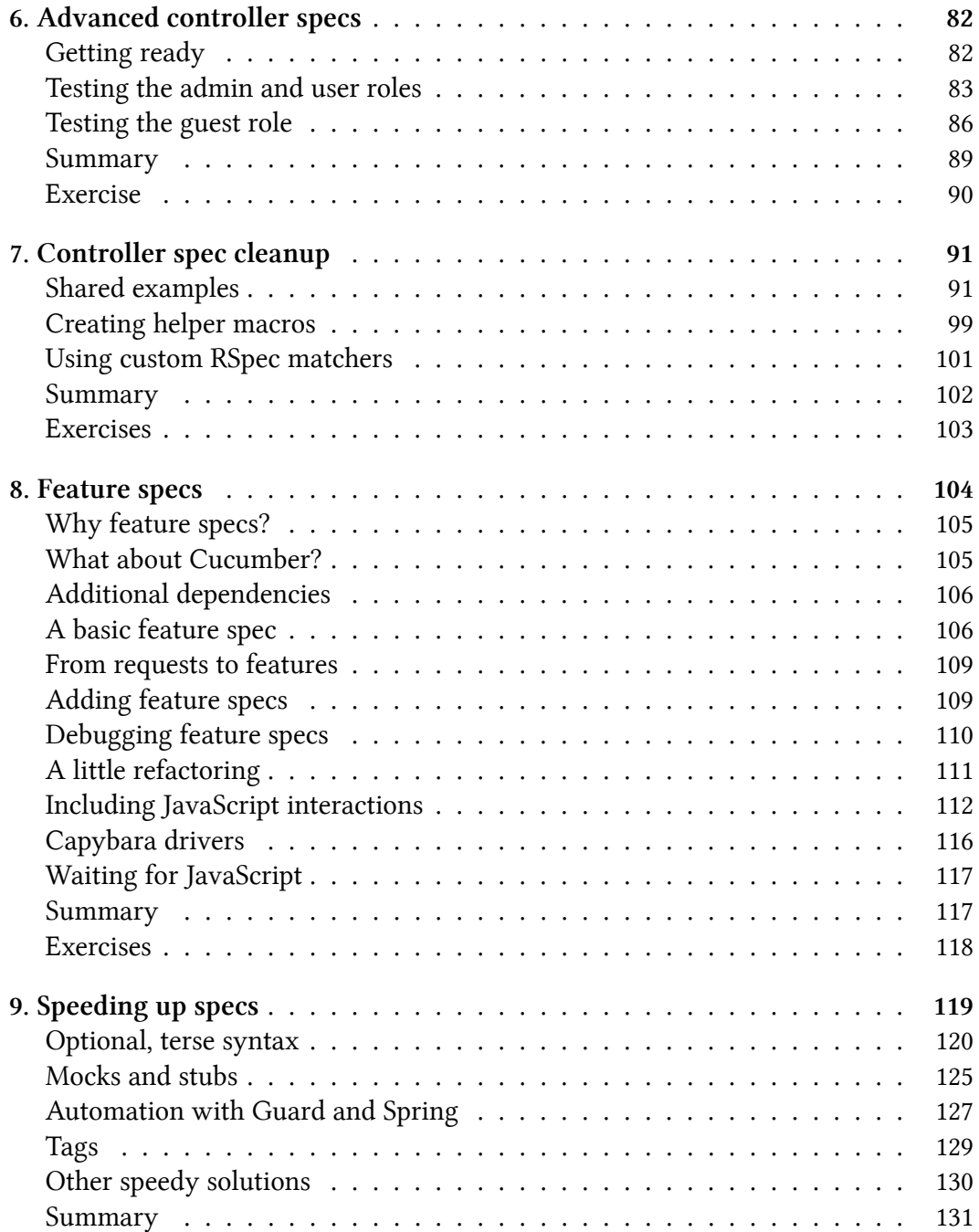

#### **CO[NTENTS](#page-152-0)**

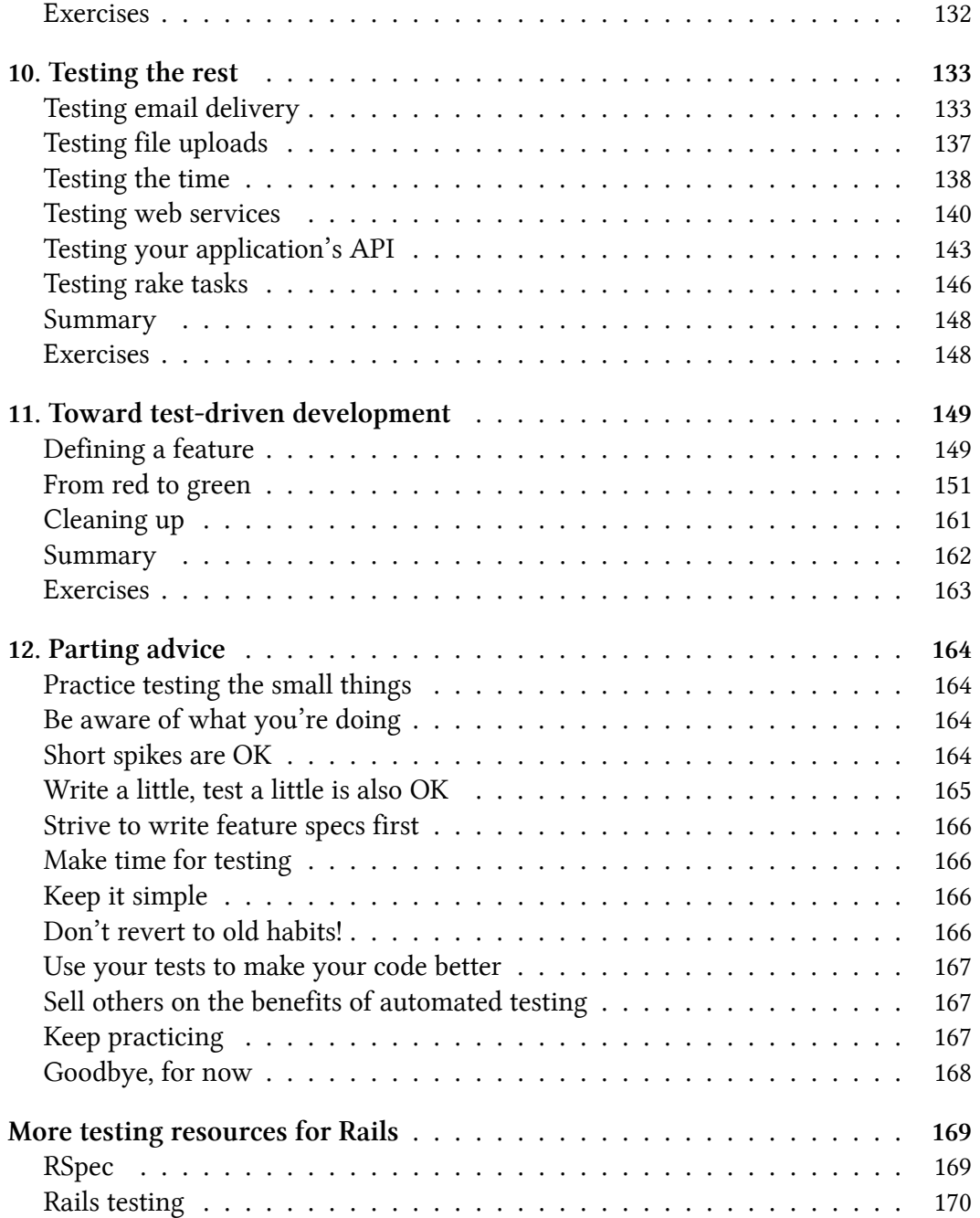

#### **CONTENTS**

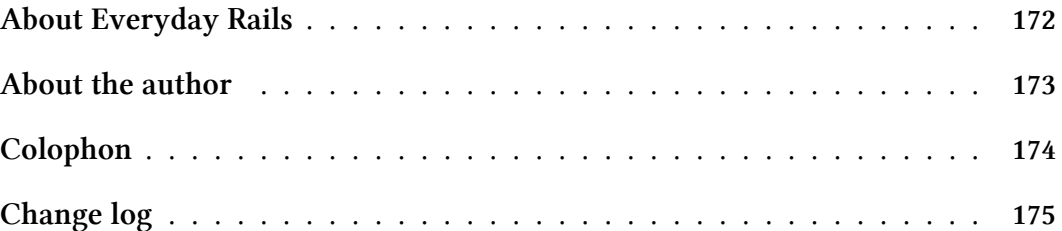

# **Preface to this edition**

Here it is, the RSpec 3 edition of *Everyday Rails Testing with RSpec*! A lot has changed, and I hope you'll find it worth the wait.

As with previous updates, I've rebuilt the sample application to use current versions of [Rails, RSpec, and the other gems used thr](https://github.com/everydayrails/rails-4-1-rspec-3-0/issues)oughout the book. I also expanded some sections–most notably, chapter 10, *Testing the Rest*. I also updated as needed to take advantage of new features in RSpec 3 and Rails 4.1. While I've gone through the text and code multiple times to look for problems, you may come across something that's not quite right or that you'd do differently. If you find any errors or have suggestions, please share in the GitHub issues<sup>1</sup> for this release and I'll address them promptly.

Thanks to all of you for your support–hope you like this edition, and I hope to hear from you soon on GitHub, Twitter or email.

<sup>1</sup>https://github.com/everydayrails/rails-4-1-rspec-3-0/issues

# **Acknowledgements**

First, thank you to why the lucky stiff, wherever he may be, for introducing me to Ruby through his weird, fun projects and books. Thanks also to Ryan Bates for creating Railscasts² and teaching me more about Rails than anyone else. The Ruby community just isn't the same without them.

[Thanks also t](http://www.designojek.com/)[o](#page-9-0) all the other great minds in the Ruby community I haven't met for making me a better developer–even if it doesn't always show in my code.

Thanks to the readers of the Everyday Rails blog for providing good feedback on my original series of RSpec posts, and helping me realize they might make for a decent book. Thanks to everyone who purchased an early copy of the book–the response it's received has been incredible, and your feedback has helped tremendously.

Thanks to David Gnojek for critiquing the dozen or so covers I designed for the book and helping me pick a good one. Check out Dave's work in art and design at DESIGNOJEK<sup>3</sup>.

Thanks to Andor Chen, Junichi Ito, Toshiharu Akimoto, and Shinkou Gyo, for the work they've done to translate the book to Chinese and Japanese. I'm happy that, through their efforts, I've been able to reach countless more developers than I would have been able to on my own.

<span id="page-9-0"></span>Th[anks to family](http://railscasts.com/) and friends who wished me the best for this project, even though the[y had no idea what](http://www.designojek.com/) I was talking about.

And finally, thank you to my wife for putting up with my obsession with making new things, even when it keeps me up way too late or awake all night. And thanks to the cats for keeping me company while doing so.

²http://railscasts.com/

³http://www.designojek.com/

# **1. Introduction**

Ruby on Rails and automated testing go hand in hand. Rails ships with a built-in test framework; if it's not to your liking you can replace it with one of your liking. As I write this, Ruby Toolbox lists 17 projects under the *Unit Test Frameworks* category<sup>4</sup> alone. So, yeah, testing's pretty important in Rails. Yet, many people developing in Rails are either not testing their projects at all, or at best only adding a few token specs on model validations.

In my opinion, there are several reasons for this. Perhaps working with Ruby or web frameworks is a novel enough concept, and adding an extra layer of work seems like just that–extra work. Or maybe there is a perceived time constraint–spending time on writing tests takes time away from writing the features our clients or bosses demand. Or maybe the habit of defining "test" as the practice of clic[king links in th](http://en.wikipedia.org/wiki/Spaghetti_code)[e](#page-10-0) browser is just too hard to break.

I've been there. Historically, I haven't considered myself an engineer in the traditional sense–yet just like traditional engineers, I have problems to solve. And, typically, I find solutions to these problems in building software. I've been developing web applications since 1995, but usually as a solo developer on shoestring, public sector projects. Aside from some structured exposure to BASIC as a kid, a little C++ in college, and a wasted week of Java training in my second grown-up job outside of coll[ege, I've never had any hone](http://en.wikipedia.org/wiki/Spaghetti_code)[st-to-goodnes](https://www.ruby-toolbox.com/categories/testing_frameworks)s schooling in software development. In fact, it wasn't until 2005, when I'd had enough of hacking ugly spaghetti-style<sup>5</sup> PHP code, that I sought out a better way to write web applications.

<span id="page-10-0"></span>I'd looked at Ruby before, but never had a serious use for it until Rails began gaining steam. There was a lot to learn–a new language, an actual *architecture*, and a more object-oriented approach (despite what you may think about Rails' treatment of object orientation, it's far more object oriented than anything I wrote in my preframework days). Even with all those new challenges, though, I was able to create

⁴https://www.ruby-toolbox.com/categories/testing\_frameworks

⁵http://en.wikipedia.org/wiki/Spaghetti\_code

#### 1. Introduction 2

complex applications in a fraction of the time it took me in my previous frameworkless efforts. I was hooked.

<span id="page-11-0"></span>That said, early Rails books and tutorials focused more on speed (build a blog in 15 minutes!) than on good practices like testing. If testing were covered at all, it was generally reserved for a chapter toward the end. Now, to be fair, newer educational resources on Rails have addressed this shortcoming, and now demonstrate how to test applications from the beginning. In addition, a number of books have been written *specifically* on the topic of testing. But without a sound approach to the testing side, many developers–especially those in a similar boat to the one I was in–may find themselves without a consistent testing strategy.

My goal with this book is to introduce you to a consistent strategy that works for *me*–one that you can then, hopefully, adapt to make work consistently for *you*, too.

### **Why RSpec?**

<span id="page-11-1"></span>For the most part, I have nothing against the other test frameworks out there. If I'm writing a standalone Ruby library, I usually rely on MiniTest. For whatever reason, though, RSpec is the one that's stuck with me when it comes to testing my Rails applications.

Maybe it stems from my backgrounds in copywriting and software development, but for me RSpec's capacity for specs that are readable, without being cumbersome, is a winner. I'll talk more about this later in the book, but I've found that with a little coaching even most no[n-technical people can read a s](http://ruby.railstutorial.org)[p](#page-11-2)ec written in RSpec and un[derstand what's goi](http://ruby.railstutorial.org)ng on.

## <span id="page-11-2"></span>**Who should read this book**

If Rails is your first foray into a web application framework, and your past programming experience didn't involve any testing to speak of, this book will hopefully help you get started. If you're *really* new to Rails, you may find it beneficial to review coverage of development and basic testing in the likes of Michael Hartl's *Rails Tutorial* (look for the Rails 4-specific version online⁶), Daniel Kehoe's *Learn*

⁶http://ruby.railstutorial.org

*Ruby on Rails*, or Sam Ruby's *Agile Web Development with Rails 4*, before digging into *Everyday Rails Testing with RSpec*–this book assumes you've got some basic Rails skills under your belt. In other words, this book won't teach you how to use Rails, and it won't provide a ground-up introduction to the testing tools built into the framework–we're going to be installing RSpec and a few extras to make the testing process as easy as possible to comprehend and manage.

If you've been developing in Rails for a little while, and maybe even have an application or two in production–but testing is still a foreign concept–this book is for you! I was in your shoes for a long time, and the techniques I'll share here helped me improve my test coverage and think more like a test-driven developer. I hope they'll do the same for you.

Specifically, you should probably have a grasp of

- Model-View-Controller application architecture, as used in Rails
- Bundler for gem dependency management
- How to run Rake tasks
- Basic command line tools
- Enough Git to switch between branches of a repository

On the more advanced end, if you're familiar with using Test::Unit, MiniTest, or even RSpec itself, and already have a workflow in place that (a) you're comfortable with and (b) provides adequate coverage, you may be able to fine-tune some of your approach to testing your applications. But to be honest, at this point you're probably on board with automated testing and don't need this extra nudge. This is not a book on testing theory; it also won't dig too deeply into performance issues. Other books may be of more use to you in the long run.

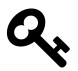

Refer to *More Testing Resources for Rails* at the end of this book for links to these and other books, websites, and testing tutorials.

# **My testing philosophy**

Discussing the *right* way to test your Rails application can invoke major shouting matches amongst programmers–not quite as bad as, say, the Vim versus Emacs debate, but still not something to bring up in an otherwise pleasant conversation with fellow Rubyists. In fact, David Heinemeier-Hansen's keynote at Railsconf 2014, in which he declared TDD as "dead," has sparked a fresh round of debates on the topic.

So, yes, there is a right way to do testing–but if you ask me, there are degrees of *right* when it comes to testing.

At the risk of starting additional riots among the Ruby test-driven/behavior-driven development communities, my approach focuses on the following foundation:

- Tests should be reliable.
- Tests should be easy to write.
- Tests should be easy to understand.

If you mind these three factors in your approach, you'll go a long way toward having a sound test suite for your application–not to mention becoming an honestto-goodness practitioner of Test-Driven Development. Whatever that means these days.

Yes, there are some tradeoffs–in particular:

- We're not focusing on speed (though we will talk about it later).
- We're not focusing on overly DRY code in our tests, but in tests, that's not necessarily a bad thing. We'll talk about this, too.

In the end, though, the most important thing is that you'll have tests–and reliable, understandable tests, even if they're not quite as optimized as they could be, are a great way to start. It's the approach that finally got me over the hump between writing a lot of application code, calling a round of browser-clicking "testing," and hoping for the best; versus taking advantage of a fully automated test suite and using tests to drive development and ferret out potential bugs and edge cases.

And that's the approach we'll take in this book.

# **How the book is organized**

In *Everyday Rails Testing with RSpec* I'll walk you through taking a basic Rails 4.1 application from completely untested to respectably tested with RSpec 3.1. The book is organized into the following activities:

- You're reading chapter 1, *Introduction*, now.
- In chapter 2, *Setting Up RSpec*, we'll set up a new or existing Rails application to use RSpec, along with a few extra, useful testing tools.
- In chapter 3, *Model Specs*, we'll tackle testing our application's models through reliable unit testing.
- Chapter 4, *Generating Test Data with Factories*, covers factories, making test data generation straightforward.
- We'll take an initial look at testing controllers in chapter 5, *Basic Controller Specs*.
- Chapter 6, *Advanced Controller Specs*, is about using controller specs to make sure your authentication and authorization layers are doing their jobs–that is, keeping your app's data safe.
- Chapter 7, *Controller Spec Cleanup*, is our first round of spec refactoring, reducing redundancy without removing readability.
- In chapter 8, *Feature Specs*, we'll move on to integration testing with feature specs, thus testing how the different parts of our application interact with one another.
- In chapter 9, *Speeding up specs*, we'll go over some techniques for refactoring and running your tests with performance in mind.
- Chapter 10, *Testing the Rest*, covers testing those parts of our code we haven't covered yet–things like email, file uploads, time-specific functionality, and APIs.
- I'll go through a step-by-step demonstration of test-driven development in chapter 11, *Toward Test-driven Development*.
- Finally, we'll wrap things up in chapter 12, *Parting Advice*.

Each chapter contains the step-by-step process I used to get better at testing my own software. Many chapters conclude with a question-and-answer section, followed by

#### 1. Introduction 6

a few exercises to follow when using these techniques on your own. Again, I strongly recommend working through the exercises in your own applications–it's one thing to follow along with a tutorial; it's another thing entirely to apply what you learn to your own situation. We won't be building an application together in this book, just exploring co[de patterns and techniques. Take those techniqu](https://github.com/everydayrails/rails-4-1-rspec-3-0)es and make your own projects better!

## **Downloading the sample code**

Speaking of the sample code, you can find a completely tested application on GitHub.

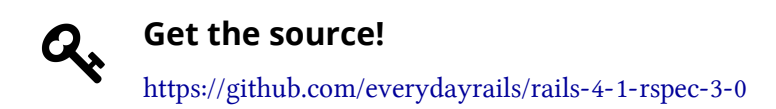

If you're familiar with Git (and, as a Rails developer, you should be), you can clone the source to your computer. Each chapter's work has its own branch. Grab that chapter's source to see the completed code, or the previous chapter's source if you'd like to follow along with the book. Branches are labeled by chapter number, but I'll also tell you which branch to check out at the start of that chapter.

If you're not familiar with Git, you may still download the sample code a given chapter. To begin, open the project on GitHub. Then, locate the branch selector and select that chapter's branch:

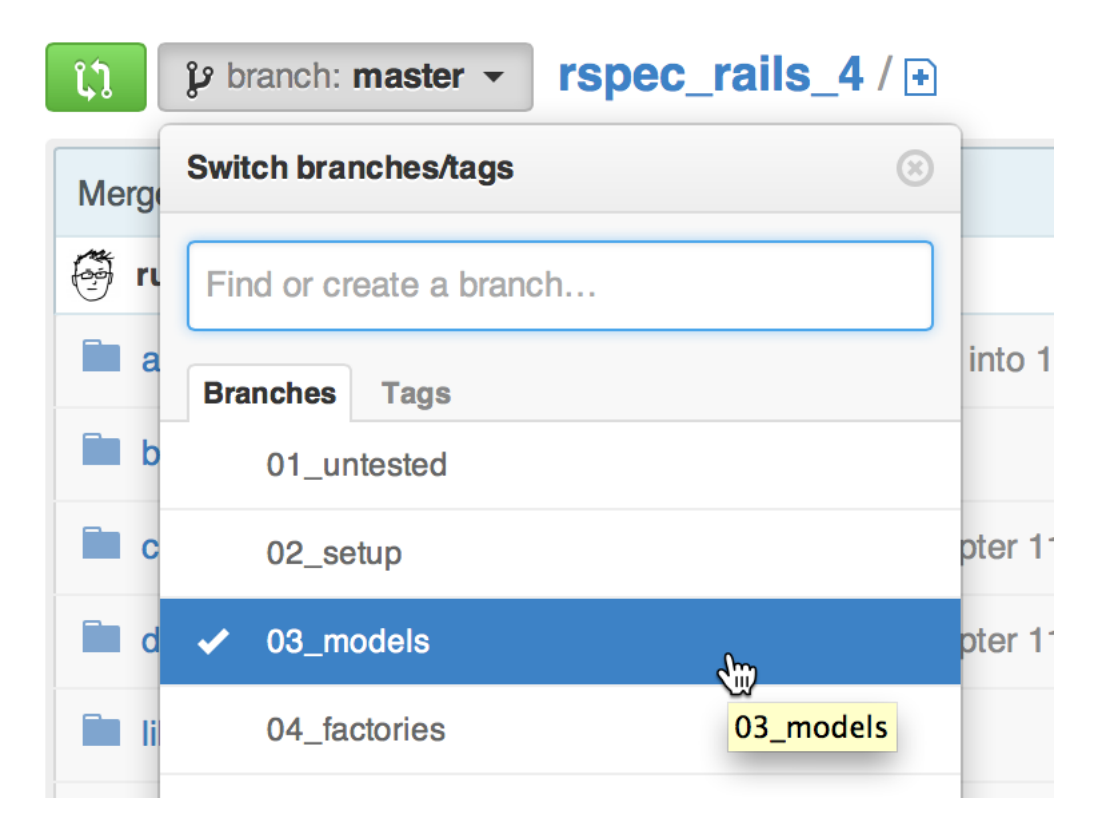

Finally, click the ZIP download button to save the source to your computer:

1. Introduction 8

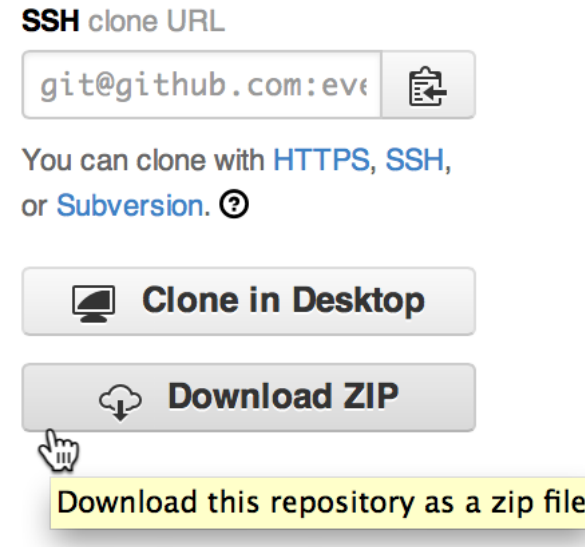

<span id="page-17-0"></span>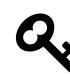

Git Immersion<sup>7</sup> is an excellent, hands-on way to learn the basics of Git on the command line. So is Try Git<sup>8</sup>. For a handy refresher of the basics, check out Git Reference<sup>9</sup>.

# **Code conventions**

I'm [using the followi](http://gitimmersion.com/)ng setup for this application:

- **[Rails 4.1](http://gitref.org):** The latest version of Rails is the big focus of this book; however, as far as I know the techniques I'm using will apply to any version of Rails from 3.0 onward. Your mileage may vary with some of the code samples, but I'll do my best to let you know where things might differ.
- **Ruby 2.1:** I don't think you'll see any major differences if you're using 1.9 or 2.0. At this point I don't recommend trying to progress through the book if you're still using Ruby 1.8.

⁷http://gitimmersion.com/  ${}^8\mathrm{http://try.github.io}$  $^9$ http://gitref.org

#### 1. Introduction 9

• **RSpec 3.1:** RSpec 3.0 was released in spring, 2014. RSpec 3.1 appeared a few months later and is by and large compatible with the 3.0 release. It's relatively close in syntax to RSpec 2.14, though there are a few differences.

If something's particular to these versions, I'll do my be[st to point it out. If you're](http://learncodethehardway.org/) [work](http://learncodethehardway.org/)[ing](#page-18-2) from an older version of any of the above, previous versions of the book are available as free downloads through Leanpub with your paid purchase of this edition. They're not feature-for-feature identical, but you should hopefully be able to see some of the basic differences.

<span id="page-18-0"></span>Again, **this book is not a traditional tutorial!** The code provided here isn't intended to walk you through building an application; rather, it's here to help you understand and learn testing patterns and habits to apply to your own Rails applications. In other words, you can copy and paste, but it's probably not going to do you a lot of good. You may be familiar with this technique from Zed Shaw's Learn Code the Hard Way series<sup>10</sup>–*Everyday Rails Testing with RSpec* is not in that exact [style, but I do agree](https://github.com/everydayrails/rails-4-1-rspec-3-0/issues) [with Zed that typing things yourself as](https://github.com/everydayrails/rails-4-1-rspec-3-0/issues) opposed to copying-and-pasting from the interwebs or an ebook is a better way to learn.

## <span id="page-18-1"></span>**Discussion and errata**

Nobody's perfect, especially not me. I've put a lot of time and effort into making sure *Everyday Rails Testing with RSpec* is as error-free as possible, but you may find something I've missed. If that's the case, head on over to the issues section for the source on GitHub to share an error or ask for more details: https://github.com/ eve[rydayrails/rails-4-1-rs](http://learncodethehardway.org/)pec-3-0/issues

## <span id="page-18-2"></span>**About the sample application**

Our sample application is an admittedly simple, admittedly ugly little contacts manager, perhaps part of a corporate website. The application lists names, email addresses, and phone numbers to anyone who comes across the site, and also provides a simple, first-letter search function. Users must log in to add new contacts or make

<sup>10&</sup>lt;sub>http://learncodethehardway.org/</sub>

changes to existing ones. Finally, users must have an administrator ability to add new users to the system.

Up to this point, though, I've been intentionally lazy and only used Rails' default generators to create the entire application (see the *01\_untested* branch of the sample code). This means I have a *test* directory full of untouched test files and fixtures. I could run rake test at this point, and perhaps some of these tests would even pass. But since this is a book about RSpec, a better solution will be to dump this folder, set up Rails to use RSpec instead, and build out a more respectable test suite. That's what we'll walk through in this book.

First things first: We need to configure the application to recognize and use RSpec and to start generating the appropriate specs (and a few other useful files) whenever we employ a Rails generator to add code to the application.

Let's get started!

# <span id="page-20-0"></span>**2. Setting up RSpec**

As I mentioned in chapter 1, our contacts manager is currently *functioning*. At least we *think* it's functioning–our only proof of that is we clicked through the links, made a few dummy accounts, and added and edited data. Of course, this doesn't scale as we add features. (I've deployed apps with even less tests than that; I bet some of you have, too.) Before we go any further toward adding new features to the application, we need to stop what we're doing and add an *automated test suite* to it, using RSpec and a few helper gems to make it happen.

Before we dive into those specs, though, we need to do some configuring. Once upon a time, RSpec and Rails took some coaxing to get to work together. That's not really the case anymore, but we'll still need to install a few things and tweak some configurations before we write any specs.

In this chapter, we'll complete the following tasks:

- We'll start by using Bundler to install RSpec and other gems useful in testing.
- We'll check for a test database and install one, if necessary.
- Next we'll configure RSpec to test what we want to test.
- Finally, we'll configure a Rails application to automatically generate files for testing as we add new features.

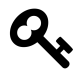

Check out the *02\_setup* branch of the sample source to see the completed code for this chapter. Using the command line, type

git checkout -b 02\_setup origin/02\_setup

If you'd like to follow along, start with the previous chapter's branch:

git checkout -b 01\_untested origin/01\_untested

See chapter 1 for additional details.

<span id="page-21-0"></span>2. Setting up RSpec 12

## **Gemfile**

First things first: Since RSpec isn't included in a default Rails application, we'll need to take a moment to install it and a few other gems to help us build our test suite. We'll use Bundler to add these dependencies. Let's open our Gemfile and add the following code:

**Gemfile**

```
1 group :development, :test do
2 gem "rspec-rails", "~> 3.1.0"
3 gem "factory_girl_rails", "~> 4.4.1"
4 end
5
6 group :test do
7 gem "faker", "~> 1.4.3"
8 gem "capybara", "~> 2.4.3"
9 gem "database_cleaner", "~> 1.3.0"
10 gem "launchy", "~> 2.4.2"
11 gem "selenium-webdriver", "~> 2.43.0"
12 end
```
These are the current versions of each gem as I wrote the RSpec 3.1/Rails 4.1 edition of the book, in summer, 2014. Of course, any and all may update frequently, so keep tabs on them on Rubygems.org, GitHub, and your favorite Ruby news feeds.

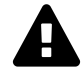

#### **[Yo](http://bundler.io)u need to know Bundler**

If this previous code sample is confusing, please set aside this book and find a tutorial on Bundler. (Then come back, please!) Any Rails tutorial covering version 3.0 or newer will have content on Bundler. I also recommend reviewing Bundler's getting started guide<sup>11</sup>. As it goes with pretty much every other aspect of Rails development these days, we'll be using Bundler heavily in this book.

 $11$ http://bundler.io

#### **Why install in two separate groups?**

*rspec-rails* and *factory* girl *rails* are used in both the development and test environments. Specifically, they are used in development by generators we'll be utilizing shortly. The remaining gems are only used when you actually run your specs, so they're not necessary to load in development. This also ensures that gems used solely for generating code or running tests aren't installed in your production environment when you deploy to your server.

Run bundle install from your command line to install the gems onto your system.

So what did we just install?

- *rspec-rails* includes RSpec itself in a wrapper to add some extra Rails-specific features.
- *factory girl rails* replaces Rails' default fixtures for feeding test data to the test suite with much more preferable *factories*.
- *faker* generates names, email addresses, and other placeholders for factories.
- *capybara* makes it easy to programatically simulate your users' interactions with your web application.
- *database\_cleaner* helps make sure each spec run in RSpec begins with a clean slate, by–you guessed it–cleaning data from the test database.
- *launchy* does one thing, but does it well: It opens your default web browser on demand to show you what your application is rendering. Very useful for debugging tests.
- *selenium-webdriver* will let us test JavaScript-based browser interactions with Capybara.

I'll cover each of these in more detail in future chapters, but in the meantime our application has access to all the basic supports necessary to build a solid test suite. Next up: Creating our test database.

# <span id="page-22-0"></span>**Test database**

If you're adding specs to an existing Rails application, there's a chance you've already got a test database on your computer. If not, here's how to add one.

Open the file config/database.yml to see which databases your application is ready to talk to. If you haven't made any changes to the file, you should see something like the following if you're using SQLite:

**config/database.yml**

 test: adapter: sqlite3 database: db/test.sqlite3 pool: 5 timeout: 5000

Or this if you're using MySQL:

**config/database.yml**

 test: adapter: mysql2 encoding: utf8 reconnect: false database: contacts\_test pool: 5 username: root password: socket: /tmp/mysql.sock

Or this if you're using PostgreSQL:

#### **config/database.yml**

```
1 test:
2 adapter: postgresql
3 encoding: utf8
4 database: contacts_test
5 pool: 5
6 username: root # or your system username
7 password:
```
If not, add the necessary code to config/database.yml now, replacing *contacts\_test* with the appropriate name for your application.

Finally, to ensure there's a database to talk to, run the following rake task:

```
$ bin/rake db:create:all
```
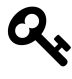

If you're using a version of Rails prior to 4.1, replace the previous command with bundle exec rake db:create:all. In general, anywhere in this book you see bin/ references in the command line, you'll need to replace it with bundle exec.

If you didn't yet have a test database, you do now. If you did, the rake task politely informs you that the database already exists–no need to worry about accidentally deleting a previous database. Now let's configure RSpec itself.

## <span id="page-24-0"></span>**RSpec configuration**

Now we can add a spec folder to our application and add some basic RSpec configuration. We'll install RSpec with the following command line directive:

```
$ bin/rails generate rspec:install
```
And the generator dutifully reports:

#### 2. Setting up RSpec 16 and 2. Setting up RSpec 2. Setting up RSpec 2. Setting up and 2. Setting up and 2. Setting up and 2. Setting up and 2. Setting up and 2. Setting up and 2. Setting up and 2. Setting up and 2. Setting

create .rspec create spec create spec/spec\_helper.rb create spec/rails\_helper.rb

We've now got a configuration file for RSpec (. r spec), a directory for our spec files as we create them (spec), and two helper files where we'll further customize how RSpec will interact with our code (spec/spec\_helper.rb and spec/rails\_helper.rb). These last two files include lots of comments to explain what each customization provides. You don't need to read through them right now, but as RSpec becomes a regular part of your Rails toolkit, I strongly recommend reading through them and experimenting with different settings.

Next–and this is optional–I like to change RSpec's output from the default format to the easy-to-read *documentation* format. This makes it easier to see which specs are passing and which are failing as your suite runs. It also provides an attractive outline of your specs for–you guessed it–documentation purposes. Open *.rspec* and add the following lines:

**.rspec**

--format documentation

If you're using RSpec 3.0 and not 3.1, you may also want to remove the line --warnings from this file. When warnings are enabled, RSpec's output will include any and all warnings thrown by your application and gems it uses. This can be useful when developing a real application–always pay attention to deprecation warnings thrown by your tests–but for the purpose of learning to test, I recommend shutting it off and reducing the chatter in your test output. You can always add it back later.

#### <span id="page-25-0"></span>**Generators**

One more optional setup step: Telling Rails to generate spec files for us when we use built-in generators for adding models, controllers, and scaffolds to our application.

#### 2. Setting up RSpec 17

Thanks to Railties<sup>12</sup>, just by loading the rspec-rails and factory\_girl\_rails gems we're all set. Rails' stock generators will no longer generate the default Test::Unit files in test; they'll generate RSpec files in spec (and factories in spec/factories). However, if you'd like you can manually specify settings for these generators. If you use the scaffold generator to add code to your application, you may want to consider this. The default generator adds a lot of specs we won't cover with much depth in this book, such view specs.

Open config/application.rb and include the following code inside the Application class:

#### **config/application.rb**

```
1 config.generators do |g|
2 g.test_framework :rspec,
3 fixtures: true,
4 view_specs: false,
5 helper_specs: false,
6 routing_specs: false,
7 controller_specs: true,
8 request_specs: false
9 g.fixture_replacement :factory_girl, dir: "spec/factories"
10 end
```
Ca[n you guess what this code is doing](http://api.rubyonrails.org/classes/Rails/Railtie.html)? Here's a rundown:

- fixtures: true specifies to generate a fixture for each model (using a Factory Girl factory, instead of an actual fixture)
- view\_specs: false says to skip generating view specs. I won't cover them in this book; instead we'll use *feature specs* to test interface elements.
- helper\_specs: false skips generating specs for the helper files Rails generates with each controller. As your comfort level with RSpec improves, consider changing this option to true and testing these files.

<sup>&</sup>lt;sup>12</sup>http://api.rubyonrails.org/classes/Rails/Railtie.html

- routing\_specs: false omits a spec file for your config/routes.rb file. If your application is simple, as the one in this book will be, you're probably safe skipping these specs. As your application grows, however, and takes on more complex routing, it's a good idea to incorporate routing specs.
- request\_specs: false skips RSpec's defaults for adding integration-level specs in *spec/requests*. We'll cover this in chapter 8, at which time we'll just create our own files.
- And finally, g.fixture\_replacement : factory\_girl tells Rails to generate factories instead of fixtures, and to save them in the spec/factories directory.

Don't forget, just because RSpec won't be generating some files for you doesn't mean you can't add them by hand, or delete any generated files you're not using. For example, if you need to add a helper spec, just add it inside *spec/helpers*, following the spec file naming convention. So if we wanted to test *app/helpers/contacts\_helper.rb*, we'd add *spec/helpers/contacts\_helper\_spec.rb*. If we wanted to test a hypothetical library in *lib/my\_library.rb* we'd add a spec file *spec/lib/my\_library\_spec.rb*. And so on.

# <span id="page-27-0"></span>**Applying your database schema to test**

Rails versions prior to 4.1 required you to manually copy your development database structure into your test database via rake db:test:prepare or rake db:test:clone. Now, however, Rails handles this for your automatically anytime you run a migration.

With that, our application is now configured to test with RSpec! We can even give it a first run:

```
$ bin/rspec
No examples found.
Finished in 0.00027 seconds (files took 0.06527 seconds to load)
0 examples, 0 failures
```
Looks good! In the next chapter we'll start using it to actually test the application's functionality, starting with its model layer.

#### 2. Setting up RSpec 19

# <span id="page-28-0"></span>**Questions**

- **Can I delete my** *test* **folder?** If you're starting a new application from scratch, yes. If you've been developing your application for awhile, first run rake test to verify that there aren't any tests contained within the directory that you may want to transfer to RSpec's spec folder.
- **Why don't you test views?** Trust me, creating reliable view tests is a hassle. Maintaining them is even worse. As I mentioned when I set up my generators to crank out spec files, I try to relegate testing UI-related code to my integration tests. This is a common practice among Rails developers. That said, there are times when it makes sense to test a specific view. See chapter 12 for more details.

# <span id="page-28-1"></span>**Exercises**

If you're working from an existing code base:

- Add RSpec and the other required gems to your Gemfile, and use Bundler to install. Generally speaking the code and techniques provided in this book will work with Rails 3.0 and newer.
- Make sure your application is properly configured to talk to your test database. Create your test database, if necessary.
- Go ahead and configure Rails' generator command to use RSpec and Factory Girl for any new application code you may add moving forward. You can also just use the default settings provided by the gems.
- Make a list of things you need to test in your application as it now exists. This can include mission-critical functionality, bugs you've had to track down and fix in the past, new features that broke existing features, or edge cases to test the bounds of your application. We'll cover these scenarios in the coming chapters.

If you're working from a new, pristine code base:

• Follow the instructions for installing RSpec and associates with Bundler.

#### 2. Setting up RSpec 20

- Your *database.yml* file should already be configured to use a test database. If you're using a database besides SQLite you'll probably need to create the actual database, if you haven't already, with bundle exec rake db:create:all.
- Optionally, configure Rails' generators to use RSpec and [Factory Girl, so](https://github.com/RailsApps/rails-composer)[t](https://github.com/RailsApps/rails-composer)[h](#page-29-0)at as you add new models and controllers to your application you'll automatically [be given starter files for you](https://github.com/RailsApps/rails-composer)r specs and factories.

#### <span id="page-29-0"></span>**Extra credit:**

OK, I'm not actually handing out points for any of this–but if you create a lot of new Rails applications, you can create a Rails application template to automatically add RSpec and related configuration to your Gemfile and application config files, not to mention create your test database. Daniel Kehoe's excellent Rails Composer<sup>13</sup> is a great starting point for building application templates of your favorite tools.

<sup>13</sup>https://github.com/RailsApps/rails-composer

# <span id="page-30-0"></span>**3. Model specs**

We've got all the tools we need for building a solid, reliable test suite–now it's time to put them to work. We'll get started with the app's core building blocks–its models.

In this chapter, we'll complete the following tasks:

- First we'll create a model spec for an existing model–in our case, the actual *Contact* model.
- Then, we'll write passing tests for a model's validations, class, and instance methods, and organize our spec in the process.

We'll create our first spec files for existing models by hand. If and when we add new models to the application (OK, when we do in chapter 11), the handy RSpec generators we configured in chapter 2 will generate placeholder files for us.

Check out the *03\_models* branch of the sample source to see the completed code for this chapter. Using the command line, type

git checkout -b 03\_models origin/03\_models

If you'd like to follow along, start with the previous chapter's branch:

git checkout -b 02\_setup origin/02\_setup

See chapter 1 for additional details.

# <span id="page-30-1"></span>**Anatomy of a model spec**

I think it's easiest to learn testing at the model level, because doing so allows you to examine and test the core building blocks of an application. Well-tested code at this level is key–a solid foundation is the first step toward a reliable overall code base.

To get started, a model spec should include tests for the following:

- The model's create method, when passed valid attributes, should be valid.
- Data that fail validations should not be valid.
- Class and instance methods perform as expected.

This is a good time to look at the basic structure of an RSpec model spec. I find it helpful to think of them as individual outlines. For example, let's look at our main *Contact* model's requirements:

```
describe Contact do
 it "is valid with a firstname, lastname and email"
 it "is invalid without a firstname"
 it "is invalid without a lastname"
 it "is invalid without an email address"
 it "is invalid with a duplicate email address"
 it "returns a contact's full name as a string"
end
```
We'll expand this outline in a few minutes, but this gives us quite a bit for starters. It's a simple spec for an admittedly simple model, but points to our first four best practices:

- **It describes a set of expectations**–in this case, what the Contact model should look like, and how it should behave.
- **Each example (a line beginning with it) only expects one thing.** Notice that I'm testing the firstname, lastname, and email validations separately. This way, if an example fails, I know it's because of that *specific* validation, and don't have to dig through RSpec's output for clues–at least, not as deeply.
- **Each example is explicit.** The descriptive string after it is technically optional in RSpec. However, omitting it makes your specs more difficult to read.
- **Each example's description begins with a verb, not should.** Read the expectations aloud: *Contact is invalid without a firstname*, *Contact is invalid without a lastname*, *Contact returns a contact's full name as a string*. Readability is important!

With these best practices in mind, let's build a spec for the *Contact* model.

3. Model specs 23

# <span id="page-32-0"></span>**Creating a model spec**

First, we'll open up the spec directory and, if necessary, create a subdirectory named models. Inside that subdirectory let's create a file named contact\_spec.rb and add the following:

#### **spec/models/contact\_spec.rb**

```
1 require 'rails_helper'
\mathcal{L}3 describe Contact do
4 it "is valid with a firstname, lastname and email"
5 it "is invalid without a firstname"
6 it "is invalid without a lastname"
7 it "is invalid without an email address"
8 it "is invalid with a duplicate email address"
9 it "returns a contact's full name as a string"
10 end
```
Notice the require 'rails\_helper' at the top, and get used to typing it–all of your specs will include this line moving forward. This is a new addition to RSpec 3–previous version required spec\_helper, but the Rails-specific details have been extracted to make the main helper significantly lighter. We'll touch on this a little further in chapter 9.

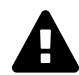

#### **Location, location, location**

The name and location for your spec file is important! RSpec's file structure mirrors that of the app directory, as do the files within it. In the case of model specs, contact\_spec.rb should correspond to contact.rb. This becomes more important later when we start automating tests to run as soon as a spec's corresponding application file is updated, and vice versa.

We'll fill in the details in a moment, but if we ran the specs right now from the command line (using bundle exec rspec) the output would be similar to the following:

#### Contact

is valid with a firstname, lastname and email (PENDING: Not yet implemented) is invalid without a firstname (PENDING: Not yet implemented) is invalid without a lastname (PENDING: Not yet implemented) is invalid without an email address (PENDING: Not yet implemented) is invalid with a duplicate email address (PENDING: Not yet implemented) returns a contact's full name as a string (PENDING: Not yet implemented)

#### Pending:

Contact is valid with a firstname, lastname and email # Not yet implemented # ./spec/models/contact spec.rb:4 Contact is invalid without a firstname

- # Not yet implemented
- # ./spec/models/contact\_spec.rb:5

Contact is invalid without a lastname

- # Not yet implemented
- # ./spec/models/contact\_spec.rb:6

Contact is invalid without an email address

- # Not yet implemented
- # ./spec/models/contact\_spec.rb:7

Contact is invalid with a duplicate email address

# Not yet implemented

# ./spec/models/contact\_spec.rb:8

Contact returns a contact's full name as a string

- # Not yet implemented
- # ./spec/models/contact\_spec.rb:9

```
Finished in 0.00105 seconds (files took 2.42 seconds to load)
6 examples, 0 failures, 6 pending
```
#### 3. Model specs 25

<span id="page-34-0"></span>Great! Six pending specs–let's write them and make them pass, starting with the first example.

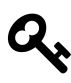

As we add additional models to the contacts manager, assuming we use Rails' model or scaffold generator to do so, the model spec file will be added automatically. If it doesn't go back and configure your application's generators now, or make sure you've properly installed the *rspec-rails* gem, as shown in chapter 2. You'll still need to fill in the details, though.

#### **The new RSpec syntax**

In June, 2012, the RSpec team announced a new, preferred alternative to the traditional should, added to version 2.11. Of course, this happened just a few days after I released the first complete version of this book–it can be tough to keep up with this stuff sometimes!

This new approach alleviates some technical issues caused by the old should syntax<sup>14</sup>. Instead of saying something should or should\_not match expected output, you expect something to or not\_to be something else.

As an example, let's look at this sample expectation. In this example,  $2 + 1$  should always equal 3, right? In the old RSpec syntax, this would be written like this:

```
it "adds 2 and 1 to make 3" do
 (2 + 1). should eq 3
end
```
The new syntax passes the test value into an expect() method, then chains a matcher to it:

<sup>&</sup>lt;sup>14</sup>http://myronmars.to/n/dev-blog/2012/06/rspecs-new-expectation-syntax

```
3. Model specs 26
```

```
it "adds 2 and 1 to make 3" do
 expect(2 + 1). to eq 3
end
```
If you're searching Google or Stack Overflow for help with an RSpec question, there's still a good chance you'll find information using the old should syntax. This syntax still technically works in RSpec 3, but you'll get a deprecation warning when you try to use it. You *can* configure RSpec to turn off these warnings, but in all honesty, you're better off learning to use the preferred expect() syntax.

So what does that syntax look like in a real example? Let's fill out that first expectation from our spec for the Contact model:

```
spec/models/contact_spec.rb
```

```
1 require 'rails_helper'
\mathcal{L}3 describe Contact do
4 it "is valid with a firstname, lastname and email" do
5 contact = Contact.new(
6 firstname: 'Aaron',
7 lastname: 'Sumner',
8 email: 'tester@example.com')
9 expect(contact).to be_valid
10 end
11
12 # remaining examples to come
13 end
```
This simple example uses RSpec's be\_valid matcher to verify that our model knows what it has to look like to be valid. We set up an object (in this case, a new-butunsaved instance of Contact called contact), then pass that to expect to compare to the matcher.

Now, if we run RSpec from the command line again (via rspec or bundle exec rspec, depending on whether you installed the rspec binstub in the previous chapter) we see one passing example! We're on our way. Now let's get into testing more of our code.
3. Model specs 27

## **Testing validations**

Validations are a good way to break into automated testing. These tests can usually be written in just a line or two of code, especially when we leverage the convenience of factories (next chapter). Let's look at some detail to our firstname validation spec:

it "is invalid without a firstname" do contact = Contact.new(firstname: nil) contact.valid? expect(contact.errors[:firstname]).to include("can't be blank") end

This time, we *expect* that the new contact (with a *firstname* explicitly set to nil) will not be valid, thus returning the shown error message on the contact's *firstname* attribute. We check for this using RSpec's include matcher, which checks to see if a value is included in an enumerable value. And when we run RSpec again, we should be up to two passing specs.

To prove that we're not getting false positives, let's flip that expectation by changing to to not\_to:

**spec/models/contact\_spec.rb**

```
1 it "is invalid without a firstname" do
2 contact = Contact.new(firstname: nil)
3 contact.valid?
4 expect(contact.errors[:firstname]).not_to include("can't be blank")
5 end
```
And sure enough, RSpec reports a failure:

```
1 Failures:
\mathcal{L}3 1) Contact is invalid without a firstname
4 Failure/Error: expect(contact.errors[:firstname]).not_to
5 include("can't be blank")
6 expected ["can't be blank"] not to include "can't be blank"
7 # ./spec/models/contact_spec.rb:15:in `block (2 levels) in
8 <top (required)>'
```
This is an easy way to verify your tests are working correctly, especially as you progress from testing simple validations to more complex logic. Just remember to flip that not\_to back to to before continuing.

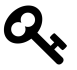

If you've used an earlier version of RSpec, you may be used to using the have matcher and errors\_on helper method to check for validation errors. These have been removed from RSpec 3's core. You can still use the have matcher by including rspec-collection\_matchers in your Gemfile's : test group.

Now we can use the same approach to test the : lastname validation.

#### **spec/models/contact\_spec.rb**

```
1 it "is invalid without a lastname" do
2 contact = Contact.new(lastname: nil)
3 contact.valid?
4 expect(contact.errors[:lastname]).to include("can't be blank")
5 end
```
You may be thinking that these tests are relatively pointless–how hard is it to make sure validations are included in a model? The truth is, they can be easier to omit than you might imagine. More importantly, though, if you think about what validations your model should have *while* writing tests (ideally, and eventually, in a Test-Driven Development style of coding), you are more likely to remember to include them.

Testing that email addresses must be unique is fairly simple as well:

```
1 it "is invalid with a duplicate email address" do
2 Contact.create(
3 firstname: 'Joe', lastname: 'Tester',
4 email: 'tester@example.com'
5 )
6 contact = Contact.new(
7 firstname: 'Jane', lastname: 'Tester',
8 email: 'tester@example.com'
\circ )
10 contact.valid?
11 expect(contact.errors[:email]).to include("has already been taken")
12 end
```
Notice a subtle difference here: In this case, we persisted a contact (calling create on Contact instead of new) to test against, then instantiated a second contact as the subject of the actual test. This, of course, requires that the first, persisted contact is valid (with both a first and last name) and has an email address assigned to it. In future chapters we'll look at utilities to streamline this process.

Now let's test a more complex validation. Say we want to make sure we don't duplicate a phone number for a user–their home, office, and mobile phones should all be unique within the scope of that user. How might you test that?

Switching to the *Phone* model spec, we have the following example:

#### **spec/models/phone\_spec.rb**

```
1 require 'rails_helper'
2
3 describe Phone do
4 it "does not allow duplicate phone numbers per contact" do
5 contact = Contact.create(
6 firstname: 'Joe',
7 lastname: 'Tester',
8 email: 'joetester@example.com'
9 )
```

```
10 contact.phones.create(
11 phone_type: 'home',
12 phone: '785-555-1234'
13 )
14 mobile_phone = contact.phones.build(
15 phone_type: 'mobile',
16 phone: '785-555-1234'
17 )
18
19 mobile_phone.valid?
20 expect(mobile_phone.errors[:phone]).to include('has already been taken')
21 end
22
23 it "allows two contacts to share a phone number" do
24 contact = Contact.create(
25 firstname: 'Joe',
26 lastname: 'Tester',
27 email: 'joetester@example.com'
28 )
29 contact.phones.create(
30 phone_type: 'home',
31 phone: '785-555-1234'
32 )
33 other_contact = Contact.new
34 other_phone = other_contact.phones.build(
35 phone_type: 'home',
36 phone: '785-555-1234'
37 )
38
39 expect(other_phone).to be_valid
40 end
41 end
```
This time, since the Contact and Phone models are coupled via an Active Record relationship, we need to provide a little extra information. In the case of the first example, we've got a contact to which both phones are assigned. In the second, the same phone number is assigned to two unique contacts. Note that, in both examples,

we have to *create* the contact, or persist it in the database, in order to assign it to the phones we're testing.

And since the Phone model has the following validation:

**app/models/phone.rb**

validates :phone, uniqueness: { scope: :contact\_id }

These specs will pass without issue.

Of course, validations can be more complicated than just requiring a specific scope. Yours might involve a complex regular expression, or a custom validator. Get in the habit of testing these validations–not just the happy paths where everything is valid, but also error conditions. For instance, in the examples we've created so far, we tested what happens when an object is initialized with nil values.

## **Testing instance methods**

It would be convenient to only have to refer to @contact.name to render our contacts' full names instead of concatenating the first and last names into a new string every time, so we've got this method in the Contact class:

**app/models/contact.rb**

```
1 def name
2 [firstname, lastname].join(' ')
3 end
```
We can use the same basic techniques we used for our validation examples to create a passing example of this feature:

```
1 it "returns a contact's full name as a string" do
2 contact = Contact.new(firstname: 'John', lastname: 'Doe',
3 email: 'johndoe@example.com')
4 expect(contact.name).to eq 'John Doe'
5 end
```
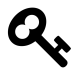

RSpec prefers eq over == to indicate an expectation of equality.

Create test data, then tell RSpec how you expect it to behave. Easy, right? Let's keep going.

## **Testing class methods and scopes**

Now let's test the *Contact* model's ability to return a list of contacts whose names begin with a given letter. For example, if I click *S* then I should get *Smith, Sumner*, and so on, but not *Jones*. There are a number of ways I could implement this–for demonstration purposes I'll show one.

The model implements this functionality in the following simple method:

#### **app/models/contact.rb**

```
1 def self.by_letter(letter)
2 where("lastname LIKE ?", "#{letter}%").order(:lastname)
3 end
```
To test this, let's add the following to our *Contact* spec:

```
1 require 'rails_helper'
2
3 describe Contact do
4
5 # earlier validation examples omitted ...
6
7 it "returns a sorted array of results that match" do
8 smith = Contact.create(
9 firstname: 'John',
10 lastname: 'Smith',
11 email: 'jsmith@example.com'
12 )
13 jones = Contact.create(
14 firstname: 'Tim',
15 lastname: 'Jones',
16 email: 'tjones@example.com'
17 )
18 johnson = Contact.create(
19 firstname: 'John',
20 lastname: 'Johnson',
21 email: 'jjohnson@example.com'
22 )
23 expect(Contact.by_letter("J")).to eq [johnson, jones]
24 end
25 end
```
Note we're testing both the results of the query and the sort order; jones will be retrieved from the database first but since we're sorting by last name then johnson should be stored first in the query results.

## **Testing for failures**

We've tested the happy path–a user selects a name for which we can return results– but what about occasions when a selected letter returns no results? We'd better test that, too. The following spec should do it:

```
1 require 'rails_helper'
\mathcal{L}3 describe Contact do
4
5 # validation examples ...
6
7 it "omits results that do not match" do
8 smith = Contact.create(
9 firstname: 'John',
10 lastname: 'Smith',
11 email: 'jsmith@example.com'
12 )
13 jones = Contact.create(
14 firstname: 'Tim',
15 lastname: 'Jones',
16 email: 'tjones@example.com'
17 )
18 johnson = Contact.create(
19 firstname: 'John',
20 lastname: 'Johnson',
21 email: 'jjohnson@example.com'
22 )
23 expect(Contact.by_letter("J")).not_to include smith
24 end
25 end
```
This spec uses RSpec's include matcher to determine if the array returned by Contact.by\_letter("J")–and it passes! We're testing not just for ideal results–the user selects a letter with results–but also for letters with no results.

## **More about matchers**

We've already seen three matchers in action. First we used be\_valid, which is provided by the rspec-rails gem to test a Rails model's validity. eq and include 3. Model specs 35

come from rspec-expectations, installed alongside rspec-rails when we set up our app to use RSpec in the previous chapter.

A complete list of RSpec's default matchers may be found in the README for the rspec-expectations repository on GitHub<sup>15</sup>. And in chapter 7, we'll take a look at creating custom matchers of our own.

## **DRYer specs with describe, context, before and after**

If you're following along with the sample code, you've no doubt spotted a discrepancy there with what we've covered here. In that code, I'm using yet another RSpec feature, the before hook, to help simplify the spec's code and reduce typing. Indeed, the spec samples have some redundancy: We create the same three objects in each example. Just as in your application code, the DRY principle applies to your tests (with some exceptions, which I'll talk about momentarily). Let's use a few RSpec tricks to clean things up.

The first thing I'm going to do is create a describe block *within* my describe Contact block to focus on the filter feature. The general outline will look like this:

**spec/models/contact\_spec.rb**

```
1 require 'rails_helper'
\mathcal{D}3 describe Contact do
4
5 # validation examples ...
6
7 describe "filter last name by letter" do
8 # filtering examples ...
9 end
10 end
```
Let's break things down even further by including a couple of context blocks–one for matching letters, one for non-matching:

 $15$  https://github.com/rspec/rspec-expectations

```
1 require 'rails_helper'
2
3 describe Contact do
4
5 # validation examples ...
6
7 describe "filter last name by letter" do
8 context "matching letters" do
9 # matching examples ...
10 end
11
12 context "non-matching letters" do
13 # non-matching examples ...
14 end
15 end
16 end
```
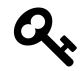

While describe and context are technically interchangeable, I prefer to use them like this–specifically, describe outlines general functionality of my class; context outlines a specific state. In my case, I have a state of a letter with matching results selected, and a state with a non-matching letter selected.

As you may be able to spot, we're creating an outline of examples here to help us sort similar examples together. This makes for a more readable spec. Now let's finish cleaning up our reorganized spec with the help of a before hook:

```
1 require 'spec_helper'
2
3 describe Contact do
4
5 # validation examples ...
6
7 describe "filter last name by letter" do
8 before :each do
9 @smith = Contact.create(
10 firstname: 'John',
11 lastname: 'Smith',
12 email: 'jsmith@example.com'
13 )
14 @jones = Contact.create(
15 firstname: 'Tim',
16 lastname: 'Jones',
17 email: 'tjones@example.com'
18 )
19 @johnson = Contact.create(
20 firstname: 'John',
21 lastname: 'Johnson',
22 email: 'jjohnson@example.com'
23 )
24 end
25
26 context "matching letters" do
27 # matching examples ...
28 end
29
30 context "non-matching letters" do
31 # non-matching examples ...
32 end
33 end
34 end
```
RSpec's before hooks are vital to cleaning up nasty redundancy from your specs.

As you might guess, the code contained within the before block is run before *each* example within the describe block–but not outside of that block. Since we've indicated that the hook should be run before *each* example within the block, RSpec will create them for each example individually. In this example, my before hook will *only* be called within the describe "filter last name by letter" block–in other words, my original validation specs will not have access to @smith, @jones, and @johnson.

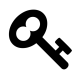

:each is the default behavior of before, and many Rubyists use the shorter before do to create before blocks. I prefer the explicitness of before :each do and will use it throughout the book.

Speaking of my three test contacts, note that since they are no longer being created within each example, we have to assign them to instance variables, so they're accessible outside of the before block, within our actual examples.

If a spec requires some sort of post-example teardown–disconnecting from an external service, say–we can also use an after hook to clean up after the examples. Since RSpec handles cleaning up the database by default, I rarely use after. before, though, is indispensable.

Okay, let's see that full, organized spec:

**spec/models/contact\_spec.rb**

```
1 require 'rails_helper'
2
3 describe Contact do
4 it "is valid with a firstname, lastname and email" do
5 contact = Contact.new(
6 firstname: 'Aaron',
7 lastname: 'Sumner',
8 email: 'tester@example.com')
9 expect(contact).to be valid
10 end
11
12 it "is invalid without a firstname" do
13 contact = Contact.new(firstname: nil)
```

```
14 contact.valid?
15 expect(contact.errors[:firstname]).to include("can't be blank")
16 end
17
18 it "is invalid without a lastname" do
19 contact = Contact.new(lastname: nil)
20 contact.valid?
21 expect(contact.errors[:lastname]).to include("can't be blank")
22 end
23
24 it "is invalid without an email address" do
25 contact = Contact.new(email: nil)
26 contact.valid?
27 expect(contact.errors[:email]).to include("can't be blank")
28 end
29
30 it "is invalid with a duplicate email address" do
31 Contact.create(
32 firstname: 'Joe', lastname: 'Tester',
33 email: 'tester@example.com'
34 )
35 contact = Contact.new(
36 firstname: 'Jane', lastname: 'Tester',
37 email: 'tester@example.com'
38 )
39 contact.valid?
40 expect(contact.errors[:email]).to include("has already been taken")
41 end
42
43 it "returns a contact's full name as a string" do
44 contact = Contact.new(
45 firstname: 'John',
46 lastname: 'Doe',
47 email: 'johndoe@example.com'
48 )
49 expect(contact.name).to eq 'John Doe'
50 end
51
```

```
52 describe "filter last name by letter" do
53 before :each do
54 @smith = Contact.create(
55 firstname: 'John',
56 lastname: 'Smith',
57 email: 'jsmith@example.com'
58 )
59 @jones = Contact.create(
60 firstname: 'Tim',
61 lastname: 'Jones',
62 email: 'tjones@example.com'
63 )
64 @johnson = Contact.create(
65 firstname: 'John',
66 lastname: 'Johnson',
67 email: 'jjohnson@example.com'
68 )
69 end
70
71 context "with matching letters" do
72 it "returns a sorted array of results that match" do
73 expect(Contact.by_letter("J")).to eq [@johnson, @jones]
74 end
75 end
76
77 context "with non-matching letters" do
78 it "omits results that do not match" do
79 expect(Contact.by_letter("J")).not_to include @smith
80 end
81 end
82 end
83 end
```
When we run the specs we'll see a nice outline (since we told RSpec to use the documentation format, in chapter 2) like this:

3. Model specs  $41$ 

Contact

```
is valid with a firstname, lastname and email
is invalid without a firstname
is invalid without a lastname
is invalid without an email address
is invalid with a duplicate email address
returns a contact's full name as a string
filter last name by letter
 with matching letters
   returns a sorted array of results that match
 with non-matching letters
   omits results that do not match
```
#### Phone does not allow duplicate phone numbers per contact allows two contacts to share a phone number

```
Finished in 0.51654 seconds (files took 2.24 seconds to load)
10 examples, 0 failures
```
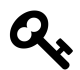

Some developers prefer to use method names for the descriptions of nested describe blocks. For example, I could have labeled filter last name by letter as #by\_letter. I don't like doing this personally, as I believe the label should define the behavior of the code and not the name of the method. That said, I don't have a strong opinion about it.

#### **How DRY is too DRY?**

We've spent a lot of time in this chapter organizing specs into easy-to-follow blocks. Like I said, before blocks are key to making this happen–but they're also easy to abuse.

When setting up test conditions for your example, I think it's okay to bend the DRY principle in the interest of readability. If you find yourself scrolling up and down a large spec file in order to see what it is you're testing (or, later, loading too many external support files for your tests), consider duplicating your test data setup within smaller describe blocks–or even within examples themselves.

That said, well-named variables and methods can go a long way–for example, in the spec above we used @jones and @johnson as test contacts. These are much easier to follow than @user1 and @user2 would have been, as part of these test objects' value to the tests was to make sure our first-letter search functionality was working as intended. Even better might be variables like @admin\_user and @guest\_user, when we get into testing users with specific roles in chapter 6. Be expressive with your variable names!

## **Summary**

This chapter focused on how I test models, but we've covered a lot of other important techniques you'll want to use in other types of specs moving forward:

- **Use active, explicit expectations:** Use verbs to explain what an example's results should be. Only check for one result per example.
- **Test for what you expect** *to* **happen, and for what you expect** *to not* **happen:** Think about both paths when writing examples, and test accordingly.
- **Test for edge cases:** If you have a validation that requires a password be between four and ten characters in length, don't just test an eight-character password and call it good. A good set of tests would test at four and ten, as well as at three and eleven. (Of course, you might also take the opportunity to ask yourself why you'd allow such short passwords, or not allow longer ones. Testing is also a good opportunity to reflect on an application's requirements and code.)
- **Organize your specs for good readability:** Use describe and context to sort similar examples into an outline format, and before and after blocks to remove duplication. However, in the case of tests readability trumps DRY– if you find yourself having to scroll up and down your spec too much, it's okay to repeat yourself a bit.

With a solid collection of model specs incorporated into your app, you're well on your way to more trustworthy code. In the next chapter we'll apply and expand upon the techniques covered here to application controllers.

3. Model specs 43

## **Question**

**When should I use describe versus context?** From RSpec's perspective, you can use describe all the time, if you'd like. Like many other aspects of RSpec, context exists to make your specs more readable. You could take advantage of this to match a condition, as I've done in this chapter, or some other state<sup>16</sup> in your application.

## **Exercises**

So far we've assumed our specs aren't returning false positives–they've all gone from pending to passing without failing somewhere in the middle. Verify specs by doing the following:

- **[Comment out the applica](http://lmws.net/describe-vs-context-in-rspec)tion code you're testing.** For example, in our example that validates the presence of a contact's first name, we could comment out validates :firstname, presence: true, run the specs, and watch it "is invalid without a firstname" fail. Uncomment it to see the spec pass again.
- **Edit the parameters passed to the create method within the expectation.** This time, edit it "is invalid without a firstname" and give :firstname a non-nil value. The spec should fail; replace it with nil to see it pass again.

<sup>&</sup>lt;sup>16</sup>http://lmws.net/describe-vs-context-in-rspec

So far we've been using *plain old Ruby objects* to create temporary data for our tests. And so far, our tests haven't been so complex that much more than that has been necessary. As we test more complex scenarios, though, it sure would be nice to simplify that aspect of the process and focus more on the *test* instead of the *data*. Luckily, a handful of Ruby libraries exist to make test data generation easy. In this chapter we'll focus on Factory Girl, the preferred approach for many developers. Specifically:

- We'll talk about the benefits and drawbacks of using factories as opposed to other methods.
- Then we'll create a basic factory and apply it to our existing specs.
- Following that, we'll edit our factories to make them even more convenient to use.
- Next we'll create more realistic test data using the Faker gem.
- We'll look at more advanced factories relying on Active Record associations.
- Finally, we'll talk about the risks of taking factory implementation too far in your applications.

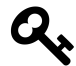

Check out the *04\_factories* branch of the sample source to see the completed code for this chapter. Using the command line, type

git checkout -b 04\_factories origin/04\_factories

If you'd like to follow along, start with the previous chapter's branch:

git checkout -b 03\_models origin/03\_models

See chapter 1 for additional details.

If you haven't done so already, make sure you've got the *factory\_girl\_rails* and *faker* gems installed in your application, as outlined in chapter 2.

## **Factories versus fixtures**

Out of the box, Rails provides a means of quickly generating sample data called *fixtures*. A fixture is essentially a YAML-formatted file which helps create sample data. For example, a fixture for our Contact model might look like

**contacts.yml**

```
1 aaron:
2 firstname: "Aaron"
3 lastname: "Sumner"
4 email: "aaron@everydayrails.com"
5
6 john:
7 firstname: "John"
8 lastname: "Doe"
9 email: "johndoe@nobody.org"
```
Then, by referencing contacts(:aaron) in a test, I've instantly got a fresh Contact with all attributes set. Pretty nice, right?

Fixtures have their place, but also have their drawbacks. I won't spend a lot of time speaking ill of fi[xtures–frank](https://github.com/thoughtbot/factory_girl)[ly](#page-54-0), it's already been done by plenty of people smarter than me in the Rails testing community. Long story short, there are two issues presented by fixtures I'd like to avoid: First, fixture data can be brittle and easily broken (meaning you spend about as much time maintaining you[r test data as you do](https://groups.google.com/forum/?fromgroups#!topic/rubyonrails-core/_lcjRRgyhC0) your tests and actual code); and second, Rails bypasses Active Record when it loads fi[xture data into your test databa](https://groups.google.com/forum/?fromgroups#!topic/rubyonrails-core/_lcjRRgyhC0)se. What does that mean? It means that important things like your models' validations are ignored. This is bad!

<span id="page-54-0"></span>Enter **factories**: Simple, flexible, building blocks for test data. If I had to point to a single component that helped me see the light toward testing more than anything else, it would be Factory Girl<sup>17</sup>, an easy-to-use and easy-to-rely-on gem for creating test data without the brittleness of fixtures.

Of course, the Ruby community is always up for a good debate on best practices, and Factory Girl also has its naysayers. In summer of 2012 an online debate over

<sup>&</sup>lt;sup>17</sup>https://github.com/thoughtbot/factory\_girl

the merit of factories<sup>18</sup> sprung up. A number of vocal opponents, including Rails' creator David Heinemeier Hansson, pointed out that factories are a primary cause of slow test suites, and that factories can be particularly cumbersome with complex associations.

While I see their point and acknowledge that the ease of using factories can come with a cost in terms of speed, I still believe that a slow test is better than no test, and that a factory-based approach simplifies things for people who are just learning how to test to begin with. You can always swap out factories for more efficient approaches later once you've got a suite built and are more comfortable with testing.

In the meantime, let's put factories to work in our application. Since the *factory\_ girl\_rails* gem installed Factory Girl for us as a dependency (see chapter 2), we're ready to roll.

## **Adding factories to the application**

Back in the *spec* directory, add another subdirectory named *factories*; within it, add the file *contacts.rb* with the following content:

**spec/factories/contacts.rb**

```
1 FactoryGirl.define do
2 factory :contact do
3 firstname "John"
4 lastname "Doe"
5 sequence(:email) { |n| "johndoe#{n}@example.com"}
6 end
7 end
```
This chunk of code gives us a *factory* we can use throughout our specs. Essentially, whenever we create test data via FactoryGirl.create(:contact), that contact's name will be *John Doe*. His email address? We're using a handy feature provided by Factory Girl, called **sequences**. As you might have guessed from reading the Ruby code, a sequence will automatically increment n inside the block, yielding

 $^{18}\mathrm{https://groups.google.com/form/?}$  fromgroups#!topic/rubyonrails-core/\_lcjRRgyhC0

johndoe1@example.com, johndoe2@example.com, and so on as the factory is used to generate new contacts. Sequences are essential for any model that has a uniqueness validation. (Later in this chapter, we'll look at a nice alternative to generating things like email addresses and names, called Faker.)

Although this example's attributes are all strings, you can pass along whatever an attribute's data type expects to see, including integers, booleans, and dates. You can even pass in Ruby code to dynamically assign values; just remember to do so within a block (as shown in the sequence example above). For example, if we stored our contacts' birthdays, we could easily generate those dates from factories by using Ruby datetime methods such as 33.years.ago or Date.parse('1980-05-13').

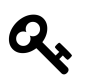

Filenames for factories aren't as particular as those for specs. In fact, if you wanted to you could include all of your factories in a single file. However, the Factory Girl generator stores them in *spec/factories* as convention, with a filename that's the plural of the model it corresponds to (so, *spec/factories/contacts.rb* for the Contact model). I tend to just stick with that approach, too. Bottom line: As long as your factory definitions are syntactically correct and located in *spec/factories/*, you should be fine.

With a solid factory in place, let's return to the *contact spec.rb* file we set up in the previous chapter and add a quick example to it:

#### **spec/models/contact\_spec.rb**

```
1 require 'rails_helper'
2
3 describe Contact do
4 it "has a valid factory" do
5 expect(FactoryGirl.build(:contact)).to be_valid
6 end
7
8 ## more specs
9 end
```
This instantiates (but does not save) a new contact with attributes as assigned by the factory. It then tests that new contact's validity. Compare that to our spec from the previous chapter, which required including all required attributes to pass:

```
1 it "is valid with a firstname, lastname and email" do
2 contact = Contact.new(
3 firstname: 'Aaron',
4 lastname: 'Sumner',
5 email: 'tester@example.com')
6 expect(contact).to be_valid
7 end
```
Let's revisit our existing specs, now using Factory Girl to streamline building our data. This time we'll override one or more attributes to generate data from factories, but with specific attributes:

#### **spec/models/contact\_spec.rb**

```
it "is invalid without a firstname" do
 contact = FactoryGirl.build(:contact, firstname: nil)
 contact.valid?
 expect(contact.errors[:firstname]).to include("can't be blank")
end
it "is invalid without a lastname" do
 contact = FactoryGirl.build(:contact, lastname: nil)
 contact.valid?
 expect(contact.errors[:lastname]).to include("can't be blank")
end
it "is invalid without an email address" do
 contact = FactoryGirl.build(:contact, email: nil)
 contact.valid?
 expect(contact.errors[:email]).to include("can't be blank")
end
it "returns a contact's full name as a string" do
 contact = FactoryGirl.build(:contact,
   firstname: "Jane",
   lastname: "Smith"
  )
```

```
expect(contact.name).to eq 'Jane Smith'
end
```
These examples are pretty straightforward. As in our earlier example, all use Factory Girl's build method to create a new, yet non-persisted, Contact. The first example's spec assigns contact to a Contact with no firstname assigned. The second follows suit, replacing the factory's default lastname with *nil*. Since our Contact model validates presence of both firstname and lastname, both of these examples expect to see errors. Follow the same pattern to test the validation for email.

The fourth spec is a little different, but uses the same basic tools. This time, we're creating a new Contact with specific values for firstname and lastname. Then, we're making sure that the name method on the assigned contact returns the string we expect.

The next spec throws in a minor wrinkle:

#### **spec/models/contact\_spec.rb**

```
it "is invalid with a duplicate email address" do
 FactoryGirl.create(:contact, email: 'aaron@example.com')
 contact = FactoryGirl.build(:contact, email: 'aaron@example.com')
 contact.valid?
 expect(contact.errors[:email]).to include('has already been taken')
end
```
In this example, we're making sure the test object's email attribute is not duplicate data. In order to do this, we need another Contact persisted in the database–so before running the expectation, we use FactoryGirl.create to first persist a contact with the same email address.

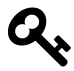

Remember: Use FactoryGirl.build to store a new test object in memory, and use FactoryGirl.create to persist it in your application's test database.

## **Simplifying our syntax**

Most programmers I know hate typing any more than they have to. And typing FactoryGirl.build(:contact) each time we need a new contact is already getting cumbersome. Luckily, Factory Girl version 3.0 and newer makes the Rails programmer's life a bit simpler with a little configuration. Add it anywhere inside the the RSpec.configure block located in *rails\_helper.rb*:

**spec/rails\_helper.rb**

```
1 RSpec.configure do |config|
2 # Include Factory Girl syntax to simplify calls to factories
3 config.include FactoryGirl::Syntax::Methods
4
5 # other configurations omitted ...
6 end
```
While you're there, you can delete or comment out the configuration for config.fixture\_path–we're using factories, not fixtures!

Now our specs can use the shorter build(:contact) syntax. This one line of configuration also gives us create(:contact), which we've already used; and attributes\_for(:contact) and build\_stubbed(:contact), which we'll use in subsequent chapters.

Here's a look at our updated, leaner model spec:

#### **spec/models/contact\_spec.rb**

```
1 require 'rails_helper'
\mathcal{L}3 describe Contact do
4 it "is has a valid factory" do
5 expect(build(:contact)).to be_valid
6 end
7
8 it "is invalid without a firstname" do
9 contact = build(:contact, firstname: nil)
```

```
10 contact.valid?
11 expect(contact.errors[:firstname]).to include("can't be blank")
12 end
13
14 it "is invalid without a lastname" do
15 contact = build(:contact, lastname: nil)
16 contact.valid?
17 expect(contact.errors[:lastname]).to include("can't be blank")
18 end
19
20 # remaining examples omitted ...
21 end
```
Much more readable, if you ask me, but entirely optional in your own code.

## **Associations and inheritance in factories**

If we were to create a factory for our Phone model, given what we know so far, it might look something like this.

**spec/factories/phones.rb**

```
1 FactoryGirl.define do
2 factory :phone do
3 association :contact
4 phone '123-555-1234'
5 phone_type 'home'
6 end
7 end
```
New here is the call to :association; that tells Factory Girl to create a new Contact on the fly for this phone to belong to, if one wasn't specifically passed into the build (or create) method.

However, a contact can have three types of phones–home, office, and mobile. So far, if we wanted to specify a non-home phone in a spec we've done it like this:

#### **spec/models/phone\_spec.rb**

```
1 it "allows two contacts to share a phone number" do
2 create(:phone,
3 phone_type: 'home',
4 phone: "785-555-1234")
5 expect(build(:phone,
6 phone_type: 'home',
7 phone: "785-555-1234")).to be_valid
8 end
```
Let's do some refactoring to clean this up. Factory Girl provides us the ability to create *inherited* factories, overriding attributes as necessary. In other words, if we specifically want an office phone in a spec, we should be able to call it with build(:office\_phone) (or the longer FactoryGirl.build(:office\_phone), if you prefer). Here's how it looks:

#### **spec/factories/phones.rb**

```
1 FactoryGirl.define do
2 factory :phone do
3 association :contact
4 phone { '123-555-1234' }
5
6 factory :home_phone do
7 phone_type 'home'
8 end
\overline{Q}10 factory :work_phone do
11 phone_type 'work'
12 end
13
14 factory :mobile_phone do
15 phone_type 'mobile'
16 end
17 end
18 end
```
And the spec can be simplified to

#### **spec/models/phone\_spec.rb**

```
1 require 'rails_helper'
\mathcal{L}3 describe Phone do
4 it "does not allow duplicate phone numbers per contact" do
5 contact = create(:contact)
6 create(:home_phone,
7 contact: contact,
8 phone: '785-555-1234'
9 )
10 mobile_phone = build(:mobile_phone,
11 contact: contact,
12 phone: '785-555-1234'
13 )
14
15 mobile_phone.valid?
16 expect(mobile_phone.errors[:phone]).to include('has already been taken')
17 end
18
19 it "allows two contacts to share a phone number" do
20 create(:home_phone,
21 phone: '785-555-1234'
22 )
23 expect(build(:home_phone, phone: "785-555-1234")).to be_valid
24 end
25 end
```
This technique will come in handy in subsequent chapters when we need to create different user types (administrators versus non-administrators) for testing authentication and authorization mechanisms.

## **Generating more realistic fake data**

Earlier in this chapter, we used a *sequence* to make sure the contacts factory yielded unique email addresses. We can improve on this by providing more realistic test data

to our app, using a fake data generator called–what else?–*Faker*. Faker is a Ruby port of a time-honored Perl library for generating fake names, addresses, sentences, and more–excellent for testing purposes.

Let's incorporate some fake data into our factories:

```
spec/factories/contacts.rb
```

```
1 FactoryGirl.define do
2 factory :contact do
3 firstname { Faker::Name.first_name }
4 lastname { Faker::Name.last_name }
5 email { Faker::Internet.email }
6 end
7 end
```
Now our specs will use a random email address each time the phone factory is used. (To see for yourself, check out *log/test.log* after running specs to see the email addresses that were inserted into the database in *contact\_spec.rb*.) Two important things to observe here: First, we've required the Faker library to load in the first line of my factory; and second, that we pass the Faker::Internet.email method inside a block–Factory Girl considers this a "lazy attribute" as opposed to the statically-added string the factory previously had.

Let's wrap up this exercise by returning to that phone factory. Instead of giving every new phone a default number, let's give them all unique, random, realistic ones:

#### **spec/factories/phones.rb**

```
1 FactoryGirl.define do
2 factory :phone do
3 association :contact
4 phone { Faker::PhoneNumber.phone_number }
5
6 # child factories omitted ...
7 end
8 end
```
Yes, this isn't strictly necessary. I could keep using sequences and my specs would still pass. But Faker does give us a bit mor[e realistic data with which to test \(no](http://everydayrails.com/2013/05/20/obfuscated-data-screenshots.html)t to mention, so[me of the d](http://everydayrails.com/2013/05/20/obfuscated-data-screenshots.html)[at](#page-64-1)a generated by Faker can be pretty fun).

Faker can generate other types of random data such as addresses, phony business names and slogans, and *lorem* placeholder text–refer to the documentation<sup>19</sup> for more.

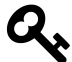

Check out Forgery<sup>20</sup> as an alternative to Faker. Forgery performs a similar function but has a bit different syntax. There's also ffaker<sup>21</sup>, a rewrite of Faker running up to 20 times faster than the original. And these gems aren't just useful for testing–see how to use Faker to obfuscate data for screenshots<sup>22</sup> in the Everyday Rails blog.

## **Advanced associations**

The validation specs we've created so far have, for the most part, tested relatively simple aspects of our data. They haven't required us to look at anything but the models in question–in other words, we haven't validated that when we create a contact, three phone numbers also get created. How do we test that? And how do we make a factory to make sure our test contacts continue to represent realistic ones?

<span id="page-64-1"></span><span id="page-64-0"></span>Th[e answer is to use callbacks, b](http://rubydoc.info/gems/faker/1.4.3/frames)uilt into Factory Girl, to add additional code to a giv[en factory. These callback](https://github.com/sevenwire/forgery)s are particularly useful in testing nested attributes, as int[he way our user interface](https://github.com/emmanueloga/ffaker) allows phone numbers to be entered upon creating or [editing a contact. For example, this modification](http://everydayrails.com/2013/05/20/obfuscated-data-screenshots.html) to our contact factory uses the after callback to make sure that a new contact built with the factory will also have one each of the three phone types assigned to it:

<sup>19</sup>http://rubydoc.info/gems/faker/1.4.3/frames

<sup>&</sup>lt;sup>20</sup>https://github.com/sevenwire/forgery

<sup>&</sup>lt;sup>21</sup>https://github.com/emmanueloga/ffaker

 $22$ http://everydayrails.com/2013/05/20/obfuscated-data-screenshots.html

#### **spec/factories/contacts.rb**

```
1 FactoryGirl.define do
2 factory :contact do
3 firstname { Faker::Name.first_name }
4 lastname { Faker::Name.last_name }
5 email { Faker::Internet.email }
6
7 after(:build) do |contact|
8 [:home_phone, :work_phone, :mobile_phone].each do |phone|
9 contact.phones \langle\langle FactoryGirl.build(:phone,
10 phone_type: phone, contact: contact)
11 end
12 end
13 end
14 end
```
Note that after(:build) takes a block, and within that block, an array of our three phone types is used to also build a contact's phone numbers. We can make sure this is working with the following example:

**spec/models/contact\_spec.rb**

```
1 it "has three phone numbers" do
2 expect(create(:contact).phones.count).to eq 3
3 end
```
This example passes, and existing examples pass as well, so changing the factory didn't break any of our existing work. We can even take this a step further, and add a validation inside the Contact model itself to make sure this happens:

**app/models/contact.rb**

```
validates :phones, length: { is: 3 }
```
As an experiment, try changing the value in the validation to some other number, and run the test suite again. All of the examples that were expecting a valid contact will fail. As a second experiment, comment out the after block in the contact factory and run the test suite–again, a whole lot of red.

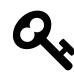

While our example is specific to the nature of a contact's three phone numbers, Factory Girl callbacks are by no means as limited. Check out the post Get Your Callbacks On with Factory Girl 3.3<sup>23</sup> from Thoughtbot, for more on how to take advantage of this feature.

While this example may seem somewhat contrived, it does represent something you'll sooner or later encounter in a complex application. In fact, this example is based on a scheduling system I once built, requiring a user to add a minimum of two attendees to a meeting. It took me awhile to dig through the Factory Girl documentation, code, and Internet at large to get my factories working correctly with this requirement.

after(:build) is just one callback now at our disposal–as you might guess, we can also use before(:build), before(:create), and after(:create). They all work similarly.

## **How to abuse factories**

Factories are great, except when they're not. As mentioned at the beginning of this cha[pter, unchecked factory usage can cause a test suite to slow d](http://robots.thoughtbot.com/post/23039827914/get-your-callbacks-on-with-factory-girl-3-3)own in a hurry– especially when the complexities of associations are introduced. In fact, I'd say that our last factory's creation of three additional objects every time it is called is pushing it–but at least at this point, the convenience of generating that data with one method call instead of several outweighs any drawbacks.

While generating associations with factories is an easy way to ramp up tests, it's also an easy feature to abuse–and often a culprit when test suites' running times slow to a crawl. When that happens, it's better to remove associations from factories and build

 $^{23}$ http://robots.thoughtbot.com/post/23039827914/get-your-callbacks-on-with-factory-girl-3-3

up test data manually. You can also fall back to the *Plain Old Ruby Objects* approach we used in chapter 3, or even a hybrid approach combining them with factories.

If you've looked at other resources for testing in general or RSpec specifically, you've no doubt run across the terms *mocks* and *stubs*. If you've already got a bit of testing experience under your belt, you may wonder why I've been using factories all this time and not mocks and stubs. The answer is because, from my experience, basic objects and factories are easier for getting developers started and comfortable with testing–not to mention, overuse of mocks and stubs can lead to a separate set of problems.

Since at this stage our application is pretty small, any speed increase we'd see with a fancier approach would be negligible. That said, mocks and stubs do [have their roles](https://github.com/thoughtbot/factory_girl/blob/master/GETTING_STARTED.md) [in testing; we'll](https://github.com/thoughtbot/factory_girl/blob/master/GETTING_STARTED.md) [t](#page-67-0)alk more about them in chapters 9 and 10.

### **Summary**

Factory Girl's been of good use to us in this chapter. We've now got less syntax to clutter up our specs, a flexible way to create specific types of data, more realistic fake data, and a way to build more complex associations as needed. What you now know should get you through most testing tasks, but refer also to Factory Girl's documentation²⁴ for additional usage examples–Factory Girl could almost warrant its own short book.

<span id="page-67-0"></span>And while it's not perfect, we'll be using Factory Girl throughout the remainder oft[he book–the convenience it provides as we become m](https://github.com/thoughtbot/factory_girl/blob/master/GETTING_STARTED.md)ore proficient in testing outweighs the issue of speed. In fact, it will play an important role in testing our next batch of code: The controllers that keep data moving between models and views. That will be the focus of the next chapter.

## **Exercises**

• Add factories to your application, if you haven't done so already.

<sup>&</sup>lt;sup>24</sup>https://github.com/thoughtbot/factory\_girl/blob/master/GETTING\_STARTED.md

- Configure RSpec to use the shorter Factory Girl syntax in specs. How does doing so affect the readability of your examples?
- Take a look at your application's factories. How can you refactor them with inherited factories?
- Do your models lend themselves to data types supported by Faker? Take another look at the Faker documentation if necessary, then apply Faker methods to your factories where applicable. Do your specs still pass?
- Do any models in your application use nested attributes? Would using the after(:build) callback result in more realistic test data?

# **5. Basic controller specs**

Poor controllers. As Rails developers we keep them skinny (which is a good thing) and often don't give them due attention in our tests (which can be a bad thing; more on that in a moment). As you continue to improve your application's test coverage, though, controllers are the next logical chunk of code to tackle.

Part of the challenge of testing controllers is they can be dependent on a number of other factors–how your models are configured to relate to one another, for example, or how you have your application's routing set up. Hang on, we're going to address some of these challenges in this chapter–and once you've made it through, you'll have a clearer understanding of how to build controller specs in your own software.

In this chapter, we'll begin covering a little more ground:

- First, we'll discuss why you should test controllers at all.
- We'll follow that discussion with the very basics (or, *controller specs are just unit specs*).
- Next we'll begin organizing controller specs in an outline-like format.
- We'll then use factories to set up data for specs.
- Then we'll test the seven CRUD methods included in most controllers, along with a non-CRUD example.
- Next, we'll look at testing nested routes.
- We'll wrap up with testing a controller method with non-HTML output, such as CSV or JSON.

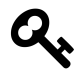

Check out the *05\_controller\_basics* branch of the sample source to see the completed code for this chapter. Using the command line, type

```
git checkout -b 05_controller_basics origin/05_controller_-
basics
```
If you'd like to follow along, start with the previous chapter's branch:

git checkout -b 04\_factories origin/04\_factories

See chapter 1 for additional details.

```
5. Basic controller specs 61
```
For this exercise, we need to make a slight modification to our application's contacts\_controller.rb file. In order to focus on the basics of controller testing, let's bypass the application's authentication layer for the duration of the chapter. The quickest way to do that is to comment it out:

**app/controllers/contacts\_controller.rb**

```
1 class ContactsController < ApplicationController
2 # before_action :authenticate, except: [:index, :show]
3 before_action :set_contact, only: [:show, :edit, :update, :destroy]
4
5 # etc.
```
## **Why test controllers?**

There are a few good reasons to explicitly test your controller methods:

- **Controllers are classes with methods, too**, as Piotr Solnica indicated in an excellent blog post<sup>25</sup>. And in Rails applications, they're pretty important classes (and methods)–so it's a good idea to put them on equal footing, spec-wise, as your Rails models.
- **[Controller specs can often be written more](http://solnic.eu/2012/02/02/yes-you-should-write-controller-tests.html) quickly than their integration spec counterparts.** For me, this becomes critical when I encounter a bug that's residing at the controller level, or I want to add additional specs to verify some refactoring. Writing a solid controller spec is a comparatively straightforward process, since I can generate very specific input to the method I'm testing without the overhead of feature specs. This also means that
- **Controller specs usually run more quickly than integration specs**, making them very valuable during bug fixing and checking the bad paths your users can take (in addition to the good ones, of course).

²⁵http://solnic.eu/2012/02/02/yes-you-should-write-controller-tests.html

5. Basic controller specs 62

## **Why not test controllers?**

So why is it you don't see controller specs used heavily in many open source Rails projects? Here are some thoughts:

- **Controllers should be skinny**–so skinny, some suggest, that testing them is fruitless.
- **Controller specs, while faster than feature specs, are still slower than specs of Rails models and plain Ruby objects**. This will be mitigated somewhat when we look at ways to speed up our specs in chapter 9, but it's a very valid point.
- **One feature spec can accomplish the work of multiple controller specs**–so maybe it's simpler to write and maintain a single spec instead of several.

In the end, I suspect, the true answer lies somewhere in the middle. In earlier editions of this book, I talked about my own ongoing internal struggle with controller specs. When I was learning RSpec and TDD, understanding controller specs were integral to my overall understanding of the tools and the process. And that's why I want to take a long look at them here: They're a great way to practice using a lot of RSpec [features we typica](https://github.com/rspec/rspec-rails/tree/3-1-maintenance/lib/generators/rspec/scaffold)[lly](#page-71-0) wouldn't use at the model or feature layers. In addition, they *are* still good for testing controller nuances without the overhead of feature specs.

## **Controller testing basics**

<span id="page-71-0"></span>Scaffolds, when done correctly, are a great way to learn coding techniques. The spec files generated for controllers, at least as of RSpec 2.8, are pretty nice and provide a good template to help you build your own specs. Look at the scaffold generator in rspec-rails' source<sup>26</sup>, or generate a scaffold in your properly-configured-for-RSpec-Rails application to begin getting a sense of these tests.

A controller spec is broken down by controller method–each example is based off of a single action and, optionally, any parameters passed to it. Here's a simple example:

²⁶https://github.com/rspec/rspec-rails/tree/3-1-maintenance/lib/generators/rspec/scaffold
```
it "redirects to the home page upon save" do
 post :create, contact: FactoryGirl.attributes_for(:contact)
 expect(response).to redirect_to root_url
end
```
You may spot similarities to earlier specs we've written:

- The description of the example is written in *explicit, active language*.
- *The example only expects one thing*: After the post request is processed, a redirect should be returned to the browser.
- *A factory generates test data to pass to the controller method*; note the use of Factory Girl's attributes\_for option, which generates a hash of values as opposed to a Ruby object. Yes, you can provide a plain old hash without invoking an extra dependency; however, for convenience we'll stick with Factory Girl.

However, there are also a couple of new things to look at:

- *The basic syntax of a controller spec*–its HTTP method (post), controller method (:create), and, optionally, parameters being passed to the method. This functionality is provided by the Rack::Test gem, and will also come in useful later when testing APIs.
- *The aforementioned attributes\_for call to Factory Girl*–not rocket science, but worth mentioning again because I had a habit early on of forgetting to use it versus default factories. As a reminder, attributes\_for() generates a hash of attributes, not an object.

## **Organization**

Let's start with a top-down approach. As I mentioned earlier during our look at model specs, it's helpful to think about a spec as an outline of things we need our Ruby class to do. We'll start with a spec for our sample application's contacts controller (again, ignoring authorization for now):

```
1 require 'rails_helper'
2
3 describe ContactsController do
4
5 describe 'GET #index' do
6 context 'with params[:letter]' do
7 it "populates an array of contacts starting with the letter"
8 it "renders the :index template"
9 end
10
11 context 'without params[:letter]' do
12 it "populates an array of all contacts"
13 it "renders the :index template"
14 end
15 end
16
17 describe 'GET #show' do
18 it "assigns the requested contact to @contact"
19 it "renders the :show template"
20 end
21
22 describe 'GET #new' do
23 it "assigns a new Contact to @contact"
24 it "renders the :new template"
25 end
26
27 describe 'GET #edit' do
28 it "assigns the requested contact to @contact"
29 it "renders the :edit template"
30 end
31
32 describe "POST #create" do
33 context "with valid attributes" do
34 it "saves the new contact in the database"
35 it "redirects to contacts#show"
36 end
```

```
38 context "with invalid attributes" do
39 it "does not save the new contact in the database"
40 it "re-renders the :new template"
41 end
42 end
43
44 describe 'PATCH #update' do
45 context "with valid attributes" do
46 it "updates the contact in the database"
47 it "redirects to the contact"
48 end
49
50 context "with invalid attributes" do
51 it "does not update the contact"
52 it "re-renders the #edit template"
53 end
54 end
55
56 describe 'DELETE #destroy' do
57 it "deletes the contact from the database"
58 it "redirects to users#index"
59 end
60 end
```
As in our model specs, we can use RSpec's describe and context blocks to organize examples into a clean hierarchy, based on a controller's actions and the context we're testing–in this case, the happy path (a method received valid attributes to the controller) and the unhappy path (a method received invalid or incomplete attributes).

### **Setting up test data**

Just as in model specs, controller specs need data. Here again we'll use factories to get started–once you've got the hang of it you can swap these out with more efficient means of creating test data, but for our purposes (and this small app) factories will work great.

Here's the factory we already created for contacts; let's add to it to include an *invalid* contact child factory:

**spec/factories/contacts.rb**

```
1 FactoryGirl.define do
2 factory :contact do
3 firstname { Faker::Name.first_name }
4 lastname { Faker::Name.last_name }
5 email { Faker::Internet.email }
6
7 after(:build) do |contact|
8 [:home_phone, :work_phone, :mobile_phone].each do |phone|
9 contact.phones << FactoryGirl.build(:phone,
10 phone type: phone, contact: contact)
11 end
12 end
13
14 factory :invalid_contact do
15 firstname nil
16 end
17 end
18 end
```
Remember how we used factory inheritance to create a :home\_phone, :office\_ phone, and :mobile\_phone from a parent :phone factory? We can use that same technique to create an :invalid\_contact from the base :contact factory. It replaces the specified attributes (in this case, firstname) with its own; everything else will defer to the original :contact factory.

# **Testing GET requests**

A standard, CRUD-based Rails controller is going to have four GET-based methods: *index*, *show*, *new*, and *edit*. These methods are generally the easiest to test. In the interest of simplicity, let's start with *show*:

**spec/controllers/contacts\_controller\_spec.rb**

```
1 describe 'GET #show' do
2 it "assigns the requested contact to @contact" do
3 contact = create(:contact)
4 get :show, id: contact
5 expect(assigns(:contact)).to eq contact
6 end
7
8 it "renders the :show template" do
9 contact = create(:contact)
10 get :show, id: contact
11 expect(response).to render_template :show
12 end
13 end
```
Let's break this down. We're checking for two things here: First, that a persisted contact is found by the controller method and properly assigned to the specified instance variable. To accomplish this, we're taking advantage of the assigns() method–checking that the value (*assigned* to @contact) is what we expect to see.

The second expectation may be self-explanatory, thanks to RSpec's clean, readable syntax: The response sent from the controller back up the chain toward the browser will be rendered using the show.html.erb template.

These two simple expectations demonstrate the following key concepts of controller testing:

- The basic DSL for interacting with controller methods: Each HTTP verb has its own method (in these cases, get), which expects the controller method name as a symbol (here, :show), followed by any params (id: contact).
- Variables instantiated by the controller method can be evaluated using assigns (:variable name).
- The finished product returned from the controller method can be evaluated through response.

Now let's visit the slightly trickier *index* method.

**spec/controllers/contacts\_controller\_spec.rb**

```
1 describe 'GET #index' do
2 context 'with params[:letter]' do
3 it "populates an array of contacts starting with the letter" do
4 smith = create(:contact, lastname: 'Smith')
5 jones = create(:contact, lastname: 'Jones')
6 get :index, letter: 'S'
7 expect(assigns(:contacts)).to match_array([smith])
8 end
\circ10 it "renders the :index template" do
11 get :index, letter: 'S'
12 expect(response).to render_template :index
13 end
14 end
15
16 context 'without params[:letter]' do
17 it "populates an array of all contacts" do
18 smith = create(:contact, lastname: 'Smith')
19 jones = create(:contact, lastname: 'Jones')
20 get : index
21 expect(assigns(:contacts)).to match_array([smith, jones])
22 end
23
24 it "renders the :index template" do
25 get :index
26 expect(response).to render_template :index
27 end
28 end
29 end
```
Let's break this down, starting with the first context. We're checking for two things here: First, that an array of contacts matching the first-letter search is created and assigned to @contacts. Once again using the assigns() method, we check that the collection (*assigned* to @contacts) is what we'd expect it to be with RSpec's match\_ array matcher. In this case, it's looking for a single-item array containing the smith

created within the example, but not jones. The second example makes sure that the view template index.html.erb is rendered, via response.

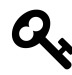

match\_array looks for an array's contents, but not their order. If order matters, use the eq matcher instead.

The second context follows the same basic constructs; the only real difference is we're not passing a letter as a parameter to the method. As a result, in the first expectation *both* of the generated contacts are returned. Yes, I know there is some repetition here. Please work with it for now; typing it will help you learn the syntax. We'll clean this up soon, I promise.

*new* and *edit* are all that are left of the GET methods; let's add them now:

```
1 describe 'GET #new' do
2 it "assigns a new Contact to @contact" do
3 get :new
4 expect(assigns(:contact)).to be_a_new(Contact)
5 end
6
7 it "renders the :new template" do
8 get :new
9 expect(response).to render_template :new
10 end
11 end
12
13 describe 'GET #edit' do
14 it "assigns the requested contact to @contact" do
15 contact = create(:contact)
16 get :edit, id: contact
17 expect(assigns(:contact)).to eq contact
18 end
19
20 it "renders the :edit template" do
21 contact = create(:contact)
```

```
22 get :edit, id: contact
23 expect(response).to render_template :edit
24 end
25 end
```
Read through these examples–as you can see, once you know how to test one typical GET-based method, you can test most of them with a standard set of conventions.

### **Testing POST requests**

Time to move on to our controller's*create* method, accessed via POST in our RESTful app. One key difference from the GET methods: Instead of the :id we passed to the GET methods, we need to pass the equivalent of params[:contact]–the contents of the form in which a user would enter a new contact. As mentioned earlier, we'll use Factory Girl's attributes\_for() for this, creating a hash containing a contact's attributes and passing them to the controller. Here's the basic approach:

```
it "does something upon post#create" do
 post :create, contact: attributes_for(:contact)
end
```
With that in mind, here are some specs for the method in questions. First, with valid attributes:

```
1 describe "POST #create" do
2 before :each do
3 \qquad \qquad \textcircled{aphones} = \lceil4 attributes_for(:phone),
5 attributes_for(:phone),
6 attributes_for(:phone)
7 ]
8 end
9
```

```
10 context "with valid attributes" do
11 it "saves the new contact in the database" do
12 expect{
13 post :create, contact: attributes_for(:contact,
14 phones_attributes: @phones)
15 } to change(Contact, :count).by(1)
16 end
17
18 it "redirects to contacts#show" do
19 post :create, contact: attributes_for(:contact,
20 phones_attributes: @phones)
21 expect(response).to redirect_to contact_path(assigns[:contact])
22 end
23 end
```
And close out the block with invalid attributes:

```
spec/controllers/contacts_controller_spec.rb
```

```
1 context "with invalid attributes" do
2 it "does not save the new contact in the database" do
3 expect{
4 post :create,
5 contact: attributes_for(:invalid_contact)
6 }.to_not change(Contact, :count)
7 end
8
9 it "re-renders the :new template" do
10 post :create,
11 contact: attributes for(:invalid contact)
12 expect(response).to render template :new
13 end
14 end
15 end
```
There are a handful of things to take note of in this code:

First, check out the use of context blocks, as first introduced in chapter 3. Remember, although describe and context may be used interchangeably, it's considered best practice to use context when describing different *states*–in this case, one state with valid attributes, and one with invalid attributes. The examples using invalid attributes use the :invalid\_contact factory we set up way back at the beginning of this chapter.

Second, look at the before [hook at the beginning of the](https://github.com/thoughtbot/factory_girl/blob/master/GETTING_STARTED.md#custom-strategies) [de](#page-81-0)scribe block. Given the validation requirement we included in our Contact model (that is, that an instance of Contact must have three phones associated with it in order to be valid), we've got to make sure to pass some phone attributes, too. This is one way to do it, by creating an array of three sets of phone attributes to pass into the POST request. Later we'll take a look at other, more efficient options. Ultimately, this may point to a code smell within the actual application, but let's work with it for now.

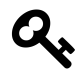

If you really want to get fancier with attributes\_for and associations, check out custom strategies and custom callbacks<sup>27</sup>, from the Factory Girl README.

Finally, take a look at the slight difference in how we're using expect in the first example. This time, we're passing the full HTTP request to expect in a block. This is slightly more complex than how we've been using expect so far. The HTTP request is passed in as a Proc, and the results are evaluated before and after, making it simple to determine whether the anticipated change happened–or in the case of this example, did *not* happen.

<span id="page-81-0"></span>As usual, though, RSpec's readability shines here–*expect* this code to (or to not) do [something. This one little example succinctly tests that an object is](https://github.com/thoughtbot/factory_girl/blob/master/GETTING_STARTED.md#custom-strategies) created and stored. Become familiar with this technique, as it'll be very useful in testing a variety of methods in controllers, models, and eventually at the integration level.

#### **Testing PATCH requests**

On to our controller's *update* method, where we need to check on a couple of things– first, that the attributes passed into the method get assigned to the model we want

<sup>&</sup>lt;sup>27</sup>https://github.com/thoughtbot/factory\_girl/blob/master/GETTING\_STARTED.md#custom-strategies

to update; and second, that the redirect works as we want. Let's take advantage of Rails 4.1's use of the HTTP verb PATCH.

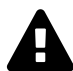

Versions of Rails prior to Rails 4.0 will use PUT instead of PATCH.

```
1 describe 'PATCH #update' do
2 before :each do
3 @contact = create(:contact,
4 firstname: 'Lawrence',
5 lastname: 'Smith')
6 end
7
8 context "valid attributes" do
9 it "locates the requested @contact" do
10 patch :update, id: @contact, contact: attributes_for(:contact)
11 expect(assigns(:contact)).to eq(@contact)
12 end
13
14 it "changes @contact's attributes" do
15 patch :update, id: @contact,
16 contact: attributes for(:contact,
17 firstname: 'Larry',
18 lastname: 'Smith')
19 @contact.reload
20 expect(@contact.firstname).to eq('Larry')
21 expect(@contact.lastname).to eq('Smith')
22 end
23
24 it "redirects to the updated contact" do
25 patch :update, id: @contact, contact: attributes_for(:contact)
26 expect(response).to redirect_to @contact
27 end
28 end
29
```

```
30 # ...
31 end
```
Then, as we did in the previous POST examples, we need to test that those things *don't* happen if invalid attributes are passed through the params:

**spec/controllers/contacts\_controller\_spec.rb**

```
1 describe 'PATCH #update' do
2 # ...
3
4 context "with invalid attributes" do
5 it "does not change the contact's attributes" do
6 patch :update, id: @contact,
7 contact: attributes_for(:contact,
8 firstname: 'Larry',
9 lastname: nil)
10 @contact.reload
11 expect(@contact.firstname).to_not eq('Larry')
12 expect(@contact.lastname).to eq('Smith')
13 end
14
15 it "re-renders the edit template" do
16 patch :update, id: @contact,
17 contact: attributes_for(:invalid_contact)
18 expect(response).to render_template :edit
19 end
20 end
21 end
```
Points of interest:

• Since we're updating an existing Contact, we need to persist something first. We take care of that in the before hook, making sure to assign the persisted Contact to @contact to access it later. (Again, we'll look at more appropriate ways to do this in later chapters.)

• The two examples that verify whether or not an object's attributes are actually changed by the *update* method–we can't use the expect{} Proc here. Instead, we have to call reload on @contact to check that our updates are actually persisted. Otherwise, these examples follow a similar pattern to the one we used in the POST-related specs.

### **Testing DELETE requests**

After all that, testing the *destroy* method is relatively straightforward:

**spec/controllers/contacts\_controller\_spec.rb**

```
1 describe 'DELETE #destroy' do
2 before :each do
3 @contact = create(:contact)
4 end
5
6 it "deletes the contact" do
7 expect{
8 delete :destroy, id: @contact
9 } bo change(Contact,:count).by(-1)
10 end
11
12 it "redirects to contacts#index" do
13 delete :destroy, id: @contact
14 expect(response).to redirect_to contacts_url
15 end
16 end
```
By now you should be able to correctly guess what everything's doing. The first expectation checks to see if the destroy method in the controller actually deleted the object (using the now-familiar expect $\{\}$  Proc); the second expectation confirms that the user is redirected back to the index upon success.

# **Testing non-CRUD methods**

Testing a controller's other methods isn't much different from testing the standard, out-of-the-box RESTful resources Rails gives us. Let's use the hypothetical example of a hide\_contact method on ContactsController, which provides administrators with a convenient means of hiding contacts from view without deleting them (I'll leave it to you to implement this functionality, if you'd like).

We could test this at the controller level with something like

```
1 describe "PATCH hide_contact" do
2 before :each do
3 @contact = create(:contact)
4 end
5
6 it "marks the contact as hidden" do
7 patch :hide_contact, id: @contact
8 expect(@contact.reload.hidden?).to be_true
9 end
10
11 it "redirects to contacts#index" do
12 patch :hide_contact, id: @contact
13 expect(response).to redirect_to contacts_url
14 end
15 end
```
See what we're doing? We're using the PATCH method–since we're editing an existing contact–along with :hide\_contact to indicate the controller method to access. Everything else works similarly to testing the update method, with the exception that we're not passing a hash of user-entered attributes–in this example, the hidden? boolean is set server-side.

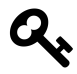

expect(@contact.reload.hidden?).to be\_true is a good candidate for a custom matcher. We'll visit this concept in chapter 7.

If your method uses one of the other HTTP request methods, just follow along with its respective CRUD-based approach to test it.

### **Testing nested routes**

If your application uses *nested routes*–that is, a route that looks something like /contacts/34/phones/22, you'll need to provide your examples with a little more information.

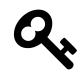

See Rails Routing from the Outside  $In^{28}$  for an excellent overview of nested routes.

In another hypothetical example, let's say we implemented phones with nested routes instead of nested attributes. This means that, instead of inputting each phone's attributes within its associated contact's form, we need a separate controller/views combination to gather and process phone data. The route configuration in *config/routes.rb* would look something like:

```
config/routes.rb
```

```
1 resources :contacts do
2 resources :phones
3 end
```
If you were to look at the routes for the app (with rake routes, via the command line) you'd see that the path to PhoneController's :show method translates to /contacts/:contact\_id/phones/:id–so we need to pass in a phone's :id *and* a :contact\_id [for its parent contact. Here's ho](http://guides.rubyonrails.org/routing.html#nested-resources)w that would look in a spec:

 $\mathrm{^{28}http://guides.rubyonrais.org/ routing.html#nested-resources}$ 

```
1 describe 'GET #show' do
2 it "renders the :show template for the phone" do
3 contact = create(:contact)
4 phone = create(:phone, contact: contact)
5 get :show, id: phone, contact_id: contact.id
6 expect(response).to render template :show
7 end
8 end
```
The key thing to remember is you need to pass the parent route to the server in the form of :parent\_id–in this case, :contact\_id. The controller will handle things from there, as directed by your *routes.rb* file. This same basic technique applies to any method in a nested controller.

### **Testing non-HTML controller output**

So far we've just been testing a controller method's HTML output. Of course, Rails lets us send multiple data types from a single controller method in addition to–or instead of–HTML.

Continuing with our hypothetical examples, let's say we need to export contacts to a CSV file. If you're already returning content in a non-HTML format in your own applications, you probably know how to override the HTML default in a given method's route:

```
link_to 'Export', contacts_path(format: :csv)
```
This would assume a controller method along these lines:

```
1 def index
2 @contacts = Contact.all
3
4 respond_to do |format|
5 format.html # index.html.erb
6 format.csv do
7 send_data Contact.to_csv(@contacts),
8 type: 'text/csv; charset=iso-8859-1; header=present',
9 disposition: 'attachment; filename=contacts.csv'
10 end
11 end
12 end
```
A simple means of testing this, then, is to verify the data type:

```
1 describe 'CSV output' do
2 it "returns a CSV file" do
3 get :index, format: :csv
4 expect(response.headers['Content-Type']).to match 'text/csv'
5 end
6
7 it 'returns content' do
8 create(:contact,
9 firstname: 'Aaron',
10 lastname: 'Sumner',
11 email: 'aaron@sample.com')
12 get :index, format: :csv
13 expect(response.body).to match 'Aaron Sumner,aaron@sample.com'
14 end
15 end
```
Note the use of RSpec's match matcher here, used whenever a regular expression is being compared to the actual results.

This will verify that the controller is returning the CSV data with the proper content type. However, given the structure we're using to actually *generate* CSV content– that is, with a class method on *Contact*, testing that functionality at the model level (as opposed to the controller layer) is perhaps the ideal way to go:

```
1 it "returns comma separated values" do
2 create(:contact,
3 firstname: 'Aaron',
4 lastname: 'Sumner',
5 email: 'aaron@sample.com')
6 expect(Contact.to_csv).to match /Aaron Sumner,aaron@sample.com/
7 end
```
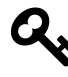

Generating CSV data is outside of the scope of this book. To see the general approach I've used, see Railscasts episode 362, Exporting to CSV and Excel<sup>29</sup>.

You can also test JSON or XML output with relative ease at the controller level:

```
1 it "returns JSON-formatted content" do
2 contact = create(:contact)
3 get :index, format: :json
4 expect(response.body).to have_content contact.to_json
5 end
```
We'll talk more about testing your API in chapter 10.

#### **S[ummary](http://railscasts.com/episodes/362-exporting-csv-and-excel)**

In a nutshell, that's how you test your application's controllers. The key is to break down what you need to test, and then incrementally build those tests until you've got your functionality covered.

Unfortunately, controller specs aren't always this straightforward. Often you'll need to contend with user logins, additional, non-scaffolded code, or models with particular validation requirements. That's what we'll cover next.

 $^{29}\mathrm{http://ralscasts.com/episodes/362-exporting-csv-and-excel}$ 

#### **Exercises**

- Thinking back to chapter 4, how would you test the :invalid\_contact factory?
- The astute reader may spot a design flaw in the example controller's *index* method. Can you see what it is? Can you refactor the code to reduce logic in the controller? See the next exercise for a hint.
- If you're noticing you've got to do quite a bit of setup just to test a single controller method, it could be a sign that your controller needs refactoring. Perhaps there's code contained within the controller method that would be better-suited in a model or helper method. Take opportunities to clean up your code as they present themselves–move the offending code to a model, spec it there as needed, and simplify your controller spec–which should still pass.

# **6. Advanced controller specs**

With the basics of controller testing out of the way, let's now look at how RSpec helps make sure our application's controllers are doing what we expect them to do. This time, though, we'll build onto the vanilla CRUD specs by accounting for our application's authentication and authorization layers. In a bit more detail:

- We'll start by setting up a more complicated spec.
- Next we'll cover testing authentication, or login requirements, through the controller.
- We'll follow that by testing authorization, or roles; also through the controller.
- We'll also look at a technique for making sure controller specs are properly handling any additional setup requirements your application might have.

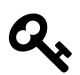

Check out the *06\_advanced\_controllers* branch of the sample source to see the completed code for this chapter. Using the command line, type

git checkout -b 06\_advanced\_controllers origin/06\_advanced\_ controllers

If you'd like to follow along, start with the previous chapter's branch:

git checkout -b 05\_controller\_basics origin/05\_controller\_ basics

See chapter 1 for additional details.

# **Getting ready**

In the previous chapter, we commented out the before\_action to authenticate ContactsController. Uncomment the line to re-enable authentication. Run RSpec and look at how many specs are now breaking!

```
Finished in 1.11 seconds (files took 3.15 seconds to load)
32 examples, 13 failures
```
We need a way to mimic the authorization process in the controller specs to continue. In particular, we've got to contend with whether a user is logged in or not, and the logged-in user's role. As a reminder, you must be a user to add or edit, and you must be an administrative user to add other users. We'll use a basic mechanism in our application controller to handle this authorization layer in the app itself, and test the settings at the controller level.

#### **Testing the admin and user roles**

We're going to take a different approach to walking through the controller spec this time. We'll go through each possible role–guest, user, and administrator. Let's start by fixing those currently-failing specs. In our application, users and administrators (users with the :admin boolean enabled) have identical permissions for contacts: Any user who has signed in with a valid account can create, edit, and delete any contact.

First, let's establish a new factory for users:

**spec/factories/users.rb**

```
1 FactoryGirl.define do
2 factory :user do
3 email { Faker::Internet.email }
4 password 'secret'
5 password_confirmation 'secret'
6
7 factory :admin do
8 admin true
9 end
10 end
11 end
```
This will allow us to quickly create a new user object with create(:user) (or FactoryGirl.create(:user) when not using shorthand); it also creates a child factory called admin for creating users with the administrator role, by setting the admin boolean to true.

Now, back to the controller spec, let's use the factory to test administrator access. Pay close attention to the first few lines:

```
1 describe "administrator access" do
2 before :each do
3 user = create(:admin)
4 session[:user_id] = user.id
5 end
6
7 describe 'GET #index' do
8 context 'with params[:letter]' do
9 it "populates an array of contacts starting with the letter" do
10 smith = create(:contact, lastname: 'Smith')
11 jones = create(:contact, lastname: 'Jones')
12 get :index, letter: 'S'
13 expect(assigns(:contacts)).to match_array([smith])
14 end
15
16 it "renders the :index template" do
17 get :index, letter: 'S'
18 expect(response).to render_template :index
19 end
20 end
21
22 context 'without params[:letter]' do
23 it "populates an array of all contacts" do
24 smith = create(:contact, lastname: 'Smith')
25 jones = create(:contact, lastname: 'Jones')
26 get :index
27 expect(assigns(:contacts)).to match_array([smith, jones])
28 end
2930 it "renders the :index template" do
31 get :index
```

```
32 expect(response).to render_template :index
33 end
34 end
35 end
36
37 describe 'GET #show' do
38 it "assigns the requested contact to @contact" do
39 contact = create(:contact)
40 get :show, id: contact
41 expect(assigns(:contact)).to eq contact
42 end
43
44 it "renders the :show template" do
45 contact = create(:contact)
46 get :show, id: contact
47 expect(response).to render_template :show
48 end
49 end
50
51 # and so on ...
52 end
```
What's going on here? It's pretty simple, really: I start by wrapping all of my existing examples in the spec inside a new describe block, then add a before block inside it to mimic logging in as an administrator. This is done by first instantiating an administrator object with the new : admin factory, then by assigning it to the session value directly.

In this case, that's all there is to it. With a valid login being simulated, our controller specs are passing again.

For the sake of brevity, I'm not going to include a full non-administrator's permission specs. Review the sample code for this chapter for a complete implementation–aside from before : each block the expectations are exactly the same.

**spec/controllers/contacts\_controller\_spec.rb**

```
1 describe "user access" do
2 before :each do
3 user = create(:user)
4 session[:user_id] = user.id
5 end
6
7 # specs are the same as administrator
```
Yes, this is a lot of redundant code. Don't worry, RSpec has a feature to deal with this. We'll get to it in the next chapter. For now, just focus on the different use cases we need to test.

#### **Testing the guest role**

It may often be easy to overlook the guest role–that is, a user who's not logged in at all. However, in a public-facing application like ours, that may be the most common role! Let's add it to the spec. Unlike specs for our other roles, we'll need to make some changes to these–they're not direct copy-and-paste jobs, but they are pretty easy to write:

```
1 describe "guest access" do
2 # GET #index and GET #show examples are the same as those for
3 # administrators and users
4
5 describe 'GET #new' do
6 it "requires login" do
7 get :new
8 expect(response).to redirect_to login_url
9 end
10 end
11
12 describe 'GET #edit' do
```

```
13 it "requires login" do
14 contact = create(:contact)
15 get :edit, id: contact
16 expect(response).to redirect_to login_url
17 end
18 end
19
20 describe "POST #create" do
21 it "requires login" do
22 post :create, id: create(:contact),
23 contact: attributes_for(:contact)
24 expect(response).to redirect_to login_url
25 end
26 end
27
28 describe 'PUT #update' do
29 it "requires login" do
30 put :update, id: create(:contact),
31 contact: attributes for(:contact)
32 expect(response).to redirect_to login_url
33 end
34 end
35
36 describe 'DELETE #destroy' do
37 it "requires login" do
38 delete :destroy, id: create(:contact)
39 expect(response).to redirect_to login_url
40 end
41 end
42 end
```
Nothing new until we hit the *new* block, the first method the controller's before\_ action requires a login to access. This time, we need to make sure guests*can't* do the things in the controller method–instead, they should be redirected to the login\_url, at which point they will be asked to sign in. As you can see, we can use this technique on *any* method that requires login.

Running the specs again, they should now pass. As an experiment, comment out the

before\_action :authenticate line in the controller again, and run the specs to see what happens. You can also change expect(response).to redirect\_to login\_url to expect(response).not\_to redirect\_to login\_url, or change login\_url to a different path.

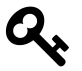

It's a good idea to intentionally break things like this, to help reduce the chance a false positive in a test gets past you.

#### **Testing a given role's authorization**

Finally, we'll need to consider a different controller to see how to spec a given user's authorization–that is, what he or she is allowed to do upon successful login. In the sample application, only administrators may add new users. Regular users–those without the : admin boolean switched on–should be denied access.

The approach is basically the same one we've followed so far: Set up a user to simulate in a before :each block, simulate the login by assigning the user\_id to a session variable in the before : each block, then write the specs. This time, though, instead of redirecting to the login form, users should be redirected back to the application's root URL. This behavior defined in app/controllers/application\_controller.rb. Here are some specs for this scenario:

**spec/controllers/users\_controller\_spec.rb**

```
1 describe 'user access' do
2 before :each do
3 @user = create(:user)
4 session[:user_id] = @user.id
5 end
6
7 describe 'GET #index' do
8 it "collects users into @users" do
9 user = create(:user)
10 get :index
11 expect(assigns(:users)).to match_array [@user,user]
12 end
```

```
13
14 it "renders the :index template" do
15 get : index
16 expect(response).to render_template :index
17 end
18 end
1920 it "GET #new denies access" do
21 get :new
22 expect(response).to redirect_to root_url
23 end
24
25 it "POST#create denies access" do
26 post :create, user: attributes_for(:user)
27 expect(response).to redirect_to root_url
28 end
29 end
```
## **Summary**

We've covered an awful lot in the past couple of chapters–but the fact is, you can test an awful lot of your application's functionality by applying good test coverage at the controller level.

As I shared in the previous chapter, I don't always test my own controllers with such thoroughness. I tend to leverage controller specs on a case-by-case basis (typically, for non-boilerplate code). That said, as you can see from RSpec's generated examples, there are several things you can–and should–test at the controller level.

And with thoroughly tested controllers, you're well on your way to thorough test coverage in your application as a whole. By now you should be getting a handle on good practices and techniques for the practical use of RSpec, Factory Girl, and other helpers to make your tests and code more reliable.

We can still do better, though–in the next chapter, we'll go through this spec one more time and clean it up through helper methods and shared examples.

#### 6. Advanced controller specs 90

#### **Exercise**

For a given controller in your application, sketch a table of which methods should be accessible to which users. For example, say I have a blogging application for premium content–users must become members to access content, but can get a feel for what they're missing by seeing a list of titles. Actual users have different levels of access based on their respective roles. The hypothetical app's Posts controller might have the following permissions:

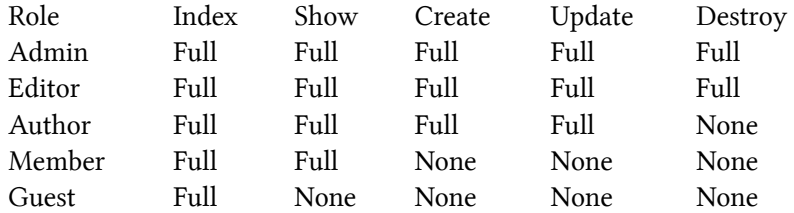

Use this table to help figure out the various scenarios that need to be tested. In this example I merged *new* and *create* into one column (since it doesn't make much sense to render the *new* form if it can't be used to create anything), as well as *edit* and *update*, while splitting *index* and *show*. How would these compare to your application's authentication and authorization requirements? What would you need to change?

# **7. Controller spec cleanup**

If you've been applying what you've learned so far to your own code, you're well on your way to a solid test suite. However, in the last chapter we introduced a lot of repetition–and potentially brittle tests. What would happen, say, if instead of redirecting unauthorized requests to root\_path, we created a specific denied\_path route? We've have a lot of individual specs to clean up.

Just as you would your application code, you should take opportunities to clean up your specs. In this chapter we'll look at three ways to reduce redundancy and brittleness, without sacrificing readability:

- To start, we'll share examples across multiple describe and context blocks.
- Next we'll reduce more repetition with helper macros.
- We'll finish up by creating custom RSpec matchers.

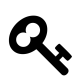

Check out the *07\_controller\_cleanup* branch of the sample source to see the completed code for this chapter. Using the command line, type

```
git checkout -b 07_controller_cleanup origin/07_controller_-
cleanup
```
If you'd like to follow along, start with the previous chapter's branch:

git checkout -b 06\_advanced\_controllers origin/06\_advanced\_ controllers

See chapter 1 for additional details.

# **Shared examples**

Way back in chapter 1, when discussing my general approach to testing, I said a readable spec is ultimately more important than a 100 percent DRY spec. I stand by

that–but looking at contacts\_controller\_spec.rb, something's got to give. As it stands right now, we've got many examples included twice (once for administrators; once for regular users). Some examples are included *thrice*–guests, admins, and regular users may all access the :index and :show methods. That's a lot of code, and it jeopardizes readability and long-term maintainability.

RSpec gives us a nice way to clean up this replication with *shared examples*. Setting up a shared example is pretty simple–first, create a block for the examples as follows:

```
spec/controllers/contacts_controller_spec.rb
```

```
1 shared_examples 'public access to contacts' do
2 before :each do
3 @contact = create(:contact,
4 firstname: 'Lawrence',
5 lastname: 'Smith'
6 \qquad \qquad7 end
8
9 describe 'GET #index' do
10 it "populates an array of contacts" do
11 get :index
12 expect(assigns(:contacts)).to match array [@contact]
13 end
14
15 it "renders the :index template" do
16 get :index
17 expect(response).to render_template :index
18 end
19 end
20
21 describe 'GET #show' do
22 it "assigns the requested contact to @contact" do
23 get :show, id: @contact
24 expect(assigns(:contact)).to eq @contact
25 end
26
27 it "renders the :show template" do
28 get :show, id: @contact
```
#### 7. Controller spec cleanup 93

```
29 expect(response).to render_template :show
30 end
31 end
32 end
```
Then include them in any describe or context block in which you'd like to use the examples, like this (actual code removed for clarity here; refer to the file in the sample source for context):

**spec/controllers/contacts\_controller\_spec.rb**

```
1 describe "guest access" do
2 it behaves like "public access to contacts"
3
4 # rest of specs for guest access ...
5 end
```
Let's keep going with a second set of shared examples. This time, we'll create one that covers the administrator and user roles.

As a result of this exercise, our contacts\_controller\_spec.rb is much cleaner, as you can see in this outline:

```
1 require 'spec_helper'
\mathcal{L}3 describe ContactsController do
4 shared_examples 'public access to contacts' do
5 describe 'GET #index' do
6 context 'with params[:letter]' do
7 it "populates an array of contacts starting with the letter"
8 it "renders the :index template"
9 end
10
11 context 'without params[:letter]' do
12 it "populates an array of all contacts"
```

```
13 it "renders the :index template"
14 end
15 end
16
17 describe 'GET #show' do
18 it "assigns the requested contact to @contact"
19 it "renders the :show template"
20 end
21 end
22
23 shared_examples 'full access to contacts' do
24 describe 'GET #new' do
25 it "assigns a new Contact to @contact"
26 it "assigns a home, office, and mobile phone to the new contact"
27 it "renders the :new template"
28 end
29
30 describe 'GET #edit' do
31 it "assigns the requested contact to @contact"
32 it "renders the :edit template"
33 end
34
35 describe "POST #create" do
36 context "with valid attributes" do
37 it "creates a new contact"
38 it "redirects to the new contact"
39 end
40
41 context "with invalid attributes" do
42 it "does not save the new contact"
43 it "re-renders the new method"
44 end
45 end
46
47 describe 'PATCH #update' do
48 context "valid attributes" do
49 it "located the requested @contact"
50 it "changes @contact's attributes"
```

```
51 it "redirects to the updated contact"
52 end
53
54 context "invalid attributes" do
55 it "locates the requested @contact"
56 it "does not change @contact's attributes"
57 it "re-renders the edit method"
58 end
59 end
60
61 describe 'DELETE #destroy' do
62 it "deletes the contact"
63 it "redirects to contacts#index"
64 end
65 end
66
67 describe "admin access to contacts" do
68 before :each do
69 set user session(create(:admin))
70 end
71
72 it_behaves_like "public access to contacts"
73 it_behaves_like "full access to contacts"
74 end
75
76 describe "user access to contacts" do
77 before :each do
78 set_user_session(create(:user))
79 end
80
81 it_behaves_like "public access to contacts"
82 it_behaves_like "full access to contacts"
83 end
84
85 describe "guest access to contacts" do
86 it_behaves_like "public access to contacts"
87
88 describe 'GET #new' do
```

```
89 it "requires login"
90 end
91
92 describe "POST #create" do
93 it "requires login"
94 end
95
96 describe 'PATCH #update' do
97 it "requires login"
98 end
99
100 describe 'DELETE #destroy' do
101 it "requires login"
102 end
103 end
104 end
```
And when we run bundle exec rspec spec/controllers/contacts\_controller\_ spec.rb, the documentation output is just as readable:

```
1 ContactsController
2 administrator access
3 behaves like public access to contacts
4 GET #index
5 with params[:letter]
6 populates an array of contacts starting with the letter
7 renders the :index template
8 without params[:letter]
9 populates an array of all contacts
10 renders the :index template
11 GET #show
12 assigns the requested contact to @contact
13 renders the :show template
14 behaves like full access to contacts
15 GFT \#new16 assigns a new Contact to @contact
17 assigns a home, office, and mobile phone to the new contact
```
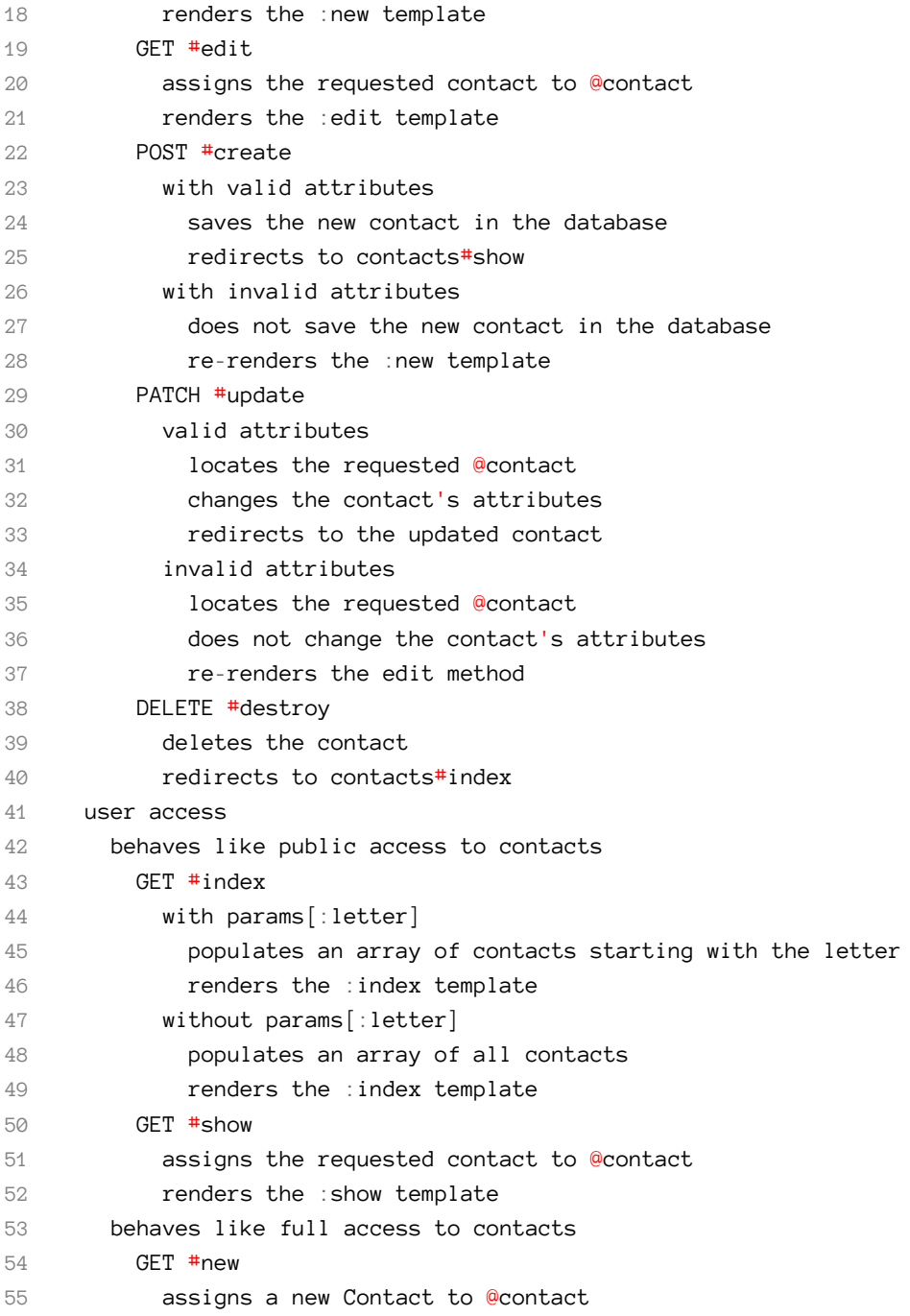

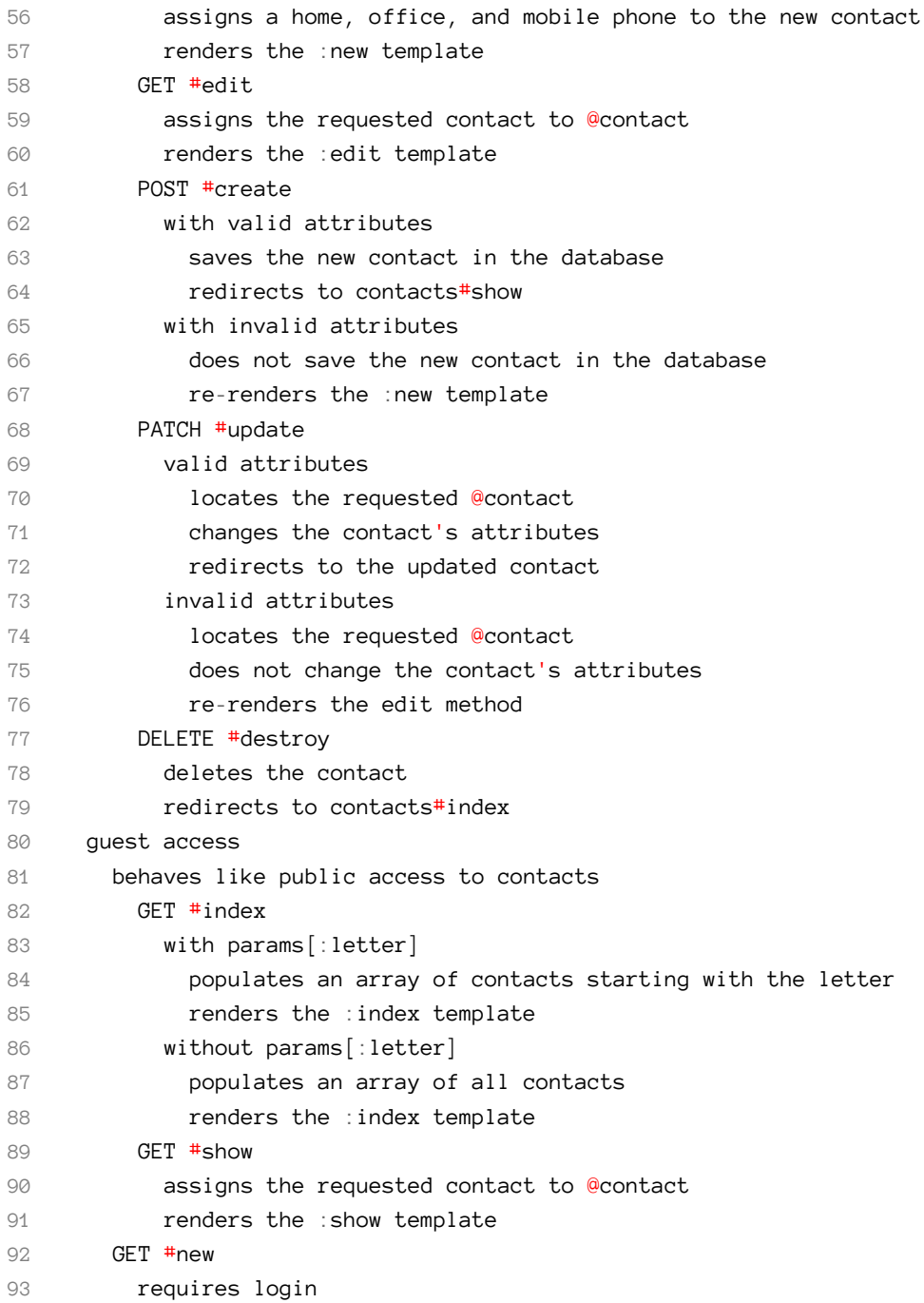
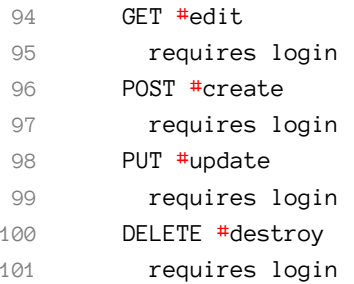

## **Creating helper macros**

Now let's turn our attention to another bit of code we've used several times in our controllers. Whenever we're testing what a logged-in user can or can't do, we simulate that login by setting a session value to a factory-generated user's : id. Let's move this functionality to a *macro* in RSpec. Macros are an easy way to create methods which may be used across your entire test suite. Macros conventionally go into the *spec/support* directory as a module to be included in RSpec's configuration.

First, here's a macro for setting that session variable:

**spec/support/login\_macros.rb**

```
1 module LoginMacros
2 def set_user_session(user)
3 session[:user_id] = user.id
4 end
5 end
```
Just a simple Ruby module and method–it accepts a user object and assigns session[:user\_id] to that user's own :id.

Before we can use this new helper in our specs, we've got to let RSpec know where to find it. Inside the RSpec.configure block in *spec/rails\_helper.rb*, we'll add the line config.include LoginMacros as shown below:

### **spec/rails\_helper.rb**

```
1 Dir[Rails.root.join("spec/support/**/*.rb")].each {|f| require f}
2
3 RSpec.configure do |config|
4 # other RSpec configuration omitted ...
5
6 config.include LoginMacros
7 end
```
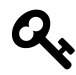

Authentication options like Devise offer similar functionality. If you're using such a solution in your project, refer to its documentation for instructions on incorporating it into your test suite.

With that in place, let's apply it to a controller spec. In a before block, we'll create a new admin user, then set the session to that user–all in a single line:

**spec/controllers/contacts\_controller\_spec.rb**

```
1 describe "admin access" do
2 before :each do
3 set_user_session create(:admin)
4 end
5
6 it_behaves_like "public access to contacts"
7 it behaves like "full access to contacts"
8 end
```
It might seem silly to create a whole separate helper method for just one line of code, but in reality it could come to be that we change up our whole authentication system, and need to simulate login in a different fashion. By simulating login in this manner, we just have to make the change in one place.

When we get to integration testing in the next chapter, this technique might help us reuse *several* lines of code, as we simulate each step of a user login.

# **Using custom RSpec matchers**

So far we've gotten a lot of mileage out of RSpec's built-in matchers–and truth be told, you could probably test an entire application without ever straying from the standards. (I know; I have.) However, just as we reviewed when building some helper macros in the last section, adding a few custom matchers for your application can boost your test suite's long-term reliability. In the case of our address book, what if we changed the route for the login form or where we direct users who try to access more than they're allowed? As it is. we'd have a lot of examples to switch out to the new route–or we could set up a custom matcher and just change the route in one place. If you store custom matchers in *spec/support/matchers*, one matcher per file, the default RSpec configuration will automatically pick them up for use in your specs.

Here's an example:

```
spec/support/matchers/require_login.rb
```

```
1 RSpec::Matchers.define :require_login do |expected|
2 match do |actual|
3 expect(actual).to redirect_to \
4 Rails.application.routes.url_helpers.login_path
5 end
6
7 failure_message do |actual|
8 "expected to require login to access the method"
9 end
10
11 failure_message_when_negated do |actual|
12 "expected not to require login to access the method"
13 end
14
15 description do
16 "redirect to the login form"
17 end
18 end
```
### 7. Controller spec cleanup 102

Let's take a quick tour of this code: the match block is what we *expect* to happen– essentially, replacing the code after expect (something). to in a given spec. Note that RSpec doesn't load Rails' UrlHelpers library, so we'll give the matcher a little help by calling its full path. We check to see if the *actual* value we're passing to the matcher (in this case, response) does what we expect it to (redirect to our login form). If it does, the matcher reports success.

Next, we can provide some helpful messages to return if an example using the matcher doesn't pass–the first one is a message for when we expect the matcher to return *true*, and the second for when it should return *false*. In other words, a single matcher covers both expect(:foo).to and expect(:foo).not\_to–no need to write two matchers.

Now, replacing the matcher in our examples is easy:

```
spec/controllers/contacts_controller_spec.rb
```

```
1 describe 'GET #new' do
2 it "requires login" do
3 get :new
4 expect(response).to require_login
5 end
6 end
```
This is just one example of what we can do with custom matchers. Coming up with a fancier example at this point in our application would be contrived (and possibly confusing), so I suggest reviewing the sample matchers in RSpec's documentation<sup>30</sup>.

## **Summary**

If left unkempt, controller specs can sprawl out of control pretty quickly–but with a little management (and some help from RSpec's useful support methods) you can keep things in check for solid long-term maintenance. Just as you shouldn't ignore control specs, please also don't ignore your responsibility of keeping these specs pruned and tidy. Your future self will thank you for it.

³⁰https://www.relishapp.com/rspec/rspec-expectations/v/3-1/docs/custom-matchers

We've spent a lot of time testing controllers. As I said back at the beginning of chapter 5, testing at this level is an economical way to build confidence in a large swath of your code base–and is good practice for testing at other levels, since many of the same concepts can apply to other levels of testing. By keeping these tests clean and readable, you'll be sure to make that confidence last for the lifetime of your application.

One more level of testing to go: Integration. The work we've done so far has given us comfort in our application's building blocks–next let's make sure they fit nicely together into a cohesive structure.

# **Exercises**

- Examine your own test suite and look for places to tidy up. Controller specs are a prime target, but check your model specs, too. What are the best methods for cleaning up each section–shared examples? A custom matcher? A helper macro? Update your specs as needed, making sure they continue to pass along the way.
- Back in chapter 5, I mentioned that expect(@contact.reload.hidden?).to be\_true could be streamlined with a custom matcher. What would that look like?

So far we've added a good amount of test coverage to our contacts manager. We got RSpec installed and configured, set up some unit tests on models and controllers, and used factories to generate test data. Now it's time to put everything together for integration testing–in other words, making sure those models and controllers all play nicely with other models and controllers in the application. These tests are called *feature specs* in RSpec. You may also hear them called *acceptance tests*. Once you get the hang of them, they can be used to test a wide range of functionality within a Rails application. They may also be used to replicate bug reports from your application's users.

The good news is you know almost everything you need to know to write solid feature specs–they follow a similar structure you've been using in models and controllers, and you can use Factory Girl to generate test data for them. The star of the show, though, is *Capybara*, an extremely useful Ruby library to help define steps of a feature spec and simulate real-world use of your application.

In this chapter, we'll look at the nuts and bolts of an RSpec feature spec:

- We'll start with some thoughts on when and why feature specs make sense versus other options.
- Next, we'll cover a few additional dependencies to aid in integration testing.
- Then we'll look at a basic feature spec.
- After that, we'll tackle a slightly more advanced approach, with JavaScript requirements incorporated.
- Finally, we'll close with some discussion on best practices for feature specs.

Check out the *08\_features* branch of the sample source to see the completed code for this chapter. Using the command line, type

git checkout -b 08\_features origin/08\_features

If you'd like to follow along, start with the previous chapter's branch:

git checkout -b 07\_controller\_cleanup origin/07\_controller\_ cleanup

See chapter 1 for additional details.

## **Why feature specs?**

We just spent a *lot* of time going over controller testing. After all that, why are we [doing anot](http://cukes.info)[h](#page-114-0)er layer of tests? Because controller tests are relatively simple *unit tests* and, while they test an important component of your software, they are only testing a small part of an application. A feature spec covers more ground, and represents how actual users will interact with your code. In other words, it tests how all those different units that make up your application integrate with one another.

## **What about Cucumber?**

<span id="page-114-0"></span>Cucumber<sup>31</sup> is a popular alternative to the type of tests we'll be working on in this chapter. To be honest, I ran hot and cold with it for a few years, but do not use it no[w. Cucumbe](http://cukes.info)r's definitely got its uses–but it's also got a lot of overhead. Unless you know how to use it correctly, it can lead to brittle and ultimately useless tests.

I can understand wanting to use Cucumber if you're working directly *with* a nonprogrammer product owner who doesn't want to look at a lot of code, but from my experience, Capybara's DSL is understandable enough that non-programmers can still read through a feature spec and understand what's going on. And if you're *not* working with a non-programmer, then the extra overhead incumbent with Cucumber may not be worth the effort.

 $31$ http://cukes.info

Of course, C[ucumbe](http://aslakhellesoy.com/post/11055981222/the-training-wheels-came-off)[r](#page-115-0) does have its ardent supporters. It's a staple in m[any deve](http://aslakhellesoy.com/post/11055981222/the-training-wheels-came-off)lopment shops, so you'll probably need to become familiar with it eventually, too. The good news is, if you do want or need to use Cucumber down the road, understanding how Capybara and RSpec work at the feature spec level will make things easier to understand.

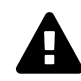

If you do go the Cucumber route, be mindful of any tutorial that existed prior to December, 2011. That's when it was revealed that Cucumber's *web\_steps.rb* file–t[he helpers](https://github.com/jnicklas/capybara) [th](#page-115-1)[at let you add step](https://github.com/bmabey/database_cleaner)s like [When I f](http://rubygems.org/gems/launchy)ill in "Email" with "aaron@everydayrails.com"–[wer](#page-115-2)e deemed "trai[nin](#page-115-3)g wheels."<sup>32</sup> Post-December 2011, it's recommended that you make your Cucumber scenarios more direct, and leave the heavy lifting to custom step definitions using Capybara.

## **Additional dependencies**

Back in chapter 2, we included Capybara<sup>33</sup>, DatabaseCleaner<sup>34</sup>, and Launchy<sup>35</sup> in our Gemfile's test group. If you haven't added them yet, do so now–we're finally going to put them to use.

DatabaseCleaner will also need some additional configuration to do its job, but first let's look at a simple spec that doesn't require DatabaseCleaner.

## <span id="page-115-3"></span><span id="page-115-2"></span><span id="page-115-1"></span><span id="page-115-0"></span>**A [basic feature spe](https://github.com/bmabey/database_cleaner)c**

Capybara lets you simulate how a user would interact with your application through a web browser, using a series of easy-to-understand methods like click\_link, fill\_ in, and visit. What these methods let you do, then, is describe a test scenario for your app. Can you guess what this feature spec does?

 $\rm ^{32}$ http://aslakhellesoy.com/post/11055981222/the-training-wheels-came-off

<sup>33</sup>https://github.com/jnicklas/capybara

 $^{34}\mathrm{https://github.com/bmabey/database\_cleaner}$ 

³⁵http://rubygems.org/gems/launchy

**spec/features/users\_spec.rb**

```
1 require 'rails_helper'
2
3 feature 'User management' do
4 scenario "adds a new user" do
5 admin = create(:admin)
6
7 visit root_path
8 click_link 'Log In'
9 fill in 'Email', with: admin.email
10 fill_in 'Password', with: admin.password
11 click_button 'Log In'
12
13 visit root_path
14 expect{
15 click_link 'Users'
16 click_link 'New User'
17 fill_in 'Email', with: 'newuser@example.com'
18 find('#password').fill_in 'Password', with: 'secret123'
19 find('#password_confirmation').fill_in 'Password confirmation',
20 with: 'secret123'
21 click button 'Create User'
22 }.to change(User, :count).by(1)
23 expect(current_path).to eq users_path
24 expect(page).to have_content 'New user created'
25 within 'h1' do
26 expect(page).to have_content 'Users'
27 end
28 expect(page).to have_content 'newuser@example.com'
29 end
30 end
```
Walking through the steps of this spec, you should be able to see that the spec first creates a new administrator (a user who can create other users), then uses the login form to sign in as that administrator and create a new user *using the same web form our application's administrators would use*. This is an important distinction between

feature specs and controller specs. In controller specs, we bypass the user interface and send parameters directly to the controller method–which, in this case, would be *multiple* controllers and actions-contacts#index, sessions#new, users#new, and users#create. However, the results should be the same. A new user is created, the application redirects to a listing of all users, a flash message is rendered to let us know the process was successful, and the new user is listed on the page.

You may also recognize some techniques from previous chapters–feature is used in place of describe to structure the spec, scenario describes a given example in place of it, and the expect{} Proc we checked out in chapter 5 plays the same role here–we *expect* that certain things will change when a user completes the scripted actions when interacting with the site.

See the use of find('#password') and find('#password\_confirmation) here? As you may guess, this method *finds* elements on the rendered page, using whatever you pass into it as an argument (not to be confused with ActiveRecord's own find method). In this case it's finding by CSS–<div> elements by their ids. We could also find elements by XPath location, or just plain text as shown for click\_link 'Users', fill\_in 'Email', and so on. However, a spec will fail if a match is ambiguous–in other words, if I'd tried the following:

```
fill_in 'Password', with: 'secret'
fill_in 'Password confirmation', with: 'secret'
```
Capybara would have returned an *Ambiguous match* error, because the word *password* is present in both labels. If you receive such an error, fire up the view file rendering your HTML and look for alternative ways to locate the field you want to manipulate. (Prior to Capybara 2.0, such use of fill\_in wouldn't have resulted in this error.)

If possible, I prefer to stick with plain text matchers, then CSS. If neither of those matches exactly what I want I'll defer to XPath-based matchers. Refer to Capybara's README file for more information.

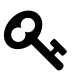

The find method also comes useful when testing interfaces with JavaScript. More on that later in this chapter.

Following expect $\{\}$ , we run a series of tests to make sure the resulting view is displayed in a way we'd expect, using the Capybara DSL. As you can see, it's not quite plain English, but still easy to follow. Check out, too, the within block used to specify *where* to look on a page for specific content–in this case, within the <h1> tag in the index view for users. This is an alternative to the find() approach used to locate the password and password confirmation fields. You can get pretty fancy with this if you'd like–more on that in just a moment.

One final thing to point out here: Within feature specs, it's perfectly reasonable to have multiple expectations in a given example or scenario. Feature specs typically have much greater overhead than the smaller examples we've written so far models and controllers, and as such can take a lot longer to set up and run. You may also add expectations mid-test. For example, in the previous spec I may want to verify that the user is notified of successful login via a flash message–though in reality, such an expectation might be more appropriate in a feature spec dedicated to nuances of our application's login mechanism.

# **From requests to features**

In November, 2012, Capybara 2.0 introduced a few changes to the DSL, including the aforementioned use of the term feature instead of request. Request specs still have a place, but are now intended to test any public API your application might serve.

In addition to moving the location of these specs, Capybara 2.0 introduced a few aliases to help feature specs feel a little more like acceptance tests written in other frameworks (read: Cucumber). These aliases–namely, the aforementioned feature and scenario–are exclusive to feature specs. Other aliases include background for before and given for let (which we'll cover in chapter 9).

Strictly speaking, you *can* use describe and it in your feature specs, but for best results, I recommend using the new Capybara DSL. That's how we'll write our examples for our address book application moving forward.

# **Adding feature specs**

The quickest way to add a new feature spec to your application is to create a new file inside spec/features, beginning with the following template:

```
1 require 'rails_helper'
2
3 feature 'my feature' do
4 background do
5 # add setup details
6 end
7
8 scenario 'my first test' do
9 # write the example!
10 end
11 end
```
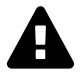

As of this writing, if using Rails' scaffold generator to create models and their associated controllers, views, migrations, and specs, the corresponding feature spec will be added to spec/requests. Delete the generated file, or move it to spec/features and edit. You can also make sure the scaffold generator doesn't create these files for you by making sure request\_specs: false is included in your *application.rb* file's RSpec generator configuration.

# **Debugging feature specs**

I've already mentioned that it's typical to see a given scenario in a feature have multiple expectations. However, that can sometimes lead you to wonder why a scenario might be failing at a certain point. For the most part, you can use the same tools you use to debug any Ruby application within RSpec–but one of the easiest to use is *Launchy*. Launchy is included with Capybara as a dependency, and does just one thing when called: It saves the feature spec's current HTML to a temporary file and renders it in your default browser.

To use Launchy in a spec, add the following line anywhere you'd like to see the results of the previous step:

save\_and\_open\_page

For example, in the feature spec shown earlier in this chapter, I could use Launchy to look at the results of my new user form:

**spec/features/users\_spec.rb**

```
1 require 'spec_helper'
2
3 feature 'User management' do
4 scenario "adds a new user" do
5 admin = create(:admin)
6 sign_in admin
7
8 visit root_path
9 expect{
10 click_link 'Users'
11 click_link 'New User'
12 fill_in 'Email', with: 'newuser@example.com'
13 find('#password').fill_in 'Password', with: 'secret123'
14 find('#password_confirmation').fill_in 'Password confirmation',
15 with: 'secret123'
16 click_button 'Create User'
17 } to change(User, :count).by(1)
18
19 save_and_open_page
20
21 # remainder of scenario
22 end
23 end
```
Remove the save\_and\_open\_page line, of course, when you don't need it anymore.

# **A little refactoring**

Before we move on, let's take another look at that feature spec for creating new users. There's at least one thing we can refactor. As you may recall, in chapter 7 we

extracted the simulated user login into a helper macro. We can do the same thing for feature specs.

Why not just use the same technique we've used in controller specs? Because, at the feature level, we're testing that things work the way users would *interact* with them. This includes logging in! However, that doesn't mean we can't extract the login steps into a helper. Let's do that now:

**spec/support/login\_macros.rb**

```
1 module LoginMacros
2 # controller login helper omitted ...
3
4 def sign_in(user)
5 visit root path
6 click_link 'Log In'
7 fill_in 'Email', with: user.email
8 fill_in 'Password', with: user.password
9 click_button 'Log In'
10 end
11 end
```
And we can use the helper in our feature spec like this:

**spec/features/users\_spec.rb**

```
1 feature 'User management' do
2 scenario "adds a new user" do
3 admin = create(:admin)
4 sign_in admin
5
6 # remaining steps omitted ...
7 end
8 end
```
# **Including JavaScript interactions**

So we've verified, with a passing spec, that our user interface for adding contacts is working as planned. Now let's test the About link in the application's navigation bar.

While on the surface it seems incredibly basic, it in fact introduces a new wrinkle to our tests.

The spec looks something like this:

```
spec/features/about_us_spec.rb
```

```
1 require 'rails_helper'
2
3 feature "About BigCo modal" do
4 scenario "toggles display of the modal about display" do
5 visit root_path
6
7 expect(page).not_to have_content 'About BigCo'
8 expect(page).not_to \
9 have_content 'BigCo produces the finest widgets in all the land'
10
11 click_link 'About Us'
12
13 expect(page).to have_content 'About BigCo'
14 expect(page).to \setminus15 have_content 'BigCo produces the finest widgets in all the land'
16
17 within '#about_us' do
18 click_button 'Close'
19 end
20
21 expect(page).not_to have_content 'About BigCo'
22 expect(page).not_to \
23 have_content 'BigCo produces the finest widgets in all the land'
24 end
25 end
```
Nothing too complex–but there's a problem. As-is, we're running the feature spec using Capybara's default web driver. This driver, Rack::Test, can't do JavaScript, so it ignores it. Therefore, the very first expectation in the example fails because, without JavaScript to hide the inline #about\_us div in our *application.html.haml* file, Rack::Test sees the div and reports the failure.

Luckily, Capybara bundles support for the *Selenium* [web driver out of t](http://rubygems.org/gems/selenium-webdriver)[he](#page-123-0) box. With Selenium, you can simulate more complex web interactions, including JavaScript, through your computer's installation of Firefox. Selenium makes this possible by running your test code through a lightweight web server, and automating the browser's interactions with that server.

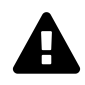

Unfortunately, Selenium adds a non-Ruby dependency to the test suite: Firefox. The Mozilla Foundation's policy to frequently update the browser may, at some point, break your tests in some way. When that happens, try updating to the current version of the selenium-webdriver gem<sup>36</sup>.

To use Selenium, we just need to make one small change to the example:

**spec/features/about\_us\_spec.rb**

```
1 require 'spec_helper'
2
3 feature "About BigCo modal" do
4 scenario "toggles display of the modal about display", js: true do
5 # the example ...
6 end
7 end
```
Notice what's different: We've added js: true to the scenario, to tell Capybara to use a JavaScript-capable driver (Selenium, by default). That's all there is to it! Run the spe[c again and watch as Firefox laun](http://rubygems.org/gems/selenium-webdriver)ches and runs through the steps of the scenario.

<span id="page-123-0"></span>Admittedly, that's a very simple example. For the sake of demonstration, let's take a look at an example involving a little more user interaction, running through Selenium. Although the first scenario we created in this chapter doesn't *require* JavaScript to perform, let's enable JavaScript anyway and see what happens.

³⁶http://rubygems.org/gems/selenium-webdriver

### **spec/features/users\_spec.rb**

```
1 feature 'User management' do
2 scenario "adds a new user", js: true do
3 # scenario steps ...
4 end
5 end
```
We also need to configure Database Cleaner to help with database transactions in our tests. First, change RSpec's default settings for database transactions, and tell it to use DatabaseCleaner's : truncation method when running specs through the Selenium driver. Let's make the following changes to *spec/rails\_helper.rb*:

**spec/rails\_helper.rb**

```
1 RSpec.configure do |config|
2
3 # earlier configurations omitted ...
4
5 # Set config.use_transactional_fixtures to false
6 config.use_transactional_fixtures = false
7
8 config.before(:suite) do
9 DatabaseCleaner.strategy = :truncation
10 end
11
12 config.before(:each) do
13 DatabaseCleaner.start
14 end
15
16 config.after(:each) do
17 DatabaseCleaner.clean
18 end
```
Second, we need to monkey patch ActiveRecord to use threads. Add an additional file in *spec/support* with the following alterations to ActiveRecord::Base:

#### **spec/support/shared\_db\_connection.rb**

```
1 class ActiveRecord::Base
2 mattr_accessor :shared_connection
3 @@shared_connection = nil
4
5 def self.connection
6 @@shared_connection || retrieve_connection
7 end
8 end
9 ActiveRecord::Base.shared_connection = ActiveRecord::Base.connection
```
Why is this necessary? The short answer is it's due to how Selenium handles database transactions. We need to share data state across the Selenium web server and the test code itself. Without DatabaseCleaner and the above patch, we're apt to get sporadic error messages resulting from tests not properly cleaning up after themselves.

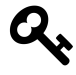

For a more complete description of this setup, check out Avdi Grimm's Virtuous Code blog<sup>37</sup>. Thank you to reader Chris Peters for pointing this fix out to me.

With those changes, the feature spec will run through Firefox, and you're one step closer to a well-tested application.

## **C[apybara drivers](http://devblog.avdi.org/2012/08/31/configuring-database_cleaner-with-rails-rspec-capybara-and-selenium/)**

So far, we've put two drivers to use in our feature specs. The default driver, RackTest, is a reliable solution for testing basic browser interactions. It's *headless*, so these interactions are all simulated in the background. Selenium is provided for more complicated interactions, including those requiring JavaScript or redirections (including redirections away from your application).

Selenium's added functionality comes at a price, however–you'll no doubt tire of waiting for Firefox to launch and run your specs every time, especially as your

 $\rm ^{37}$  http://devblog.avdi.org/2012/08/31/configuring-database\_cleaner-with-rails-rspec-capybara-and-selenium/

test suite grows. Fortunately, there are headless options supporting JavaScript. Two popular headless drivers for Capybara include capybara-webkit<sup>38</sup> and Poltergeist<sup>39</sup>. Both of these drivers may require additional dependencies and can take some time to set up, but if your application has a lot of feature specs requiring more than the basics offered by RackTest it will be worth the extra setup time. Refer to Capybara's README<sup>40</sup> for details on setting up alternate drivers.

## **Waiting for JavaScript**

Earlier in this chapter, I mentioned that Capybara's find method has additional utility when testing JavaScript. find will wait until an item matching your specification appears before attempting to interact with it. For example, we could use the following variation of find to wait for a button to appear:

```
find_button('Close').click
```
By default, Capybara will wait two seconds before giving up. You can adjust this to any time you'd like:

```
Capybara.default_wait_time = 15
```
wo[uld set the wait time to 15 second](https://github.com/thoughtbot/capybara-webkit)s.

Yo[u can include this inside your](https://github.com/jonleighton/poltergeist) *rails* helper.rb file to apply the setting across your ent[ire test suite, or on a per-e](https://github.com/jnicklas/capybara)xample basis.

## **Summary**

This wasn't a long chapter–especially compared to the amount of time spent on controllers–but it does introduce a lot of new concepts while building upon what

 $^{38}{\rm https://github.com/thoughtbot/capybara-webkit}$ 

<sup>39</sup>https://github.com/jonleighton/poltergeist

⁴⁰https://github.com/jnicklas/capybara

you've learned so far. In fact, its brevity can be attributed to the fact that it simply builds upon skills you acquired in the previous six chapters. Review it a few times if you have to, and keep practicing. If you get stuck, it's not against the rules to fire up your web browser and see if what you're expecting to happen in your tests is actually happening in the browser. (Launchy can help with this, too.)

At this point you've been exposed to the key tools and techniques you'll use to test your Rails applications. We've still got a few things to cover before we wrap up, though. In the next chapter we'll look at techniques to help keep your growing test suite running as quickly as possible.

# **Exercises**

- Write some feature specs and make them pass! Start with simple user activities, moving on to the more complex as you get comfortable with the process.
- As you did with your controller specs, use this time to note places where your code could use refactoring. Again, if your app requires you to do a lot of setup to get everything just right for a test, it's a sign that you could be simplifying things in your code base. Clean up your code and run your feature specs again. Do they still pass?
- As you write the steps required for a given feature example, think about your users–they're the ones who work through these steps in their browsers when they need to get something done. Are there steps you could simplify–or even remove–to make the overall user experience for your application more pleasant?

Back in chapter 7, we did a round of refactoring on controller specs to make them easier to read and maintain. Specifically, we accomplished three tasks:

- We reduced redundancy with shared examples.
- We moved frequently-used functionality into helper macros.
- We built custom matchers to simplify expectations within our examples.

Now that we've got a relatively complete test suite, let's look again at how we can refactor–but this time for speed.

By *speed* I mean two things: One, of course, is the amount of time it takes your specs to run. Our little app's tests are already getting on the slow side. As it grows– assuming the test suite grows with it–that will only get worse unless we keep things in check. The goal is to keep it the speed reasonable, without sacrificing the readability afforded us by RSpec. The second thing I mean by *speed* is how quickly you as a developer can create meaningful, clear specs.

We'll touch on both of these aspects in this chapter. Specifically, we'll cover:

- RSpec's options for terse, but clean, syntax for shorter specs.
- Simplified specs with Shoulda's custom matchers.
- More efficient data for testing with mocks and stubs.
- Using tags to filter out slow specs
- Automating test execution and preloading Rails.
- Techniques for speeding up the suite as a whole.

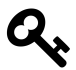

Check out the *09\_speedup* branch of the sample source to see the completed code for this chapter. Using the command line, type git checkout -b 09\_speedup origin/09\_speedup If you'd like to follow along, start with the previous chapter's branch: git checkout -b 08\_features origin/08\_features See chapter 1 for additional details.

# **Optional, terse syntax**

One critique of our specs so far might be that they're too wordy–we've been following some best practices and providing clear labels for each test, and one expectation per example. It's all been on purpose. The explicit approach we've taken so far mirrors the approach I used when learning to test, and I think it helps to understand what's going on. However, RSpec provides techniques to continue these best practices while reducing your keystrokes. They may be used together to *really* streamline things, or individually to clean up longer specs as needed.

## **let()**

Up to this point we've been using before : each blocks to assign frequently-used test data to instance variables. An alternative to this, preferred by many RSpec users, is to use let(). let() gives us two advantages:

- 1. It *caches* the value without assigning it to an instance variable.
- 2. It is *lazily evaluated*, meaning that it doesn't get assigned until a spec calls upon it.

Here's how we can use let() in a controller spec:

**spec/controllers/contacts\_controller\_spec.rb**

```
1 require 'spec_helper'
2
3 describe ContactsController do
4 let(:contact) do
5 create(:contact, firstname: 'Lawrence', lastname: 'Smith')
6 end
7
8 # rest of spec file omitted ...
```
Then, instead of working with the contact via @contact, we can just use contact like so:

**spec/controllers/contacts\_controller\_spec.rb**

```
1 describe 'GET #show' do
2 it "assigns the requested contact to contact" do
3 get :show, id: contact
4 expect(:contact).to eq contact
5 end
6
7 it "renders the :show template" do
8 get : show, id: contact
9 expect(response).to render_template :show
10 end
11 end
```
However, this causes a problem in the example testing whether the controller's destroy() method actually deletes data from persistence. Here's the currently failing spec:

**spec/controllers/contacts\_controller\_spec.rb**

```
1 describe 'DELETE destroy' do
2 it "deletes the contact" do
3 expect{
4 delete :destroy, id: contact
5 }.to change(Contact,:count).by(-1)
6 end
7 end
```
The count doesn't change, because the example doesn't know about contact until after we're in the expect $\{\}\$  Proc. To fix this, we'll just call contact before the Proc:

**spec/controllers/contacts\_controller\_spec.rb**

```
1 describe 'DELETE destroy' do
2 it "deletes the contact" do
3 contact
4 expect{
5 delete :destroy, id: contact
6 \qquad \}.to change(Contact,:count).by(-1)
7 end
8 end
```
We could also use let!() (note the exclamation mark!), which forces contact to be assigned prior to each example. Or we could include let() within a before block– which may begin to defeat the purpose of using let() to begin with.

## **subject{}**

subject{} lets you declare a test subject, then reuse it implicitly in any number of subsequent examples. Read on to see it in action.

## **it{} and specify{}**

it{} and specify{} are synonymous–they are simple blocks that wrap an expectation. We've been using  $it\{\}$  since chapter 3, in a longer form. In other words, you could change

```
subject { build(:user, firstname: 'John', lastname: 'Doe') }
```

```
it 'returns a full name' do
 should be_named 'John Doe'
end
to
subject { build(:user, firstname: 'John', lastname: 'Doe') }
specify { should be_named 'John Doe' }
```
And get the same results. Trivial here, perhaps, but as specs grow these one-liners can make a difference. Note, too, that even though we've been using the expect syntax [in tests,](http://rubygems.org/gems/shoulda) [th](#page-132-0)ese one-liners still use should. This is by design: As mentioned by RSpec's developers, should reads better in these examples.

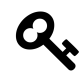

Read your specs aloud as you write them, and use the term that makes the most sense–there are not hard rules about when to use one or the other.

### **Shoulda**

Shoulda $^{41}$  is an extensive library of helpers to make testing common functionality a breeze. By including one additional gem, we can reduce some of our specs from thr[ee or four or five lines d](http://rubygems.org/gems/shoulda)own to one or two.

<span id="page-132-0"></span>subject(), it{} and specify{} really shine when used in conjunction with the shoulda-matchers gem. Include shoulda-matchers in the :test group of your Gemfile, and you'll automatically have access to a number of useful matchers–for example:

9. Speeding up specs 123

⁴¹http://rubygems.org/gems/shoulda

subject{ Contact.new } specify { should validate\_presence\_of :firstname }

Nice and readable, with a good amount of coverage. We can also apply our own custom matchers to streamline even more. For example, the following custom matcher:

```
1 RSpec::Matchers.define :be_named do |expected|
2 match do |actual|
3 actual.name eq expected
4 end
5
6 description do
7 "return a full name as a string"
8 end
9 end
```
Can easily be called with the following it{} block:

it { should be\_named 'John Doe' }

Yes, this example might be overkill, but hopefully it gives you an idea of the different ways you can streamline your specs–without sacrificing readability. For example:

Contact should **return** a full name as a string should have 3 phones should require firstname to be set should require lastname to be set

And so on.

## **Mocks and stubs**

Mocking and stubbing, and the concepts behind them, can be the subjects of lengthy chapters (if not whole books) of their own. Search them online and you'll inevitably come to an occasionally contentious debate on the right and wrong ways to use them. You'll also find any number of people attempting to define the two terms–to varying degrees of success. My best definitions of each:

- A **mock** is some object that represents a real object, for testing purposes. These are also known as *test doubles*. These are sort of what we've using Factory Girl to accomplish, with the exception that a mock doesn't touch the database–and thus takes less time to set up in a test.
- A **stub** overrides a method call on a given object and returns a predetermined value for it. In other words, a stub is a fake method which, when called upon, will return a real result for use in our tests. You'll commonly use this to override the default functionality for a method, particularly in database or networkintensive activity.

Here are a couple of loose examples:

- To create a mock contact, you can use the Factory Girl build\_stubbed() method to generate a fully-stubbed fake, knowing how to respond to various methods like f[irstna](http://rubygems.org/gems/mocha)[me](#page-134-1), lastname, and fullname[. It does not, however](http://rubydoc.info/gems/rspec-mocks/frames)[,](#page-134-0) [persist](https://www.ruby-toolbox.com/categories/mocking) in the database.
- <span id="page-134-1"></span><span id="page-134-0"></span>• [To stub a method in the Cont](https://www.ruby-toolbox.com/categories/mocking)act model itself, you'd use a stub along the lines of [allow\(Contact\).to](http://rubygems.org/gems/mocha) receive(:order).with('lastname, firstname').and\_return([contact]). In this case, we're overriding the order scope on the Contact model. We pass a string to specify the SQL order (in this case, the lastname and firstname fields), then tell it what we want back–a singleelement array containing a contact we presumably created earlier in the spec.

In many cases, you're more likely to find RSpec's built-in mocking libraries<sup>42</sup> or an external library like Mocha<sup>43</sup> used in projects, or one of a number of other options

<sup>&</sup>lt;sup>42</sup>http://rubydoc.info/gems/rspec-mocks/frames

⁴³http://rubygems.org/gems/mocha

available<sup>44</sup>. For the sake of a beginner's perspective here, they all operate similarly, albeit with subtle tradeoffs.

It may make more sense to view these in the context of a controller spec.

**spec/controllers/contacts\_controller\_spec.rb**

```
1 describe 'GET #show' do
2 let(:contact) { build_stubbed(:contact,
3 firstname: 'Lawrence', lastname: 'Smith') }
4
5 before :each do
6 allow(Contact).to receive(:persisted?).and_return(true)
7 allow(Contact).to \
8 receive(:order).with('lastname, firstname').and_return([contact])
9 allow(Contact).to \
10 receive(:find).with(contact.id.to_s).and_return(contact)
11 allow(Contact).to receive(:save).and_return(true)
12
13 get : show, id: contact
14 end
15
16 it "assigns the requested contact to @contact" do
17 expect(assigns(:contact)).to eq contact
18 end
19
20 it "renders the :show template" do
21 expect(response).to render_template :show
22 end
23 end
```
Walking through the spec, we first use let() to assign a stubbed mock contact to contact. Then, we add some stubbed methods to both the Contact model and the contact instance. Since the controller will expect both Contact and contact to respond to several ActiveRecord methods, we need to stub the methods we'll be using in the actual controller, returning what we'd expect ActiveRecord to provide back

https://www.ruby-toolbox.com/categories/mocking

to the controller. Finally, we use it blocks for the examples themselves, as we've been doing throughout the book. In this case, though, all of our test data are based on mocks and stubs, and not actual calls to the database or the Contact model itself.

On the plus side, this example is more isolated than specs we've written previously– its only concern is the controller method in question; it doesn't care about the model layer or the database or anything else. On the down side, this isolation is leading to additional code (and questionable readability) in the specs.

With all that said, if you don't want to mess with mocks and stubs too much, don't worry–you can go a long way with using Ruby objects for basic stuff, and factories for more complex setups, as we have throughout this book. Stubs can also get you into trouble, anyway. One could easily stub out important functionality, resulting in tests that, well, don't actually test anything.

Unless things get very slow, or you need to test against data that is difficult to recreate (such as an external API or other web service, which we'll cover in a bit more practical tones in the next chapter) then prudent use of objects and factories [may b](https://github.com/guard/guard)[e](#page-136-0) all you need.

## **Automation with Guard and Spring**

Forgetting to run specs early and often can result in lots of lost time. If you don't realize there's an issue somewhere, and keep piling new code on top of that issue, you may waste valuable minutes–or even hours. But switching to a terminal and running rspec from the command line can get tedious (and chip away at our time, too). Guard to the rescue!

<span id="page-136-0"></span>Guard<sup>45</sup> [watches files you](https://github.com/guard/guard) specify, and does things based on what it sees. In our case, we want it to watch files in our *app* and *spec* directories, and run the relevant specs when those files change. For example, if I make a change to *app/models/contact.rb*, then *spec/models/contact\_spec.rb* should run. If it fails, it should keep running until it passes.

To use Guard, first make sure guard-rspec is included in your Gemfile's :test and :development groups (see chapter 2). guard-rspec will include Guard itself.

Then, create a Guardfile from the command line:

⁴⁵https://github.com/guard/guard

bundle exec guard init rspec

This will generate a Guardfile in your Rails application's root, serving as Guard's configuration for your app. It's pretty useful out of the box, but you'll probably want to tweak it to your own preferences. I typically set the following:

- notification: false: I prefer to keep an eye my specs running on a terminal window instead of receiving pop-ups messages.
- all\_on\_start: false and all\_on\_pass: false: I've been doing this for awhile; I know to run my full test suite before committing any changes I've made. If I want to run my specs at any time after firing up Guard I can just press *return*. Same with running all specs upon passing; I like having control of the situation.
- Run feature specs upon changes to views: Since I avoid RSpec view specs, I rely on Capybara feature specs to test this layer of my apps. Generally speaking, I don't run feature specs when changing my models or controllers. As with anything, though, it depends on the situation.

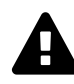

The generated Guardfile doesn't particularly lend itself to display in a book format. See the Guardfile in the sample source to see it more like it would look in an application.

Run bundle exec guard to get things going. Guard will run your full test suite, then dutifully observe for changes and run specs as needed. You can add other options as well–for [exampl](https://github.com/guard)[e,](#page-137-0) I usually prefer to only run the full test suite [on demand.](https://github.com/guard) The following additions to the Guardfile accomplish this:

### <span id="page-137-0"></span>**Guardfile**

```
1 guard :rspec, cmd: 'rspec --color --format documentation',
2 all_on_start: false, all_after_pass: false do
```
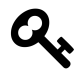

Guard's not just for watching and running your specs. It can compile Sass and LESS into CSS, run Cucumber features, minify JavaScript, run code metrics, reboot development servers, and more. Check out a full list of Guards<sup>46</sup> on GitHub.

⁴⁶https://github.com/guard

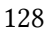

Once our tests get started, they run pretty quickly. However, at this point we've got a lag each time we start a test run–the lag caused by the Rails application needing to spin up each time. With Spring, built into Rails as of version 4.1, we can limit the lag to just the first time we fire up the test suite–after that, specs will run with much more immediacy. Combined with Guard, Spring is one of the better ways to reduce your testing time without re-engineering your tests.

We need to do a little extra setup to get RSpec and Spring to work together. First, let's add support for the rspec command in Spring, via the spring-commands-rspec gem:

### **Gemfile**

```
group :development, :test do
 gem 'spring-commands-rspec', '~> 1.0.2'
  # ...
end
```
Next, make sure the new rspec command is made available as a binstub:

```
$ bundle exec spring binstub rspec
$ spring stop
```
Now we can use it in our Guardfile to load RSpec via Spring:

**Guardfile**

```
1 guard :rspec, cmd: 'spring rspec --color --format documentation',
2 all_on_start: false, all_after_pass: false do
```
## **Tags**

Whether or not you opt to add Guard to your workflow, RSpec's tags feature<sup>47</sup> can help you fine-tune which specs to run at a given time. To apply a tag, add it to a given example:

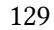

⁴⁷https://www.relishapp.com/rspec/rspec-core/v/2-4/docs/command-line/tag-option

```
it "processes a credit card", focus: true do
 # details of example
end
```
You can then run only the specs with the focus tag from the command line:

```
$ bundle exec rspec --tag focus
```
You can also configure RSpec to only run (or never run) examples with specific tags; for example:

**spec/rails\_helper.rb**

```
RSpec.configure do |config|
 config.filter_run focus: true
 config.filter_run_excluding slow: true
end
```
This is particularly useful when using Guard, as you can turn a given tag on or off in your rails\_helper.rb file, allow Guard to reload itself, and keep working. I don't use this feature often, but find it invaluable when I need it.

# **Other speedy solutions**

### **Remove unnecessary tests**

If a test has served its purpose, and you're confident you don't need it for regression testing, delete it. If you *do* want to hold onto it for some reason, mark it as a pending spec:

```
1 it "loads a lot of data" do
2 pending "no longer necessary"
3 # your spec's code; it will not be run
4 end
```
I recommend this over commenting out the test–since pending specs are still listed when you run the test suite you'll be less apt to forget they're there. That said, I ultimately recommend just deleting the unnecessary code–but only when you're comfortable doing so.

### **Take Rails out of the equation**

The changes we've made above will all play a part in reducing the a[mount of time](http://confreaks.com/videos/641-gogaruco2011-fast-rails-tests) [it takes the suite to](http://confreaks.com/videos/641-gogaruco2011-fast-rails-tests) [ru](#page-140-0)n, but ul[timately one of the bi](https://www.destroyallsoftware.com/screencasts)[gg](#page-140-1)est slowdowns is Rails itself– whenever you run tests, some or all of the framework needs to be fired up. If you *really* want to speed up your test suite, you can go all out and remove Rails from the equation entirely. Whereas Spring still loads the framework–but limits itself to loading once–these solutions go one step further.

This is a little more advanced than the scope of this book, as it requires a hard look at your application's overall architecture. It also breaks a personal rule I have when working with newer Rails developers–that is, avoid breaking convention whenever possible. If you want to learn more, though, I recommend checking out Corey Haines' talk on the subject<sup>48</sup> and the Destroy All Software<sup>49</sup> screencast series from Gary Bernhardt.

## <span id="page-140-1"></span><span id="page-140-0"></span>**S[ummary](https://www.destroyallsoftware.com/screencasts)**

We looked at some pretty weighty topics in this chapter. Up until now, I didn't talk about varying techniques to get the testing job done–but now you've got options. You can choose the best way for you and your team to provide clear documentation through your specs–either by using a verbose technique as we did in chapter three, or in a more terse fashion as shared here. You can also choose different ways to load

⁴⁸http://confreaks.com/videos/641-gogaruco2011-fast-rails-tests

⁴⁹https://www.destroyallsoftware.com/screencasts

and work with test data–mocks and stubs, or factories, or basic Ruby objects, or any combination thereof. Finally, you now know a few different techniques for loading and running your test suite. You're on your way to making RSpec your own.

We're in the home stretch now! Just a few more things to cover, then we'll wrap up with some big picture thinking on the testing process in general and how to avoid pitfalls. Before that, though, let's look at some of the corners of a typical web application we *haven't* tested yet.

# **Exercises**

- Find specs in your suite that could be cleaned up with  $let(),$  subject $\{\}$ , and it{}. By how much does this exercise reduce your spec's footprint? Is it still readable? Which method–terse or verbose–do you prefer? (Hint: There's really no right answer for that last question.)
- Install shoulda-matchers in your application and find places you can use it to clean up your specs (or test things you haven't been testing). Look into the gem's source on GitHub to learn about all of the matchers Shoulda offers to RSpec users.
- Using RSpec tags, identify your slow specs. Run your test suite including and excluding the tests. What kind of performance gains do you see?

# **10. Testing the rest**

At this point, we've got decent test coverage across the address book application. We've tested our models and controllers, and also tested them in tandem with views via feature specs. For this basic application we should be covered pretty well with these core testing techniques. However, most Rails applications (including yours, probably) aren't this simple. Maybe your app sends email to users, or handles file uploads. Maybe it interacts with an external web service–or provides its own, via an API. Maybe it performs certain functionality based on the date or time. We can test these facets, too!

In this chapter we'll survey:

- How to test for email delivery.
- Testing file uploads.
- Manipulating the time within specs.
- Testing against external web services.
- How to test your application's API.
- Testing rake tasks.

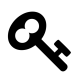

No code samples for this chapter–everything I tried to come up with as a feature for the address book seemed contrived, though I'm not ruling out some code samples for a future release of the book.

# **Testing email delivery**

Testing that your application's mailers are doing their job is relatively easy. You can use a gem, or you can handle it yourself using plain Ruby and RSpec.

### 10. Testing the rest 134

The gem is Email Spec<sup>50</sup>–a useful set of custom matchers to test a given message's recipients, subject, headers, and content. Once you've added the gem to your Gemfile's : test group and run bundle install, you'll just need to add a few more configuration lines to *spec/spec\_helper.rb*:

### **spec/spec\_helper.rb**

```
1 require "email_spec"
2 config.include(EmailSpec::Helpers)
3 config.include(EmailSpec::Matchers)
```
With these lines you may now add expectations like the following:

```
expect(open_last_email).to be_delivered_from sender.email
expect(open_last_email).to have_reply_to sender.email
expect(open_last_email).to be_delivered_to recipient.email
expect(open_last_email).to have_subject message.subject
expect(open_last_email).to have_body_text message.message
```
*# some setup done to trigger email delivery ...*

In this example, open\_last\_email is a helper that opens the most recently-sent email and gives you access to its attributes. As outlined in the library's documentation<sup>51</sup>, you can also create a new mail object and work directly with it:

```
email = MessageMailer.create_friend_request("aaron@everydayrails.com")
expect(email).to deliver to("aaron@everydayrails.com")
expect(email).to have_subject "Friend Request"
```
As you can see, the custom matchers provided by Email Spec are nice and readable– see a complete list of of matchers in the documentation. While there, take a look at the list of helpers made available to you. I like to use open\_last\_email in particular when testing mail delivery at the integration (feature) level. In general, Email Spec

 $^{50}\mathrm{http://rubygems.org/gems/email\_spec}$ 

<sup>5&</sup>lt;sup>1</sup>http://rubydoc.info/gems/email\_spec/1.5.0/frames
works great at the model and controller levels as well–use it where it makes the most sense within your application.

If you'd prefer to not add an extra dependency to your application, you can cover the same functionality with RSpec and Ruby. All it takes is a little knowledge of the Rails ActionMailer library. Each time a message is sent, it gets pushed to ActionMailer::Base.deliveries–so looking at ActionMailer::Base.deliveries.last will show you the most recent message. With that in mind, you can add expectations about email messages inside your feature specs. For example, to verify that the message's To header includes a user's email address:

```
expect(ActionMailer::Base.deliveries.last.to).to include user.email
```
We can improve on this by applying some knowledge from chapter 7. Let's create a helper macro to clean this up:

**spec/support/mailer\_macros.rb**

```
1 module MailerMacros
2 def last_email
3 ActionMailer::Base.deliveries.last
4 end
5
6 def reset_email
7 ActionMailer::Base.deliveries = []
8 end
9 end
```
This makes the spec more readable:

expect(last\_email.to).to **include** user.email

I've also included a second helper method, to reset the deliveries array. Let's include MailerMacros in our RSpec configuration, and make sure reset\_email runs before every spec in our suite:

#### 10. Testing the rest 136

#### **spec/rails\_helper.rb**

```
RSpec.configure do |config|
  config.include MailerMacros
 config.before(:each) { reset_email }
end
```
You can also use this knowledge to unit-test your mailers, as in this example:

RSpec.describe UserMailer, :type *⇒* :mailer do describe "friend reqeust message" do let(:user) { FactoryGirl.create(:user) let(:mail) { UserMailer.friend\_request(user, friend) }

```
1 it "sends user a friend request" do
2 expect(mail.subject).to eq "New friend request from #{friend.name}"
3 expect(mail.to).to eq [user.email]
4 expect(mail.from).to eq ["from@example.com"]
5 expect(mail.body.encoded).to match edit_friendship_path(user, friend)
6 end
7 end
```
#### end

As you can see in the example above, pretty much any part of an email message is available to be tested. I recommend reading over the Rails Guide<sup>52</sup> and API documentation<sup>53</sup> for ActionMailer to get a full understanding of the parts of an email me[ssage, so you'll know what to test.](http://guides.rubyonrails.org/action_mailer_basics.html)

<span id="page-145-1"></span><span id="page-145-0"></span>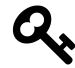

[The macros in this sec](http://railscasts.com/episodes/275-how-i-test)tion are taken from one of my favorite episodes of Railscasts, entitled "How I Test"<sup>54</sup>. This particular episode helped me understand TDD more than perhaps any other resource I've watched or read. Even though it's a few years old now, and some of the syntax has changed, I still strongly recommend watching it as you learn to test your own software.

<sup>&</sup>lt;sup>52</sup>http://guides.rubyonrails.org/action\_mailer\_basics.html

<sup>53</sup>http://api.rubyonrails.org/classes/ActionMailer/Base.html

<sup>54</sup>http://railscasts.com/episodes/275-how-i-test

### **Testing file uploads**

Making sure file uploads worked the way I'd intended was a sticking point in my testing routine for a long time. In particular, how does a fake file get included into a spec? Where does it get stored in the meantime? Even though Rails provides a means of uploading files from the *fixtures* directory, I've found it to be hit or miss. Instead, I tend to use this more straightforward method. Place a small dummy file (ideally representative of your real-world data) in your *spec/factories* directory. Then you can refer to it in a factory like so:

```
1 FactoryGirl.define do
2 factory :user do
3 # other user attributes
4
5 factory :user_with_avatar do
6 avatar { File.new("#{Rails.root}/spec/factories/avatar.png") }
7 end
8 end
9 end
```
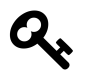

If your model *requires* the attached file to be present, you'll probably want to make sure it gets stored when using a factory to generate test data.

More importantly, you can also access the file explicitly in specs, such as the following feature example:

10. Testing the rest 138

```
1 it "creates a new user" do
2 visit new user url
3 fill_in 'Username', with: 'aaron'
4 fill_in 'Password', with: 'secret'
5 attach_file 'Avatar',
6 File.new("#{Rails.root}/spec/factories/avatar.png")
7 click_button 'Sign up'
8 expect(User.last.avatar_file_name).to eq 'avatar.png'
9 end
```
Using the factory above, we can also test this at the controller level like this:

```
1 it "uploads an avatar" do
2 post :create, user: create(:user_with_avatar)
3 expect(assigns(:user).avatar_file_name).to eq 'avatar.png'
4 end
```
If you're using a popular fi[le upload](http://rubygems.org/gems/timecop) [li](#page-147-0)brary like Paperclip or Carrierwave, you're apt to have some built-in testing conveniences at your disposal–consult the documentation for the respective gem to learn more.

#### **Testing the time**

<span id="page-147-0"></span>What if your application has expectations based on the time or date? For example, say [we want to wish visito](http://rubygems.org/gems/timecop)rs a Happy New Year when they visit our site, but only on January 1. We can use Timecop<sup>55</sup> to freeze time, making it possible to test such things without resorting to heavy-duty Ruby date manipulation. All you need to do is include the Timecop gem in your Gemfile, then use it like I am in this hypothetical feature spec:

 $\rm ^{55}$ http://rubygems.org/gems/timecop

```
1 it "wishes the visitor a Happy New Year on January 1" do
2 Timecop.travel Time.parse("January 1")
3 visit root_url
4 expect(page).to have_content "Happy New Year!"
5 Timecop.return
6 end
```
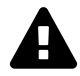

Take note of the call to Timecop.return in these code samples. This resets the clock to your system's time and helps RSpec properly report the amount of time your tests take to run.

Timecop is also useful in situations where you need to impose a deadline–for example, maybe you need to make sure people have filed their taxes on time:

```
1 it "doesn't allow taxpayers to file after April 15" do
2 Timecop.travel Time.parse("April 16")
3 visit pay_taxes_path
4 expect(page).to have_content "Sorry, you're too late!"
5 Timecop.return
6 end
   or
1 it "gives taxpayers up until the 15th to file" do
2 Timecop.travel Time.parse("April 15")
3 visit pay_taxes_path
4 expect(page).to have_content "There's still time to file, but hurry!"
5 Timecop.return
6 end
```
That's how I usually use Timecop, but another common usage is when you want to *stop* time during the test. For example, maybe you want to be *really* sure Rails' default timestamps are working. You could do something like this in a model spec:

10. Testing the rest 140

```
1 it "stamps the model's created at with the current time" do
2 Timecop.freeze
3 user = create(:user)
4 expect(user.created_at).to eq Time.now
5 Timecop.return
6 end
```
Without Timecop. freeze in the example, the split-second difference between when the data was persisted and when the spec checks its value would be just enough to cause it to fail.

#### **Testing web services**

These days, it's common for a Rails application to reach out to services on the web for support. So far, we've covered everything you need to add tests covering this functionality. However, if you've already started down this path, you may have noticed a couple of issues. First, these tests tend to run much more slowly than those that only access local resources. That stands to reason, as one of these tests must wait for a network request to a remote server to be sent, processed, and returned. Second, if calls to the service are rate-limited, it doesn't take too long to hit that limit if you're running your test suite frequently.

The VCR $56$  gem is a great tool for mitigating these issues, keeping your tests speedy and your API request calls at a minimum. VCR works by watching for external HTTP requests coming from your Ruby code. When it comes across a test that requires such a r[equest, it causes the t](http://www.rubygeocoder.com)est to fail. In order to make it pass, you'll need to create a "cassette" onto which to record the HTTP transaction. Run the test again, and VCR captures the request and response into a file. Now, future tests making the same request will use data from the file, instead of making another network request to the external API.

Here's a real example from a recent project of mine. This code uses the Geocoder<sup>57</sup> gem to find the latitude and longitude of a given address, prior to persisting that address. It does so by reaching out to the Google Maps API. Here's the code:

⁵⁶https://github.com/vcr/vcr

⁵⁷http://www.rubygeocoder.com

```
1 class Address < ActiveRecord::Base
2 geocoded_by :address
3 before_save :geocode
4
5 def address
6 "#{street}, #{city} #{state}"
7 end
8 end
```
And here's the model spec I wrote for it. See where I define a cassette, in line 6:

```
1 require 'rails_helper'
2
3 RSpec.describe Address, :type => :model do
4 describe 'geocoding' do
5 it 'geocodes a new address' do
6 VCR.use_cassette('allen_fieldhouse') do
7 address = FactoryGirl.create(:address,
8 street: '1651 Naismith Drive',
9 city: 'Lawrence',
10 state: 'KS'
11 )
12 expect(address.latitude).to eq 38.9541438
13 expect(address.longitude).to eq -95.2527379
14 end
15 end
16 end
17 end
```
VCR also works in your feature specs. Here's an example for the actual address UI. This time, I use a cassette inside a let block (line 6), to mock out the network call while creating test data. I then use a second cassette (line 26) to handle a second call to the geocoding service $\hat{a}\epsilon$ "this time, to re-process the latitude and longitude on update.

```
1 require 'rails_helper'
2
3 feature 'Addresses' do
4 let(:user) { FactoryGirl.create(:user) }
5 let(:address) {
6 VCR.use_cassette('busch_stadium') do
7 FactoryGirl.create(:address,
8 user: user,
9 street: '700 Clark Avenue',
10 city: 'St. Louis',
11 state: 'MO',
12 zip: '63102'
13 )
14 end
15 }
16
17 scenario 'user edits a address' do
18 old_address = address
19 sign in as(user)
20 visit user_path(user)
21
22 within '#addresses' do
23 click_link 'Edit'
24 end
25
26 VCR.use_cassette('allen_fieldhouse') do
27 fill_in 'Street', with: '1651 Naismith Drive'
28 fill_in 'City', with: 'Lawrence'
29 select 'KS', from: 'State'
30 click_button 'Update Address'
31 end
32
33 expect(current_path).to eq user_path(user)
34 expect(page).to have_content 'Successfully updated address.'
35 expect(page).to have_content '1651 Naismith Drive'
36 expect(page).not_to have_content old_address.street
37 # Etc.
38 end
```
VCR is easy to set up and is well-documented. After adding the dependency to your Gemfile and including it in *spec/rails\_helper.rb*, VCR will be ready to record.

### **Testing your application's API**

We've looked at retrieving information from external services, but what about when your application is at the receiving end from the likes of a native mobile app, JavaScript-based web frontend, or third party add-on? You'll need an API for your application–and since you (and the people using your API) want it to be reliable, you'll want to test it.

How to write a robust, programmer-friendly public API is beyond the scope of this book, but testing one isn't. The good news is, if you've gone through the chapters on controller testing and feature testing, you've got the basic tools you need to test your API.

To begin, where should these tests go? As mentioned in chapter 5, you can test for expected JSON (or XML) output directly in your controller specs. For simple, one-off methods used only by your application, this may suffice. On the other hand, a full API calls for integration testing, like the feature specs covered in chapter 8. There are a couple of differences, however. With RSpec, the best place for these new, APIspecific tests is inside the *spec/requests* directory, separate from the feature specs we've written so far. We also won't use Capybara for these specs. Capybara mimicks browser interactions, not programmatic interactions. Instead, we'll use the simple methods we previously used to test controllers' responses to HTTP verbs–get, post, delete, and patch.

Here are a couple of examples. Here's what an API call to look up a contact might look like:

**spec/requests/api/v1/contacts\_spec.rb**

```
1 require 'rails_helper'
2
3 describe 'Contacts API', type: :request do
4 it 'sends an individual contact' do
5 contact = FactoryGirl.create(:contact)
6
7 get "/api/contacts/#{contact.id}", nil, \
8 { 'HTTP_ACCEPT' => 'application/vnd.contacts.v1' }
\circ10 expect(response.code).to eq 200
11
12 json = JSON.parse(response.body)
13 expect(json['firstname']).to eq contact.firstname
14 expect(json['lastname']).to eq contact.lastname
15 expect(json['email']).to eq contact.email
16 # Etc.
17 end
18 end
```
Let's walk through this. First, we persist a new contact for use in our test. Next, we use the get method to hit our API and request the contact. In this example, we've specified that this is a GET request to a specific endpoint, with no parameters (nil), and an API version via an HTTP accept header. If you define your API version in the URL, this line can be changed to something like

```
get "/api/v1/contacts/#{contact.id}"
```
The API's output gets returned to the spec in an object called response, which we can then use to complete our test. Since this is an integration test, we can check for a lot of things in a single spec. At minimum, I suggest checking two things. First, ensure that the API returns the correct status code. Here, we're verifying that the API reports success with a 200 status code. Next, we parse the API's JSON output (response.body) and verify that it contain the correct data.

Let's look at a second example, using the API to update a contact via a PUT request.

```
1 describe 'PUT /api/contacts/:id' do
2 it 'updates a contact' do
3 contact = FactoryGirl.create(:contact)
4 new_attributes = {
5 contact: {
6 firstname: 'Aaron',
7 lastname: 'Sumner',
8 email: 'aaron@everydayrails.com',
9 }
10 }
11
12 put "/api/contacts/#{contact.id}", new_attributes, \
13 {'HTTP_ACCEPT' => 'application/vnd.contacts.v1' }
14
15 expect(response).to be_success
16 json = JSON.parse(response.body)17 expect(json['id']).to eq contact.id
18 expect(json['firstname']).to eq 'Aaron'
19 expect(json['lastname']).to eq 'Sumner'
20 expect(json['email']).to eq 'aaron@everydayrails.com'
21 end
22 end
```
This looks a lot like the controller specs from chapter 5. We're just accessing a different endpoint and looking at the returned results a little differently.

Of course, a real API that makes changes to the database would likely require some sort of authentication, such as a secret token passed along in the header or as a parameter. Again, since the goal here isn't to discuss API design philosophies, we'll leave that out for now–either approach is easily added to the example. The most important thing to remember here is that, by combining what you know about controller specs and feature specs, you've already got the skills you need to write good tests for your APIs!

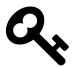

There are at least two opportunities to clean up these specs. First, we could create a custom matcher to make our status code checks a little more readable–for example, expect(response).to have\_status\_code 200. Second, a macro might reduce duplication when parsing response.body. Both of these techniques are covered in chapter 7. I'll leave those as exercises for you to try on your own.

### **Testing rake tasks**

If you've been developing in Rails for awhile, you've probably written at least one Rake command line utility for your application. I often use Rake tasks for things like legacy data transfers or scheduled operations. Legacy transfers in particular can get pretty gnarly, so just like the rest of my code I like to build tests to make sure I won't get any surprises.

In my experience, the best way to do this is to abstract any code you've got in a given Rake task into a class or module, then call that method within the task. For example, imagine that we've got a Rake task to move information from a legacy Person class to the Contact class we've been using throughout the book. A procedural approach to this might look something like this:

```
1 namespace :legacy do
2 desc "Move Persons to Contacts"
3 task person: :environment do
4 Person.all.each do |person|
5 Contact.create!(
6 firstname: person.firstname,
7 lastname: person.lastname,
8 email: person.email
9 )
10 end
11 end
12 end
```
In this case, I might create a Legacy class *lib/legacy.rb* and move the bulk of the task to a class method within it:

```
1 class Legacy
2 def self.move_people
3 Person.all.each do |person|
4 Contact.create!(
5 firstname: person.firstname,
6 lastname: person.lastname,
7 email: person.email
8 )
9 end
10 end
11 end
```
And update my original Rake task:

```
1 namespace :legacy do
2 desc "Move Persons to Contacts"
3 task person: :environment do
4 Legacy.move_people
5 end
6 end
```
Now I can easily test the task by testing the Legacy class. To mirror the application structure, let's first create the directory *spec/lib*, then add *legacy\_spec.rb* to it and test:

```
1 require 'spec_helper'
2
3 describe Legacy do
4 it 'creates a contact from a person'
5 # etc.
6 end
```
You can use the same techniques we've covered throughout the book to test Rakerelated code just like you would any other code in your application.

### **Summary**

Even though things like email, file uploads, timestamps, web services, APIs, and utility tasks may be on the fringes of your application, take the time to test them as needed–because you never know, one day that web service may become more central to your app's functionality, or your next app may rely heavily on email. There's never a bad time to practice, practice, practice.

You now know how to test everything *I* test on a regular basis. It may not always be the most elegant means of testing, but ultimately, it provides me enough coverage that I feel comfortable adding features to my projects without the fear of breaking functionality–and if I *do* break something, I can use my tests to isolate the situation and fix the problem accordingly.

As we wind down our discussion of RSpec and Rails, I'd like to talk about how to take what you know and use it to develop software in a more *test-driven* fashion. That's what we'll cover in the next chapter.

# **Exercises**

- If your application has any mailer functionality, get some practice testing it now. Common candidates might be password reset messages and notifications.
- Does your application have any file upload functionality or time-sensitive functions? Again, it's a great idea to practice testing these functions, using the utilities shared in this chapter. It's easy to forget about these requirements until one early morning or late night when they don't work.
- Have you written any specs against an external authorization service, payment processor, or other web service? How could you speed things up with VCR?

# **11. Toward test-driven development**

Whew. We've come a long way with our address book application. At the beginning of the book it had the functionality we were after, but zero tests. Now it's reasonably tested, and we've got the skills necessary to go in and plug any remaining holes.

But have we been doing test-driven development?

Strictly speaking, no. The code existed long before we added a single spec. What we've been doing is closer to *exploratory* testing–using tests to better understand the application. To legitimately practice TDD, we'll need to change our thinking– tests come first, then the code to make those tests pass, then refactoring to make our code more resilient for the long haul. Let's try it now in our sample application!

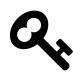

Check out the *11\_tdd* branch of the sample source to see the completed code for this chapter. Using the command line, type

git checkout -b 11\_tdd origin/11\_tdd

If you'd like to follow along, start with chapter 9's branch:

git checkout -b 09\_speedup origin/09\_speedup

See chapter 1 for additional details.

# **Defining a feature**

Throughout this book, we've been developing a contacts directory for a fictitious company. Now, this company needs a place to post news releases, and has requested a link for these items be added to the application's menu bar. In the interest of keeping this exercise simple, let's say that anybody with an account can add a news release, and they're available immediately for site guests to view.

Those are the two basic scenarios:

- As a user, I want to add a news release so that the world can see how great our company is.
- As a site visitor (guest), I want to read news releases so that I can learn more about the company.

In this chapter, we'll tackle that first scenario. I'll let you take on the second as an exercise on your own. There are, of course, several other scenarios to consider here– updating or deleting news releases, for example, or establishing an editorial workflow in which administrators must approve news prior to making it public. I'm going to leave those to you, too, should you want some additional practice.

With the initial story in mind, let's begin. Fire up Guard, and if necessary press <return> to run all specs and make sure nothing's broken before we start adding features. If anything isn't passing, use the skills you've learned throughout this book to make it pass–it's important to work from a clean slate before starting further development on a project.

Next, we'll outline our work in a new feature spec. In your editor, add a new file:

**spec/features/news\_releases\_spec.rb**

```
1 require 'rails_helper'
2
3 feature "News releases" do
4 context "as a user" do
5 scenario "adds a news release"
6 end
7
8 context "as a guest" do
9 scenario "reads a news release"
10 end
11 end
```
Save the file, and Guard will run just its specs automatically. As you should hopefully expect by now, we get the following feedback from RSpec:

examples, 0 failures, 2 pending

Let's add some steps to that first scenario:

```
spec/features/news_releases_spec.rb
```

```
1 require 'rails_helper'
2
3 feature "News releases" do
4 context "as a user" do
5 scenario "adds a news release" do
6 user = create(:user)
7 sign_in(user)
8 visit root_path
9 click_link "News"
10
11 expect(page).to_not have_content "BigCo switches to Rails"
12 click_link "Add News Release"
13
14 fill_in "Date", with: "2013-07-29"
15 fill_in "Title", with: "BigCo switches to Rails"
16 fill in "Body",
17 with: "BigCo has released a new website built with open source."
18 click button "Create News release"
19
20 expect(current_path).to eq news_releases_path
21 expect(page).to have_content "Successfully created news release."
22 expect(page).to have_content "2013-07-29: BigCo switches to Rails"
23 end
24 end
25
26 # ...
27 end
```
#### **From red to green**

Check back in your terminal. Guard should have noticed the change in the spec and run it automatically. And we've got a failure! Remember, in test-driven development, this is a good thing–it gives us a goal to work toward. RSpec has given us a clear indication of what failed:

```
1) News releases as a user adds a news release
   Failure/Error: click_link "News"
   Capybara::ElementNotFound:
     Unable to find link "News"
```
Let's fix it and move forward. Open our application's layout view template and add the missing link to the navbar:

**app/views/layouts/application.html.erb**

<li><%= link\_to "News", news\_releases\_path %></li>

We've made a couple of design decisions here–the link guests will click on will be labeled *News*, and we'll need a *news\_releases\_path* to render a list of available news releases. In most cases, these decisions will have been made up front–it will be up to you to convert them into an automated test with Capybara.

Return to the terminal, and–wait, why didn't the feature spec automatically run with the file change? Because Guard isn't set to watch to the layout file we just edited, it doesn't trigger any specs to run. We've got a few options to consider:

- We could edit the Guardfile to watch the template and run one or more specs.
- We could just press return to force Guard to run *all* specs, including slow ones.
- We could take advantage of RSpec's tagging feature to only run specs with the *focus* tag set to *true*.

I like the last option best. In fact, I'm going to take advantage of it throughout the rest of the chapter, as tests dart up and down other levels of the application. Referring back to chapter 9 if necessary, add a filter\_run configuration line to *spec/rails\_helper.rb*:

#### **spec/rails\_helper.rb**

```
RSpec.configure do |config|
  # ...
 config.filter_run focus: true
end
```
and a focus tag to the spec we're working on:

```
spec/features/news_releases_spec.rb
feature "News releases", focus: true do
```
Give Guard a moment to reload itself with the new configuration, and then watch only the scenario we're working on run. In this case, saving the feature file when we added the focus tag triggered the spec to run. However, if we press return at the guard(main)> prompt we can run *just* the spec(s) we're interested in and not those for other components of the site. We'll come back to those later before calling the feature complete.

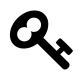

*# ...*

If for whatever reason it doesn't seem like Guard is automatically reloading your RSpec settings, just enter reload at the prompt.

Moving on, back in the terminal we've still got red–but it's a new failure:

```
1) News releases as a user adds a news release
  Failure/Error: sign_in(user)
  ActionView::Template::Error:
    undefined local variable or method `news_releases_path' for
    #<#<Class:0x007fb90d506b08>:0x007fb90d50e498>
```
Rails is complaining, by way of RSpec, that we haven't defined a route for news\_ releases\_path. Decision time again–do we:

- Explicitly add the route to the application, thus doing the simplest thing possible to make the spec pass?
- Take advantage of Rails' scaffolding to generate the route for us, as well as a bunch of other code we may or may not need?

In this case, I'm going with the second option. I know that for this feature to eventually be complete, we're going to need to allow not only listing existing news releases, but also showing, adding, editing, and deleting them. A scaffold provides solid code to work from for all of actions, allowing us to spend less time writing boilerplate code and more time fine-tuning for our own application.

Open a new terminal into the application, if necessary, and generate the scaffold now:

\$ rails g scaffold news\_release title released\_on:date body:text

Among all the files generated–some of which we'll use, some of which we won't– observe the following:

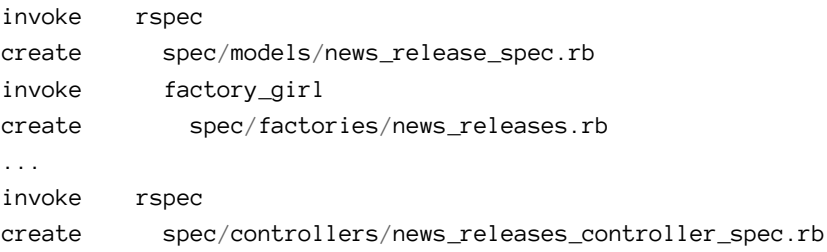

Way back in chapter 2, we configured the scaffold generator to provide these starter files for model and controller specs, and an initial factory with which to work as we plow forward.

Back to Guard, press return to run the specs. Rails 4.1 recognizes that we've yet to run migrations, so do that now:

```
$ rake db:migrate
```
Another new failure–but believe it or not, we're making progress:

```
Failures:
```

```
1) News releases as a user adds a news release
   Failure/Error: click_link "Add News Release"
   Capybara::ElementNotFound:
     Unable to find link "Add News Release"
  # ./spec/features/news_releases_spec.rb:12:in \
     `block (3 levels) in <top (required)>'
   # -e:1:in \times man
```
Looking through the scenario, the failure occurs *after* clicking the *News* link in the navbar, and *after* RSpec confirms that the returned page (rendered by *news\_ releases path*) does not contain the title of the news release we haven't added yet. This new failure must be due to something in the *index* template for news releases. Load that file, and sure enough, the link to creating news releases, as generated by the scaffold, has different wording than what we've got in the spec. Let's fix that now, and add a little Bootstrap style while we're there:

**app/views/news\_releases/index.html.erb**

```
<%= link_to 'Add News Release', new_news_release_path,
 class: 'btn btn-primary' %>
```
The next error suggests that the *Date* text field can't be found. Again, easily fixed:

**app/views/news\_releases/\_form.html.erb**

```
<%= f.label :released_on, 'Date' %><br>
<%= f.text_field :released_on %>
```
Looks like the spec is passing through the form now–the next error suggests we need to set the desired path to redirect to upon successfully posting a news release:

```
1) News releases as a user adds a news release
  Failure/Error: expect(current_path).to eq news_releases_path
     expected: "/news_releases"
          got: "/news_releases/1"
     (compared using ==)# ./spec/features/news_releases_spec.rb:18:in `block (3 levels)
     in <top (required)>'
```
This is because our preferred behavior deviates from the Rails scaffold's defaults. It's easily addressed by fixing the controller:

**app/controllers/news\_releases\_controller.rb**

```
def create
 @news_release = NewsRelease.new(news_release_params)
 respond_to do |format|
    if @news_release.save
      format.html { redirect_to news_releases_url,
         notice: 'News release was successfully created.' }
 # ...
```
We're getting close. To address the next failing step, change the value for the :notice symbol to *Successfully created news release.*

**app/controllers/news\_releases\_controller.rb**

```
def create
 @news_release = NewsRelease.new(news_release_params)
 respond_to do |format|
    if @news_release.save
      format.html { redirect_to news_releases_url,
         notice: 'Successfully created news release.' }
 # ...
```
One last step to complete the scenario and make it pass!

Failures:

```
1) News releases as a user adds a news release
   Failure/Error: expect(page).to have_content \
     "2013-07-29: BigCo switches to Rails"
   # ...
   # ./spec/features/news_releases_spec.rb:20:in
     `block (3 levels) in <top (required)>'
```
The simplest way to make this pass is to add some code to the view template. Soon we'll consider ways to refactor this into cleaner code, but in the meantime:

**app/views/news\_releases/index.html.erb**

```
1 <h1>News releases</h1>
2
3 \quad \text{u1}4 <% @news_releases.each do |news_release| %>
5 <li>
6 <%= link_to "#{news_release.released_on.strftime('%Y-%m-%d')}:
7 #{news_release.title}", news_release %>
8 </li>
9 <% end %>
10 </ul>
11
12 \left( \n\sqrt{p} \right)13 <%= link_to 'Add News Release', new_news_release_path,
14 class: 'btn btn-primary' %>
15 \quad \langle p \rangle
```
And with that, the first scenario passes!

Nice work, but we're not done–we've got some things we can clean up. We've arrived at the *refactor* stage of *red-green-refactor*. It can get quite involved if you allow it, but here we'll keep things relatively simple, as heavy-duty refactoring is beyond the scope of this book.

We can tackle at least one item: As alluded to earlier, the line we added to link to an individual news release is pretty ugly. A very simple refactoring might move this to the NewsRelease model. Of course, we should write a quick test for that first, in the NewsRelease model:

```
spec/models/news_release_spec.rb
```

```
1 require 'rails_helper'
2
3 describe NewsRelease, type: :model, focus: true do
4 it "returns the formatted date and title as a string" do
5 news_release = NewsRelease.new(
6 released_on: '2013-07-31',
7 title: 'BigCo hires new CEO')
8 expect(news_release.title_with_date).to \
9 eq '2013-07-31: BigCo hires new CEO'
10 end
11 end
```
And make it pass by updating the model:

**app/models/news\_release.rb**

```
1 class NewsRelease < ActiveRecord::Base
2 def title with date
3 "#{released_on.strftime('%Y-%m-%d')}: #{title}"
4 end
5 end
```
And a quick edit to our view, to use the new method:

**app/views/news\_releases/index.html.erb**

*<%=* link\_to news\_release.title\_with\_date, news\_release *%>*

And we're still green. That's they key to the refactoring step: *Any changes you make should result in the tests still passing.* You'll also find yourself darting up and down, from feature spec down to model, controller, and/or library. It depends on where it makes the most sense to keep the code in your application.

As long as we've got the model spec for NewsRelease open, let's think a bit about what other requirements the model might have. A couple of validations come to mind–in particular, a news release isn't of much use without a release date, title, or body. Let's throw in some expectations, using the matchers provided by the custom matchers provided by Shoulda (see chapter 9):

**spec/models/news\_release\_spec.rb**

```
1 it { should validate_presence_of :released_on }
2 it { should validate presence of :title }
3 it { should validate presence of :body }
```
Add the validations to the NewsRelease model to make these pass and continue.

There's one more aspect of this new feature we haven't paid attention to yet: Authentication. We know that a user can log in and add a news release with no problem, but what about guests? It should be no surprise that, if we were to comment out the two lines of our scenario that handles creating a test user and logging in with that user, it would still pass. That's not good.

Of course, we need to apply our authentication filter to the news releases controller. Instead of meticulously testing every controller method, let's focus on the important ones here: We want to make sure guests are denied access to the new and create methods, so let's turn our attention to the scaffolded controller spec we generated a little while ago. The scaffold generates a lot of extra code, but we can delete it all and replace it with the following:

**spec/controllers/news\_releases\_controller\_spec.rb**

```
1 require 'rails_helper'
2^{1}3 describe NewsReleasesController, focus: true do
4 describe 'GET #new' do
5 it "requires login" do
6 get :new
7 expect(response).to require_login
8 end
9 end
```
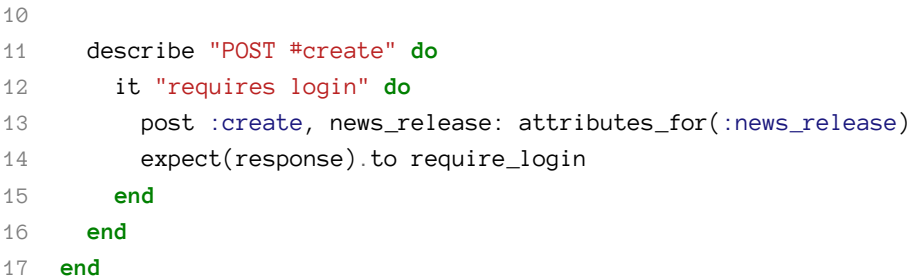

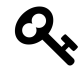

require\_login is a custom matcher we created back in chapter 7.

I'm going to add a factory to help that second expectation pass:

**spec/factories/news\_releases.rb**

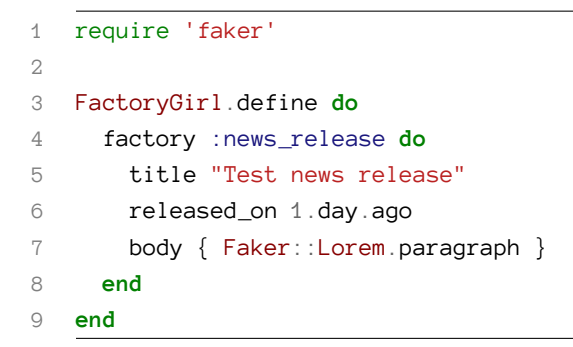

The spec fails:

Failures:

```
1) NewsReleasesController GET #new requires login
   Failure/Error: expect(response).to require_login
     expected to require login to access the method
   # ./spec/controllers/news_releases_controller_spec.rb:7:in
     `block (3 levels) in <top (required)>'
   # -e:1:in \times man)2) NewsReleasesController POST #create requires login
   Failure/Error: expect(response).to require_login
     expected to require login to access the method
   # ./spec/controllers/news_releases_controller_spec.rb:14:in
     `block (3 levels) in <top (required)>'
   # -e:1:in \times man
```
We'll add the authentication filter to lock things down, and pass the specs:

**app/controllers/news\_releases\_controller.rb**

```
class NewsReleasesController < ApplicationController
 before action :authenticate, except: [:index, :show]
  # ...
```
# **Cleaning up**

The tests are passing, and the new feature is implemented. Before we wrap things up, though, we've got a little more code cleanup to do. In this case, our initial decision to go with a scaffold has added a lot of extra code our application doesn't need right now, so we might as well delete it.

Among the files we *have* added or modified, the following sit untouched since we generated the scaffold:

- *app/assets/javascripts/news\_releases.js.coffee*
- *app/assets/stylesheets/news\_releases.css.scss*

• *app/helpers/news\_releases\_helper.rb*

They're not used, so let's delete them. We can always add them back later if necessary.

Finally, we need to make sure our new feature hasn't interfered with previous work. Remove the focus tag from our new specs in *spec/features/news\_releases\_spec.rb*, *spec/models/news\_release\_spec.rb*, and *spec/controllers/news\_releases\_controller\_ spec.rb*. Get rid of the tag filter in *spec/spec\_helper*:

**spec/spec\_helper.rb**

```
# get rid of this line or at least comment it out:
# config.filter_run focus: true
```
Check back in the terminal window in which Guard is running, and press <return> to run the whole test suite. Looks good! All of our specs are passing, except for that pending spec to drive guests reading news releases–and you're handling that one, right?

One more thing: Even though everything looks good in the test suite, be sure to spotcheck your work in your browser before you commit (and especially before you deploy). If possible, have someone else look over your work as well. You're apt to notice things you wouldn't have otherwise. In fact, we've got a rather glaring issue to address in that next scenario: The *Add News Release* button on our list of news releases is visible to guests and signed-in users alike! Maybe, when you get to work on that next scenario, you might want to expect(page).to\_not have\_content 'Add News Release' (hint).

Just kidding–if you check out the source for this chapter on GitHub, you'll find that I've begun a scenario for you to make pass.

### **Summary**

That's how I use RSpec to drive new features in my own Rails applications. While it may seem like a lot of steps on paper, in reality it's not that much extra work in the short term–and in the long term, writing tests and refactoring early saves much more time in the long haul. You've got the tools you need to do the same in your own projects!

### **Exercises**

- If you're following along with the sample code, go ahead and work through that next scenario. Make the steps I've written in the pending scenario pass! Remember to consider specs at other levels of the application as needed–that is, are there any additional cases which might be more straightforward to test at the controller or model level?
- For further practice, see what you can do with other aspects of this general feature–what about editing and deleting news releases?

# **12. Parting advice**

You've done it! If you've been adding tests to your application as you worked through the patterns and techniques outlined in this book, you should have the beginnings of a well-tested Rails application. I'm glad you've stuck with it this far, and hope that by now you're not only comfortable with tests, but maybe even beginning to think like a true test-driven developer and using your specs to influence your applications' actual under-the-hood design. And dare I say, you might even find this process fun!

To wrap things up, here are a few things to keep in mind as you continue down this path:

#### **Practice testing the small things**

Diving into TDD through complex new features is probably not the best way to get comfortable with the process. Focus instead on some of the lower-hanging fruit in your application. Bug fixes, basic instance methods, controller-level specs–these are typically straightforward tests, usually requiring a little bit of setup and a single expectation. Just remember to write the spec before tackling the code!

### **Be aware of what you're doing**

As you're working, think about the processes you're using. Take notes. Have you written a spec for what you're about to do? Does the spec cover edge cases and fail states? Keep a checklist handy as you work, making sure you're covering what needs to be covered as you go.

### **Short spikes are OK**

Test-driven development doesn't mean you can only write code once it's got a test to back it. It means you should only write *production* code after you've got the specs.

Spikes are perfectly fine! Depending on the scope of a feature, I'll often spin up a new Rails application or create a temporary branch in Git to tinker with an idea. I'll typically do this when I'm experimenting with a library or some relatively wholesale change.

For example, I once worked on a data mining application in which I needed to completely overhaul the application's model layer, without adversely affecting the end user interface. I knew what my basic model structure would look like, but I needed to tinker with some of the finer points to fully understand the problem. By spiking this in a standalone application, I was free to hack and experiment within the scope of the actual problem I'm trying to solve–then, once I'd determined that I understood the problem and have a good solution for it, I opened up my production application, wrote specs based on what I learned in my tests, then wrote code to make those specs pass.

For smaller-scale problems I'll work in a feature branch of the application, doing the same type of experimentation and keeping an eye on which files are getting changed. Going back to my data mining project, I also had a feature to add involving how users would view already-harvested data. Since I already had the data in my system, I created a branch in Git and spiked a simple solution to make sure I understood the problem. Once I had my solution, I removed my temporary code, wrote my specs, and then systematically reapplied my work.

As a general rule, I try to retype my work as opposed to just uncommenting it (or copying and pasting); I often find ways to refactor or otherwise improve what I did the first time.

# **Write a little, test a little is also OK**

If you're still struggling with writing specs first, it is acceptable to code, then test; code, then test–as long as the two practices are closely coupled. I'd argue, though, that this approach requires more discipline than just writing tests first (after untested spikes). In other words, while I say it's OK, I don't think it's *ideal*. But if it helps you get used to testing then go for it.

### **Strive to write feature specs first**

Once you get comfortable with the basic process and the different levels at which to test your application, it's time to turn everything upside down: Instead of building model specs and then working up to controller and feature specs, you'll *start* with feature specs, thinking through the steps an end user will follow to accomplish a given task in your application. This is essentially what's referred to as *outside-in* testing, and is the general approach we followed in chapter 11.

As you work to make the feature spec pass, you'll recognize facets that are bettertested at other levels–in the previous chapter, for example, we tested validations at the model level; authorization nuances at the controller level. A good feature spec can serve as an outline for all of the tests pertaining to a given feature, so learning to begin by writing them is a valuable skill to have.

### **Make time for testing**

Yes, tests are extra code for you to maintain; that extra care takes time. Plan accordingly, as a feature you may have been able to complete in an hour or two before might take a whole day now. This especially applies when you're getting started with testing. However, in the long run you'll recover that time by working from a more trustworthy code base.

# **Keep it simple**

If you don't get some aspects of testing right away–in particular, feature specs or mocking and stubbing–don't worry about it. They require some additional setup and thinking to not just work, but actually test what you need to test. Don't stop testing the simpler parts of your app, though–building skills at that level will help you grasp more complicated specs sooner rather than later.

### **Don't revert to old habits!**

It's easy to get stuck on a failing test that shouldn't be failing. If you can't get a test to pass, make a note to come back to it–*and then come back to it*. Remember, point-

and-click testing in your browser will only get slower and more tedious as your application grows. Why not use the time you'll save on getting better at writing specs?

### **Use your tests to make your code better**

Don't neglect the *Refactor* stage of *Red-Green-Refactor*. Learn to listen to your tests– they'll let you know when something isn't quite right in your code, and help you clean house without breaking important functionality.

### **Sell others on the benefits of automated testing**

I still know far too many developers who don't think they have time to write test suites for their applications. (I even know a few who think that being the only person in the world who understands how a brittle, spaghetti-coded application works is actually a form of job security–but I know you're smarter than that.) Or maybe your boss doesn't understand why it's going to take a little longer to get that next feature out the door.

Take a little time to educate these people. Tell them that tests aren't just for development; they're for your applications' long-term stability and everyone's longterm sanity. Show them how the tests work–I've found that showing off a feature spec with JavaScript dependencies, as we put together in chapter 8, provides a wow factor to help these people understand how the extra time involved in writing these specs is time well-spent.

### **Keep practicing**

Finally, it might go without saying, but you'll get better at the process with lots of practice. Again, I find throwaway Rails applications to be great for this purpose– create a new app (say, a blogging app or to-do list), and practice TDD as you build a feature set. What determines your features? Whatever testing skill you're building.

#### 12. Parting advice 168

Want to get better at specs for email? Make that to-do list send a project's tasks to its owner with the click of a button. Don't wait for a feature request to arise in a production project.

#### **Goodbye, for now**

You've now got all the tools you need to do basic automated testing in your Rails projects, usi[ng RSpec, Factory Girl, Cap](mailto:aaron@everydayrails.com)ybara, and DatabaseCleaner to help. These are the core to[ols I use daily as a Rails develope](https://twitter.com/everydayrails)r, and the techniques I've presented here show how [I learned to effectively use them to](http://facebook.com/everydayrails) increase my trust in my code. I hope I've been [able to help you get started with these tools as well.](https://github.com/everydayrails/rails-4-1-rspec-3-0/issues)

That's the end of *Everyday Rails Testing with RSpec*, but I hope you'll keep me posted as you work toward becoming a test-driven developer. If you [have any comments,](http://everydayrails.com/) [insigh](http://everydayrails.com/)ts, suggestions, revelations, complaints, or corrections to make to the book, feel free to send them my way:

- Email: aaron@everydayrails.com
- Twitter: https://twitter.com/everydayrails
- Facebook: http://facebook.com/everydayrails
- GitHub: https://github.com/everydayrails/rails-4-1-rspec-3-0/issues

I also hope you'll follow along with new posts at Everyday Rails (http://everydayrails. com/).

Thanks again for reading,

Aaron

# **More testing resources for Rails**

While not exhaustive, the resources listed below have all been reviewed by yours truly and can each play a role in giving you a better overall understanding of [Rails](https://www.relishapp.com/rspec) [application testing.](https://www.relishapp.com/rspec)

#### **RSpec**

#### **RSpec o[fficial documenta](http://betterspecs.org)tion**

We've focused on using RSpec with Rails in this book, but if you're interested in using it in non-Rails projects, the Relish docs are a great place to start. You'll find documentation on the latest RSpec releases, all the way back to version 2.13. https: //w[ww.relishapp.com/rspec](http://beta.pluralsight.com/courses/rspec-the-right-way)

#### **Better Specs**

Better Specs is a really nice collection of illustrated best practices to employ in your test suite. http://betterspecs.org

#### **RSpec the Right Way**

Geoffrey Grosenbach of Pluralsight and Peepcode demonstrates t[he TDD process,](http://pragprog.com/book/achbd/the-rspec-book) [using many of the same tools disc](http://pragprog.com/book/achbd/the-rspec-book)ussed in this book. Requires a Pluralsight subscription. http://beta.pluralsight.com/courses/rspec-the-right-way

#### **The RSpec Book: Behaviour-Driven Development with RSpec, Cucumber, and Friends**

Written by RSpec's original lead developer, David Chelimsky, this book provides a thorough look at the entire RSpec ecosystem. I recommend reading this book after you've got the basics down or if you're interested in using RSpec outside of Rails. The code is a little out-of-date, but the philosophies are the same. http://pragprog. com/book/achbd/the-rspec-book

More testing resources for Rails 170

#### **Railscasts**

I don't know a single Rails developer who's not familiar with Ryan Bates' top-notch screencast series, *Railscasts.* Ryan [has done a number of episodes on tes](http://www.codeschool.com/courses/)ting; many either focus on RSpec or include it as part of a larger exercise. Be sure to watch the episode "How I Test," which in part inspired this book. http://railscasts.com/?tag\_id=7

#### **Code School**

Code School's *Testing with RSpec* is a video/hands-on [tutorial combination. The](http://groups.google.com/group/rspec) [course inclu](http://groups.google.com/group/rspec)des content and activities covering configuration, hooks and tags, mocks and stubs, and custom matchers. For a look at Rails' default testing framework, check out *Rails Testing for Zombies*, too. http://www.codeschool.com/courses/

#### **The RSpec Google Group**

The RSpec Google Group is a fairly active mix of release announcements, guidance, and general support for RSpec. This is your best place to go with RSpec-specific questions when you can't find answers on your own. http://groups.google.com/ group/rspec

#### **[Rails testing](https://pragprog.com/book/nrtest2/rails-4-test-prescriptions)**

#### **Rails 4 Test Prescriptions: Keeping Your Application Healthy**

This book by Noel Rappin is my favorite book on Rails testin[g. Noel does a fine job](http://confreaks.com/videos/1306-rubyconf2012-testing-should-be-fun) covering a wide swath of the Rails testing landscape, from Test::Unit to RSpec to Cucumber to client-side JavaScript testing, as well as components and concepts to bring everything together into a cohesive, robust test suite. An update for Rails 4 and RSpec 3 is currently available as a beta release. https://pragprog.com/book/nrtest2/ rails-4-test-prescriptions

Another good resource from Noel is his talk from Rubyconf 2012, titled *Testing Should Be Fun*. Watch it when you notice your test suite running slow or getting difficult to manage–or better yet, before you've reached that point so you know how to avoid it in the first place. Video available at http://confreaks.com/
More testing resources for Rails 171

videos/1306-rubyconf2012-testing-should-be-fun; slides at https://speakerdeck.com/ noelrap/testing-should-be-fun

#### **Rails Tutorial**

The book I wish had been around when I was learning Rails, Michael Hartl's *Rails Tutorial*, does the best job of any Rails introduction I've seen of presenting Rails in the way [you'll be developing in it–that is, in a test-driven fashion. Also avai](http://pragprog.com/book/rails4/agile-web-development-with-rails)lable as a series of screencasts, if that's your learning preference. http://ruby.railstutorial.org

#### **Agile Web Development with Rails**

*Agile Web Development with Rails* by Sam Ruby (with Dave Thomas and David Heinemeier-Hansson) *is* [the book that](http://learn-rails.com) *was* available when I got started with Rails. Back in its first edition I thought testing was treated like an afterthought; however, more recent versions do a much better job of weaving tests into the development process. http://pragprog.com/book/rails4/agile-web-development-with-rails

#### **Learn Ruby on Rails**

Daniel Kehoe's *Learn Ruby on Rails* focuses on getting started with programming in Rails, but includes a nice chapter on testing with MiniTest, an alternative to RSpec that's built into Rails. http://learn-rails.com

# **About Everyday Rails**

**Everyday Rails** is a blog about using the Ruby on Rails web application framework to get stuff done as a web developer. It's about finding the best gems and techniques to get the most from Rails and help you get your apps to production. Everyday Rails can be found at http://everydayrails.com/

# **About the [author](http://www.aaronsumner.com/)**

**Aaron Sumner** is a Ruby developer in the heart of Django country. He's developed web applications since the mid-1990s. In that time he's gone from developing CGI with AppleScript (seriously) to Perl to PHP to Ruby and Rails. When off the clock and away from the text editor, Aaron enjoys photography, baseball (go Cards), college basketball (Rock Chalk Jayhawk), outdoor cooking, woodworking, and bowling. He lives with his wife, Elise, along with five cats and a dog in rural Kansas.

Aaron's personal blog is at http://www.aaronsumner.com/. *Everyday Rails Testing with RSpec* is his first book.

# **C[olophon](http://www.istockphoto.com/stock-photo-16071171-old-truck-in-early-morning-light.php?st=1e7555f)**

The cover image of a practical, reliable, red pickup truck<sup>58</sup> is by iStockphoto contributor Habman\_18<sup>59</sup>. I spent a lot of time reviewing photos for the cover-too much time, probably–but picked this one because it represents my approach to Rails testing–not flashy, and maybe not always the fastest way to get there, but solid and dependable. And it's red, like Ruby. Maybe it should have been green, like a passing spec? Hmm.

 $^{\rm 58}$ http://www.istockphoto.com/stock-photo-16071171-old-truck-in-early-morning-light.php?st=1e7555f ⁵⁹http://www.istockphoto.com/user\_view.php?id=4151137

# **Change log**

#### **October 2, 2014**

- Release major update for RSpec 3.x and Rails 4.1 and beyond.
- Add content to chapter 10 to cover external service testing, API testing, and more.
- Drop the chapter on RSpec 2.99. If you need it, download the previous edition.
- Format changes for the PDF edition, to prepare for a possible print release at some point.
- Address various punctuation and grammatical issues that were bugging me.

#### **April 25, 2014**

• Add preview of chapter 12, upgrading to RSpec 2.99.

#### **February 23, 2014**

- Replace dropped end in "Anatomy of a model spec," chapter 3.
- Use correct title for chapter 4, in book organization section of chapter 1.
- Clarify what I mean by "automating things," chapter 3.
- Attempt to fix syntax highlighting throughout the book. This isn't foolproof and is beyond my control at the moment, but I've done what I can.
- Mention that before do is the same as before : each do, chapter 3.
- Clarify what I mean by CSS compilation, chapter 9.
- Remove extra before : each block in chapter 9's mocking/stubbing example.
- Clarify step of changing the flash message in TDD example, chapter 11.
- Attribute eq and include? to rspec-expectations, chapter 3.
- Fix path to nested phones, chapter 5.
- Change link to custom matcher examples, chapter 7.

## **January 24, 2014**

- Remove a few remaining references to reqeust specs (now feature specs).
- Other minor typo and language corrections throughout the book.
- Update selenium-webdriver version in chapter 8 to address incompatability with latest Firefox.
- Add note about discrepancies between book samples and GitHub project.

# **January 14, 2014**

- Clarify what I mean by "current versions of gems" in chapter 2. I do not update the book or sample application every time a gem is updated. The gems used in the examples were current in summer, 2013.
- Remove unused variable assignment to home\_phone is the *phone spec.rb* example, chapters 3 and 4.
- Change lean syntax example to use build() throughout, instead of create, to match sample project source in chapter 4.
- Fix HTTP verbs in chapter 5.
- Other minor typo and language corrections throughout the book.

### **October 28, 2013**

• Fix minor typo in chapter 1.

### **October 7, 2013**

• Fix typo in chapter 3 (incorrect number of best practices listed).

### **September 4, 2013**

- Clarify issue with spork-rails gem and workaround in Chapter 9.
- Update dependency on selenium-webdriver to 2.35.1 to remove dependency on ruby-zip 1.0.0.

### **August 27, 2013**

- Remove unused examples from previous edition from chapters 5 and 7.
- Add ffaker as alternative to Faker in chapter 4.
- Remove premature reference to factories in chapter 3.

### **August 21, 2013**

- Edited chapters 6-12 and testing resources.
- Switched stub examples to use the new allow() syntax.

#### **August 8, 2013**

• Edited chapters 1-5.

#### **August 1, 2013**

- Updated content for Rails 4.0 and RSpec 2.14.0.
- Replaced chapter 11 with a step-by-step TDD example.

## **May 15, 2013**

- Clarified the state of the sample source for each chapter; each chapter's branch represents the *completed* source.
- Fixed the custom matcher in chapter 7 to properly look for an attribute passed to it.

### **May 8, 2013**

- Corrected reference to bundle exec rspec in chapter 2.
- Corrected instructions for grabbing git branches in chapters 3 and 6.
- Fixed Markdown formatting for links to source code and URLs at the very end of the book.

#### Change log 178

### **April 15, 2013**

- Moved sample code and discussion to GitHub; see chapter 1.
- Updated chapters 9 and 10.
- Reworked the JavaScript/Selenium example in chapter 9.

#### **March 9, 2013**

- Fixed stray references to should in multiple places.
- Fixed errant model spec for phones in chapter 3.
- Added the changelog to the end of the book.

#### **February 20, 2013**

- Fixed formatting error in user feature spec, chapter 8.
- Correctly test for the required lastname on a contact, chapter 3.
- Fixed minor typos.

#### **February 13, 2013**

- Replaced use of should with the now-preferred expect() syntax throughout most of the book (chapters 9 and 10 excepted; see below).
- Covered the new Capybara 2.0 DSL; chapter 8 now covers feature specs instead of request specs.
- Reworked initial specs from chapter 3 to skip factories and focus on already available methods. Chapter 4 is now dedicated to factories.
- Copy edits throughout.

#### **December 11, 2012**

- Added new resources to the resources section.
- Added warnings about the overuse of of Factory Girl's ability to create association data to chapter 4.

### **November 29, 2012**

- Reformatted code samples using Leanpub's improved highlighting tools.
- Added mention of changes in Capybara 2.0 (chapter 8).
- Added warning about using Timecop.return to reset the time in specs (chapter 10).

## **August 3, 2012**

- Added the change log back to the book.
- Replaced usage of == to eq throughout the book to mirror best practice in RSpec expectations.
- Added clarification that you need to re-clone your development database to test *every* time you make a database change (chapter 3).
- Added a note on the great factory debate of 2012 (chapter 3).
- Added a section about the new RSpec expect() syntax (chapter 3).
- Fixed incomplete specs for the #edit method (chapter 5).
- Added an example of testing a non-CRUD method in a controller (chapter 5).
- Added tips on testing non-HTML output (chapter 5).
- Fixed a typo in the : message factory (chapter 5).
- Fixed typo in spelling of *transactions* (chapter 8).
- Added a simple technique for testing Rake tasks (chapter 10).

# **July 3, 2012**

• Corrected code for sample factory in chapter 5.

# **June 1, 2012**

- Updated copy throughout the book.
- Added "Testing the Rest" chapter (chapter 10), covering email specs, timesensitive functionality, testing HTTP services, and file uploads.

# **May 25, 2012**

- Revised chapter 8 on request specs.
- Added chapter 9, covering ways to speed up the testing process and tests themselves.
- Added chapter 11, with tips for becoming a test-driven developer.
- Corrected typos as indicated by readers.

# **May 18, 2012**

- Added chapter 4, which expands coverage on Factory Girl.
- Refactored controller testing into 3 chapters (basic, advanced, cleanup). Advanced includes testing for authentication and authorization.
- Added acknowledgements and colophon.
- Moved resources chapter to an appendix.
- Corrected typos as indicated by readers.

# **May 11, 2012**

- Added sample application code for chapters 1,2, and 3.
- Revised introduction chapter with more information about source code download and purpose.
- Revised setup chapter with changes to generator configuration and Factory Girl system requirements, and other minor changes.
- Revised models chapter to follow along with the sample code better, explain some uses of Factory Girl, and move Faker usage out of chapter (to be added back in chapter 4).
- Switched to using bundle exec when calling rake, rspec, etc. from the command line.
- Added specific gem versions in Gemfile examples.
- Corrected typos as indicated by readers.

# **May 7, 2012**

• Initial release.